# **UNIVERSIDAD NACIONAL TECNOLÓGICA DE LIMA SUR**

# **FACULTAD DE INGENIERÍA Y GESTIÓN**

ESCUELA PROFESIONAL DE INGENIERÍA ELECTRÓNICA Y **TELECOMUNICACIONES** 

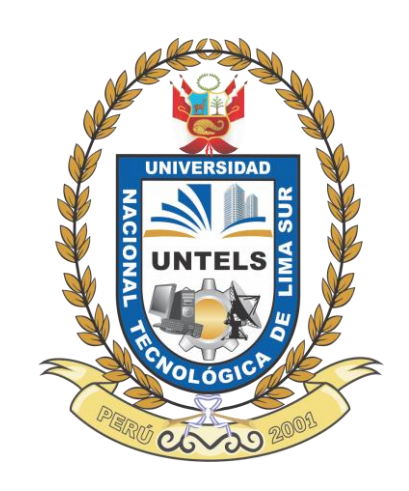

# **"AMPLIACIÓN DE UN SISTEMAS MICROONDAS PARA UNA**

# **HIDROELÉCTRICA EN EL DEPARTAMENTO DE JUNÍN Y PASCO"**

# **TRABAJO DE SUFICIENCIA PROFESIONAL**

Para optar el Título Profesional de

# **INGENIERO ELECTRÓNICO Y TELECOMUNICACIONES**

# **PRESENTADO POR EL BACHILLER**

ALBORNOZ MUÑOZ, LENIN MANUEL

**Villa El Salvador 2016**

# **INDICE**

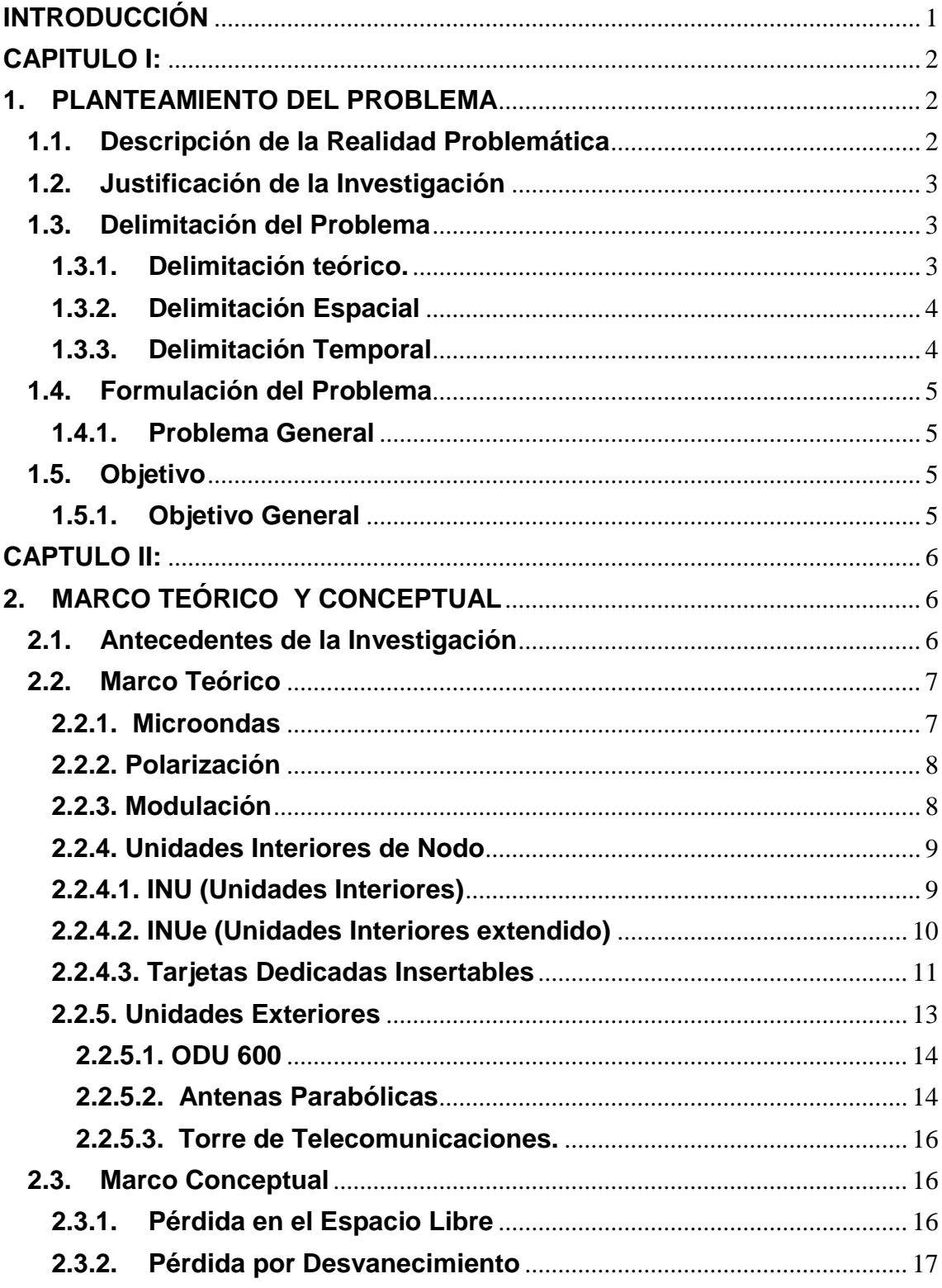

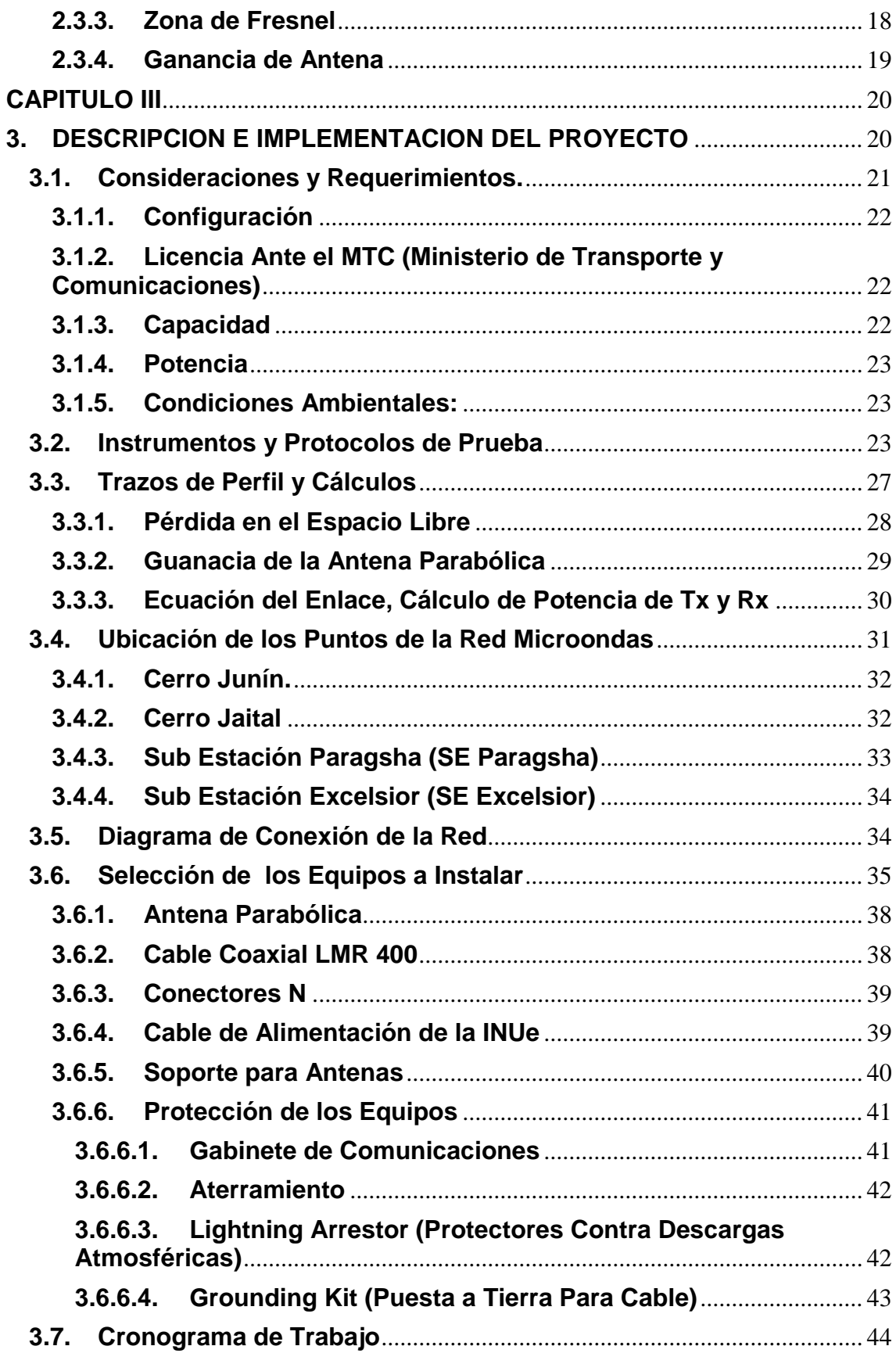

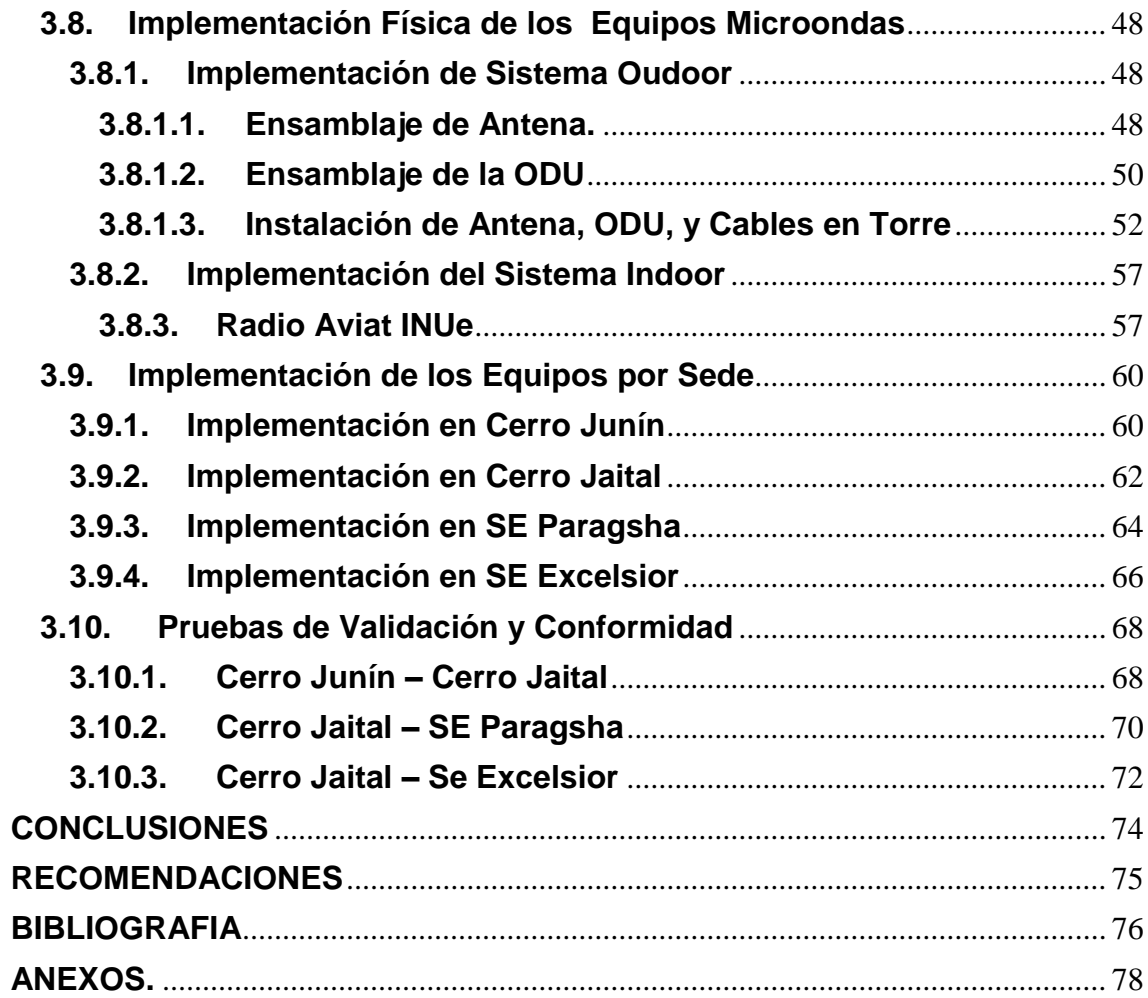

# **LISTA DE FOTOGRAFÍAS**

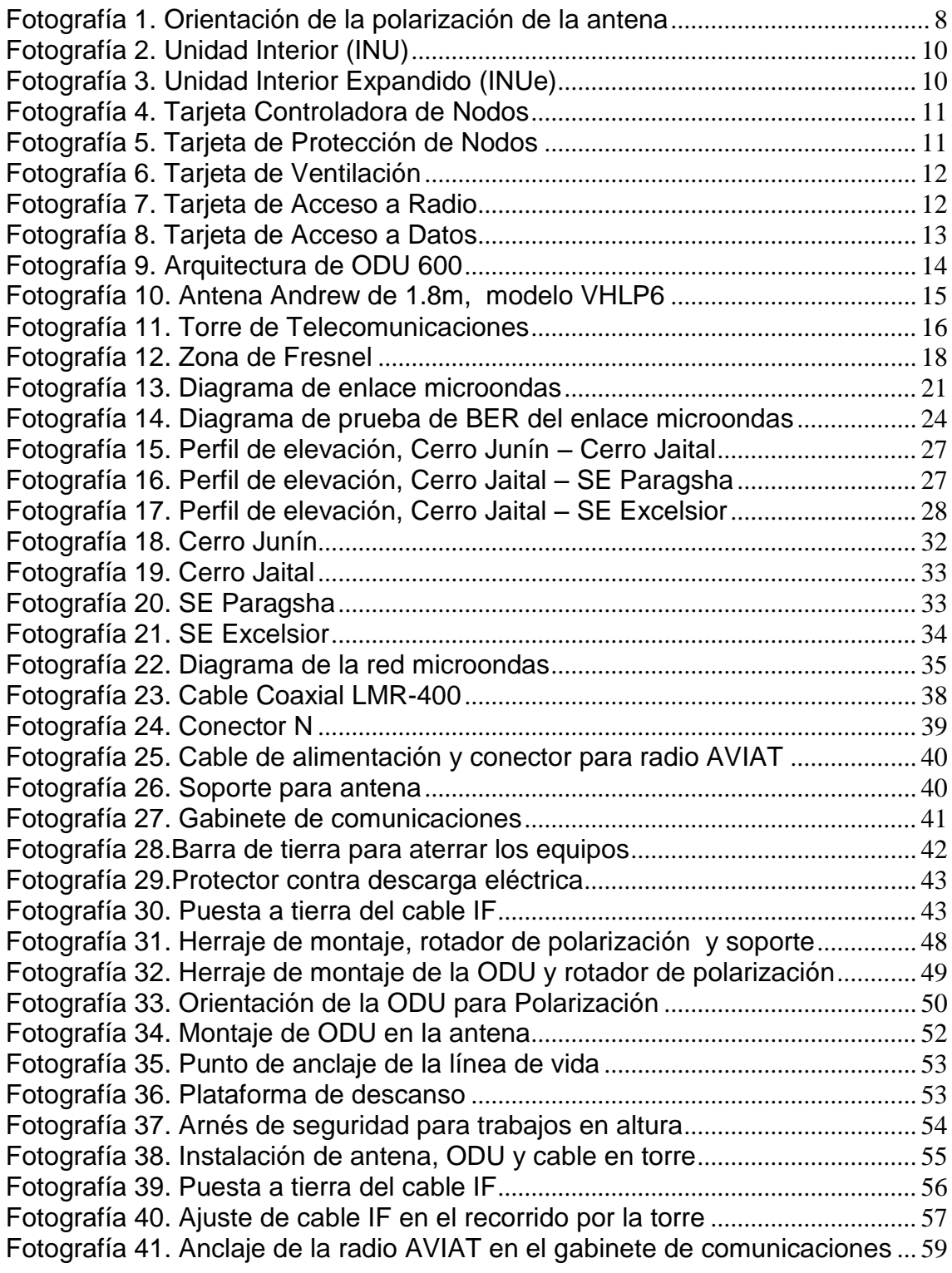

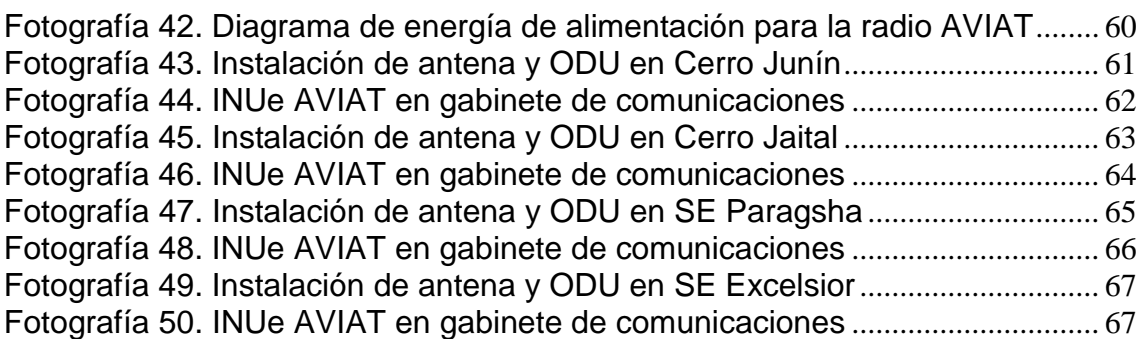

## **ANEXO**

## **ANEXO 01**

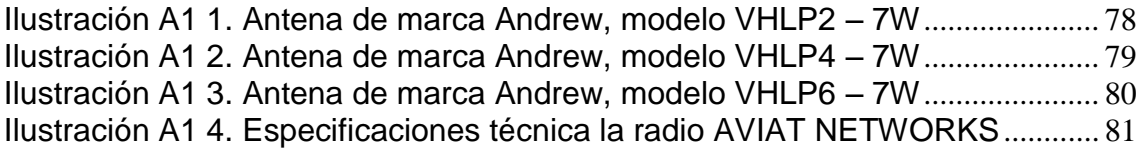

# **ANEXO 02**

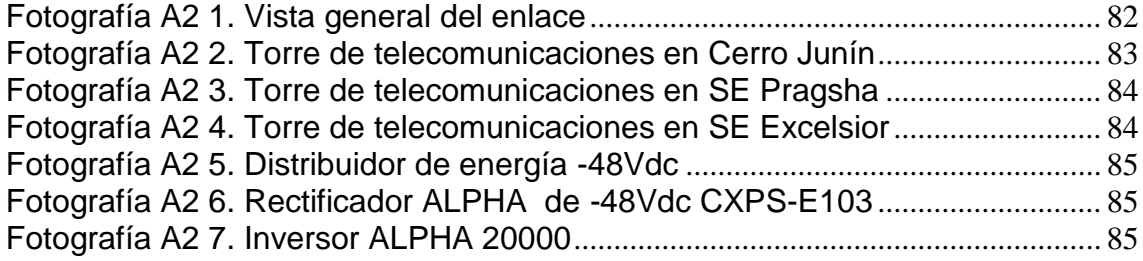

## **ANEXO 3**

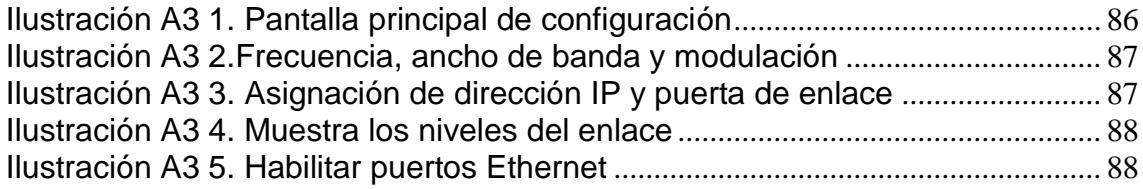

# **LISTA DE TABLAS**

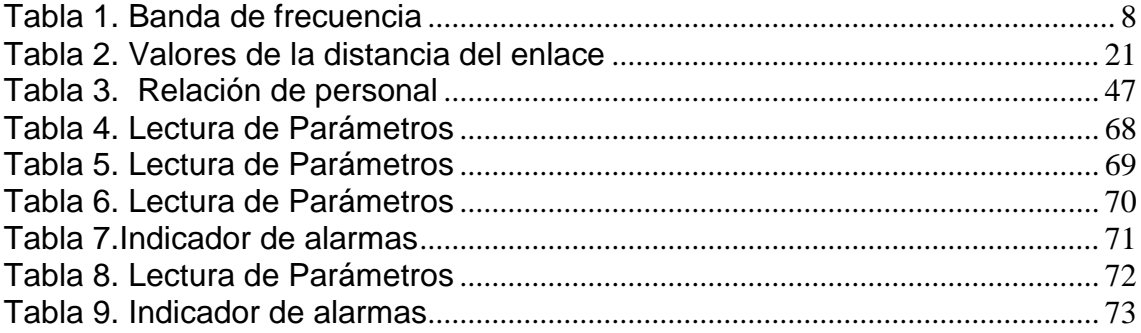

# **DEDICATORIA**

El siguiente trabajo está dedicado a mi querida familia, en especial a mis padres, por su apoyo y cariño incondicional hacia mi persona.

## **AGRADECIMIENTO**

Primero agradecer a Dios por haberme dado salud y fuerzas para lograr esta meta que me he trazado.

Agradezco a los docentes de la UNTELS por haberme brindado una buena educación, su apoyo incondicional. Gracias por formar la persona de bien que soy ahora.

#### **INTRODUCCIÓN**

<span id="page-9-0"></span>El presente proyecto lleva por título "Ampliación de un Sistemas Microondas para una Hidroeléctrica en el Departamento de Junín y Pasco" para optar el título de Ingeniero Electrónico y Telecomunicaciones, presentado por el alumno LENIN MANUEL ALBORNOZ MUÑOZ. La hidroeléctrica se encuentra en proceso de renovación y crecimiento tecnológico, por lo cual requiere para sus distintas Sedes, el equipamiento e infraestructuras nuevas, con el fin de mejorar y expandir sus servicios tecnológicos.

Los enlaces digitales implementados operaran en la banda de 7 GHz y los equipos cumplen con la canalización de RF, alimentación y respaldo de energía. En este trabajo se presenta la información detallada sobre la implementación de un sistema microondas en las instalaciones de la empresa hidroeléctrica ubicados en las ciudades de Junín y Cerro de Pasco, en la cual se detallan los conceptos básicos, beneficios y características para comprender el funcionamiento y la implementación de los enlaces microondas.

El proyecto comprende la implementación de los enlaces de microondas digitales conformados por diferentes saltos, cuyos puntos están ubicados en Cerro Junín, Cerro Jaital, Sub Estación Paragsha y Sub Estación Excélsior.

La estructura del proyecto se compone de 3 capítulos. El primer capítulo comprende el planteamiento del problema, el segundo capítulo el desarrollo del marco teórico y el tercer capítulo corresponde al desarrollo del proyecto.

1

### **CAPITULO I:**

#### <span id="page-10-1"></span><span id="page-10-0"></span>**1. PLANTEAMIENTO DEL PROBLEMA**

#### <span id="page-10-2"></span>**1.1. Descripción de la Realidad Problemática**

La empresa hidroeléctrica se encuentra en proceso de renovación y crecimiento tecnológico, por lo cual requiere para su distintas sub estaciones eléctricas, contar con equipamiento e infraestructuras nuevas, con el fin de transportar información de alta velocidad sobre el control y administración de la energía eléctrica en las subestaciones.

Anterior a la implementación del proyecto microondas, la empresa hidroeléctrica contaba con un sistema de comunicación satelital, por donde el fluido de la comunicación no era de óptima calidad, debido a la demora de propagación, velocidad de desplazamiento y al debilitamiento de las señales por fenómenos meteorológicos como lluvias intensas, nieve, y manchas solares.

Ante esta necesidad de cubrir la comunicación entre sus centrales de generación eléctrica, sub estaciones y el centro de control para la empresa hidroeléctrica Statkrfat Perú, de hoy en adelante se llamara Hidroeléctrica, se ejecuta el proyecto de implementación de la ampliación de sistemas de red microondas con una tecnología suficientemente potente y con gran capacidad para transportar información de alta velocidad, buena calidad de señal y mantener una conexión permanente entre sus equipos que se encuentren en diferentes sedes.

#### <span id="page-11-0"></span>**1.2. Justificación de la Investigación**

Las comunicaciones vía microondas conforma un medio de comunicación muy efectiva y globalmente, son indispensables en cualquier sociedad donde nos encontramos. Debido a ello se justifica el proyecto teniendo como argumento mejorar la comunicación, por lo cual se propone la implementación de sistemas de radio microondas, una tecnología suficientemente potente y con gran capacidad para transportar información desde las subestaciones eléctricas ubicado en cerro de Pasco hasta el centro de control ubicado en lima.

#### <span id="page-11-1"></span>**1.3. Delimitación del Problema**

En el presente proyecto se implementa toda la red microondas y se valida su funcionamiento con equipos de medición.

#### <span id="page-11-2"></span>**1.3.1. Delimitación teórico.**

**Trasmisor:** Su función es acondicionar las señales de información en ancho de banda y [potencia](http://www.monografias.com/trabajos14/trmnpot/trmnpot.shtml) para entregarlas al medio de transporte

**Medio de transmisión:** Medio por donde se transporta la señal de información eléctrica emplean como medio de transporte el aire, cables metálicos o fibras ópticas.

**Receptor:** Su función es capturar las señales en el medio de transporte, amplificar las y acondicionarlas a fin de que resulten inteligibles al usuario final.

### <span id="page-12-0"></span>**1.3.2. Delimitación Espacial**

El proyecto se ha ejecutado en las localidades de Cerro de Pasco y Junín.

- **Nombre de las sedes:**
	- Cerro Junín:
	- **Cerro Jaital:**
	- SE Paragsha:
	- SE Excelsior:

### <span id="page-12-1"></span>**1.3.3. Delimitación Temporal**

La implementación del sistema microondas en todas sus instalaciones de la empresa hidroeléctrica se llevó a cabo en un periodo de 10 meses (Octubre del 2015 – Agosto del 2016).

## <span id="page-13-0"></span>**1.4. Formulación del Problema**

#### <span id="page-13-1"></span>**1.4.1. Problema General**

¿Cómo desplegar un sistema microondas para ampliar la red de la empresa hidroeléctrica, así lograr la comunicación entre la subestaciones eléctricas y el centro de control?

### <span id="page-13-2"></span>**1.5. Objetivo**

### <span id="page-13-3"></span>**1.5.1. Objetivo General**

Implementar y validar un sistema microondas con equipos de alta tecnología, para lograr el crecimiento de la comunicación entre las subestaciones y el centro de control de la empresa hidroeléctrica.

## **CAPTULO II:**

### <span id="page-14-1"></span><span id="page-14-0"></span>**2. MARCO TEÓRICO Y CONCEPTUAL**

#### <span id="page-14-2"></span>**2.1. Antecedentes de la Investigación**

1. Implementación de un enlace microondas con tecnología NEC Ipasolink para el C.N. Agraria en el Canton Gualaquiza, provincia Morona Santiago; presentado por Suqui Carchipulla Klever Mauricio

"Una vez configurado e instalado cada uno de los equipos de tecnología NEC Ipasolink e integran la red, permitieron al C.N Agraria, restablecer de manera satisfactoria el servicio de internet a cada uno de sus usuarios"

2. Diseño de enlace terrestre por línea de vista; presentado por Julo Cesar Hernández Segura y Elizabeth Parrao Rosales.

"El trabajo tiene como objetivo recopilar información de enlace de microondas terrestres, ya que constituyen un gran campo laboral dentro de las telecomunicaciones, siendo así, el presente una herramienta accesible y

entendible para estudiantes e interesados en este tema que tiene el deseo de ampliar sus conocimientos y/o aplicarlos en este tipo de área".

3. Diseño de un enlace de microondas dedicado entre las radio base de acajete, cuacnopala, esperanza y una central en pueblas; Presentado por Flores Mercedes Miguel Ángel, Hernández Perez Marco Antonio y Martínez Montoya Wady.

"La importancia de un enlace de microondas dedicado, se establece cl acrecentar y hacer llegar la red celular hacia sitios lejanos, con la versatilidad de poder ser controlado y administrado desde una central remota sin necesidad de establecer puntos de control en zonas aisladas"

#### <span id="page-15-0"></span>**2.2. Marco Teórico**

#### <span id="page-15-1"></span>**2.2.1. Microondas**

Las microondas se pueden definir como aquellas ondas electromagnéticas (OEM) que se desplazan en línea recta, estas se caracterizan por poseer un elevado nivel de energía lo cual conlleva a que estas trabajen como frecuencias comprendidas entre 300 MHz y 300 GHz y por consiguiente con una longitud de onda muy corta.

El rango de las microondas incluye la banda de radiofrecuencias siguientes.

7

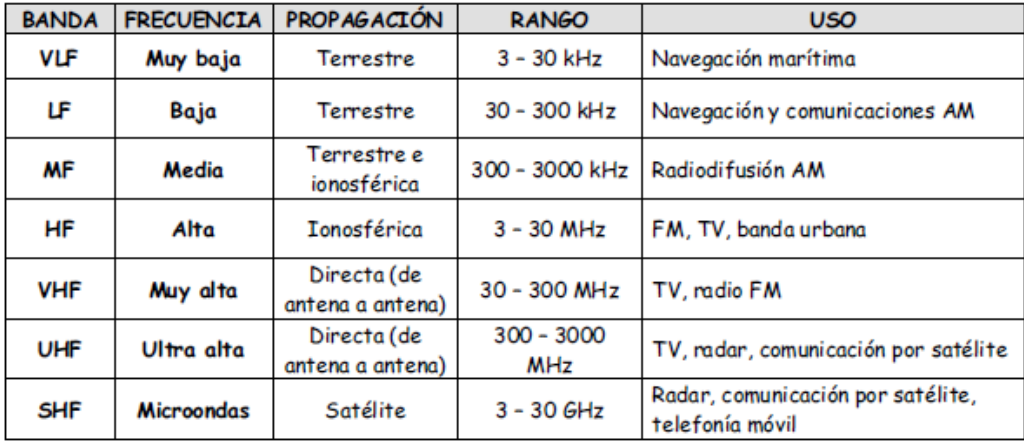

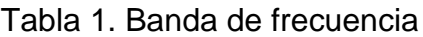

#### <span id="page-16-3"></span><span id="page-16-0"></span>**2.2.2. Polarización**

La polarización de una antena es la orientación de campo eléctrico que irradia de ella, entre los tipos de polarización tenemos la polarización vertical horizontal

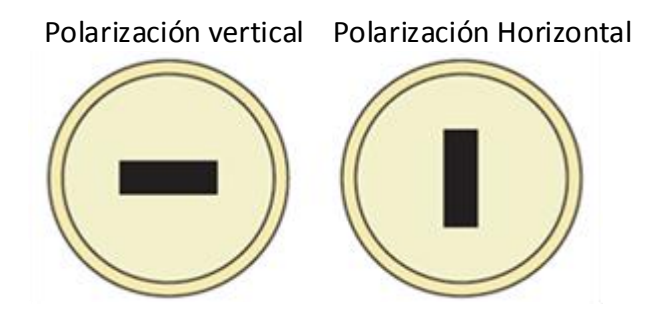

<span id="page-16-2"></span>Fotografía 1. Orientación de la polarización de la antena

## <span id="page-16-1"></span>**2.2.3. Modulación**

En telecomunicación el término modulación engloba el conjunto de técnicas para transportar información sobre una onda portadora, típicamente una onda senoidal. Estas técnicas permiten un mejor aprovechamiento del canal de comunicación lo que permitirá transmitir más información simultánea y/o proteger la información de posibles interferencias y ruidos. Básicamente, la modulación consiste en hacer que un parámetro de la onda portadora cambie de valor de acuerdo con las variaciones de la señal moduladora, que es la información que queremos transmitir. La modulación nace de la necesidad de transportar una información a través de un canal de comunicación a la mayor distancia y menor costo posible. Este es un proceso mediante el cual dicha información (onda moduladora) se inserta a un soporte de transmisión.

#### <span id="page-17-0"></span>**2.2.4. Unidades Interiores de Nodo**

La tecnología AVIAT NETKORS cuenta con dos unidades interiores, la INU y la INUe (INU extendida). La INU es un chasis de 1 RU (Rack Unit: Unidad de Rack), la INUe es de 2 RU. El sistema proporciona una red óptima para nodos inalámbricos, soportando múltiples enlaces de radio. Cada nodo consta de un chasis estándar equipado con tarjetas comunes. Las tarjetas obligatorias son la NCC (Tarjeta de Control de Nodo) y la FAN (Tarjeta Ventilador). Las tarjetas opcionales son las RAC (Tarjeta de Acceso de Radio), las DAC (Tarjeta de Acceso Digital), AUX (Auxiliar) y NPC (Tarjeta de Protección de Nodo).

#### <span id="page-17-1"></span>**2.2.4.1. INU (Unidades Interiores)**

La INU requiere una NCC y una FAN, y puede alojar hasta cuatro tarjetas opcionales. Admite un máximo de hasta tres ODUs para tres enlaces no protegidos o un enlace con protección o diversidad, y un enlace no protegido.

Cada ODU es soportada por una RAC a través de un cable coaxial individual.

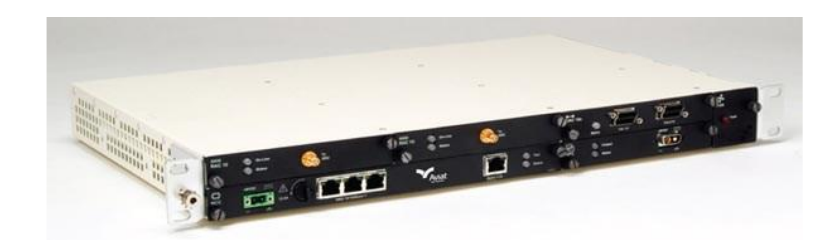

Fotografía 2. Unidad Interior (INU)

## <span id="page-18-1"></span><span id="page-18-0"></span>**2.2.4.2. INUe (Unidades Interiores extendido)**

La INUe requiere una NCC y dos FAN, que pueden suministrarse en tarjetas FAN individuales o en una tarjeta FAN doble. La INUe puede alojar hasta diez tarjetas opcionales y admite un máximo de seis ODUs para seis enlaces sin protección o hasta tres enlaces con protección o diversidad.

<span id="page-18-2"></span>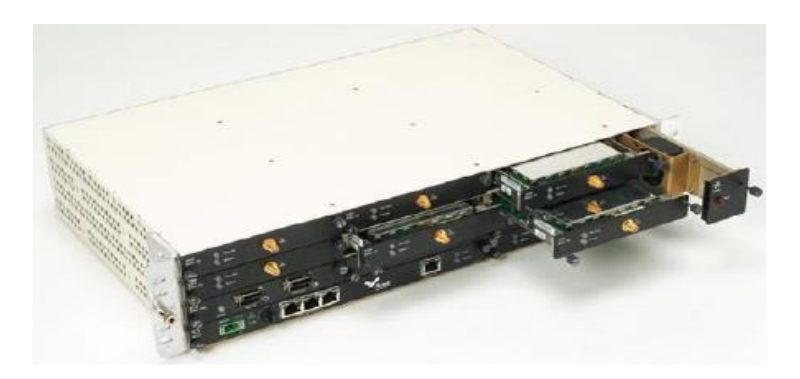

Fotografía 3. Unidad Interior Expandido (INUe)

# <span id="page-19-0"></span>**2.2.4.3. Tarjetas Dedicadas Insertables**

## **NCC (Tarjeta Controladora de Nodo)**

La NCC es una tarjeta obligatorio para una INU/INUe. Realiza la administración de nodo y funciones de control y proporciona corriente continua desde la entrada de -48 voltios. También incorpora una tarjeta flash, que contiene los datos de licencia y configuración del Nodo.

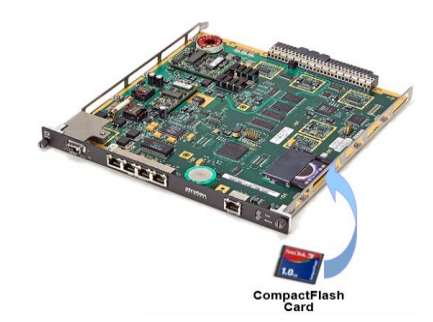

Fotografía 4. Tarjeta Controladora de Nodos

# <span id="page-19-1"></span>**NPC (Tarjeta Protección de Nodo)**

Proporciona redundancia al control de la NCC y funciones de alimentación de

<span id="page-19-2"></span>DC para una la Alta Disponibilidad del Nodo.

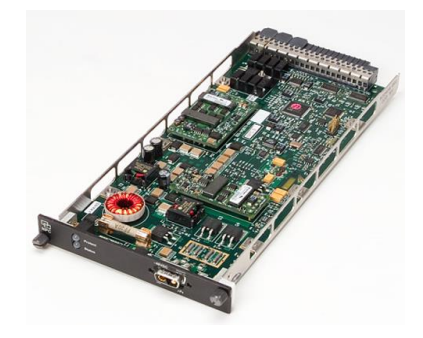

Fotografía 5. Tarjeta de Protección de Nodos

#### **FAN (Tarjeta de ventilación)**

El módulo de ventilación incluye dos ventiladores axiales para proporcionar una refrigeración de aire forzado. La tarjeta de ventilación viene en dos tamaños. Un ventilador de 1 RU para la INU; otro de 2 RU para la INUe.

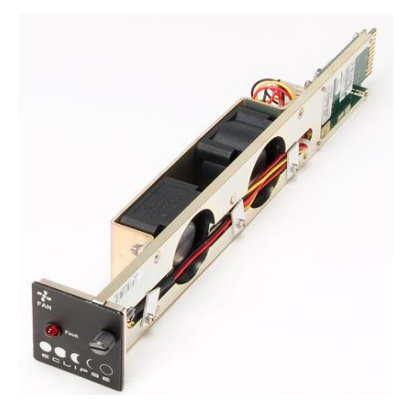

Fotografía 6. Tarjeta de Ventilación

## <span id="page-20-0"></span>**RAC (Tarjetas de Acceso a Radio)**

Las tarjetas RACs proporcionan la conversión del tráfico TDM y Ethernet, para la interconexión entre el nodo y la ODU. Las funciones incluyen la modulación / demodulación, FEC, ecualización adaptativa, conversión IF, bucle IF y conmutación automática para configuraciones de protección 1+1, diversidad y anillo. RAC 60, RAC 6X, RAC 3X, RAC 30A, RAC 4o, RAC 4X

<span id="page-20-1"></span>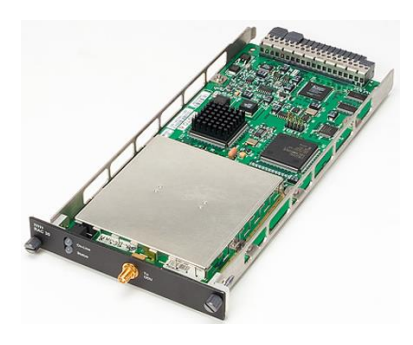

Fotografía 7. Tarjeta de Acceso a Radio

#### **DAC (Tarjetas de Acceso a Datos)**

La DAC GE admite tres puertos eléctricos 10/100/1000Base-T de baja latencia y un puerto óptico de 1000Base-LX, sobre uno o dos canales de transporte. DAC proporcionan transporte directo de datos TDM o Ethernet; opcionalmente multiplicación con el Backplane de la INU, y estas son independiente al enlace o la capacidad de nodo.

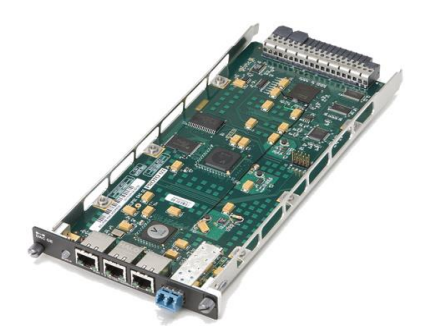

Fotografía 8. Tarjeta de Acceso a Datos

### <span id="page-21-1"></span><span id="page-21-0"></span>**2.2.5. Unidades Exteriores**

Las ODUs aviat instaladas en el proyecto son unidades compactas, completamente hermético al medio ambiente e independientes de la capacidad del enlace; Su control y configuración es por software.

Sus Diplexores de banda ancha ofrecen una amplia gama de adaptación por software para aumentar la flexibilidad y minimizar la necesidad de repuestos.

Las opciones de ODU están disponibles en diferentes capacidades y opciones de potencia en RF. Todas las ODU están diseñados para ser montarse directamente en la antena, y conectar con la INU / INUe con un solo cable coaxial.

Los rangos de anchos de banda de 3,5 a 80 MHz; las sub-bandas, las capacidades / modulación están en función a la ODU.

## <span id="page-22-0"></span>**2.2.5.1. ODU 600**

Es la primera ODU diseñada con la opción Flexible Power Mode (FPM):

- Modulación hasta 256QAM
- Adaptive Coding and Modulation (ACM).
- Escalable up to 1024 QAM
- Capacidad escalable hasta 100xE1 o 2xSTM1 para TDM, o 462 Mbit/s Ethernet.

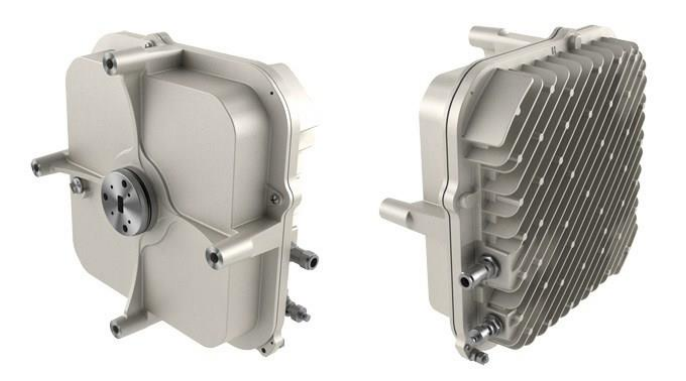

Fotografía 9. Arquitectura de ODU 600

### <span id="page-22-2"></span><span id="page-22-1"></span>**2.2.5.2. Antenas Parabólicas**

Una antena es un dispositivo que tiene la función de un transductor, el cual toma un tipo de energía a la entrada y la transforma en otra forma de energía diferente a la salida, este elemento genera y recoge ondas electromagnéticas.

Cuando genera ondas electromagnéticas, convierte señales electicas en ondas electromagnéticas y cuando recoge ondas electromagnéticas la transforma en señales eléctricas.

Para el caso de las antenas Andrew que se implementó en este proyecto, están disponibles en diferentes diámetros, dependiendo de la banda de frecuencia. Estas antenas son del tipo blindadas de bajo perfil y alto rendimiento, y se proporcionan completas con un herraje de montaje de ODU, alimentador y un rotador de polarización.

Para nuestro enlace microondas se utilizó antenas parabólicas con la siguiente característica:

- **-** Tipo: VHLP2, VHLP4, VHLP6
- **-** Modelo : VHLP2-7W SE1A, VHLP-7W SE1D, VHLP6-7W SE1B
- **-** Marca : Andrew
- **-** Diámetro de antena: 0.6 metros, 1.2 metros, 1.8 metros.
- **-** Ganancia de antena: 31.8 dBi, 37.7 dBi.

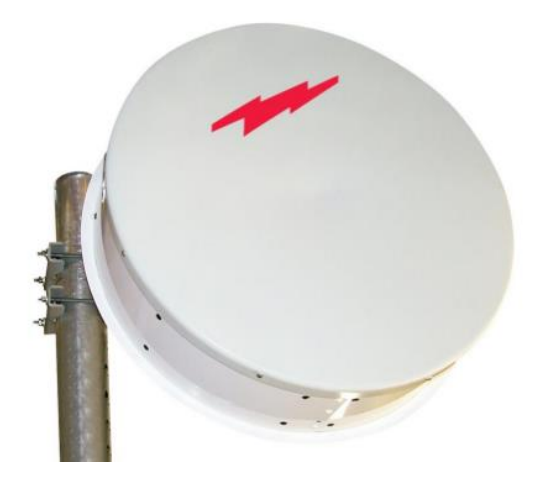

<span id="page-23-0"></span>Fotografía 10. Antena Andrew de 1.8m, modelo VHLP6

## <span id="page-24-0"></span>**2.2.5.3. Torre de Telecomunicaciones.**

Son estructuras metálicas que se construyen sobre terrenos, en áreas urbanas o cerros, y deberán de contar con una cimentación adecuada para poder resistir las fuerzas a las que están sometidas. La geometría de estas torres depende de la altura, la ubicación y del fabricante de la torre

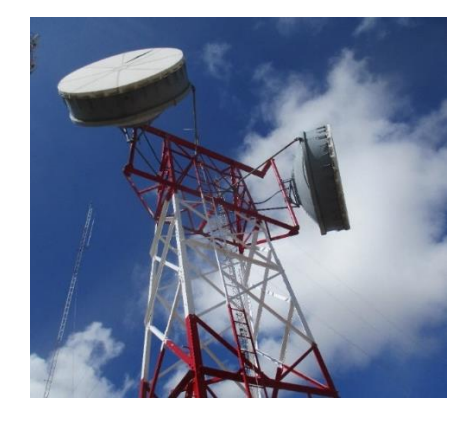

Fotografía 11. Torre de Telecomunicaciones

# <span id="page-24-3"></span><span id="page-24-1"></span>**2.3. Marco Conceptual**

### <span id="page-24-2"></span>**2.3.1. Pérdida en el Espacio Libre**

Se produce al propagarse la onda por el vacío y en línea recta sin tomar en cuenta la absorción ni reflexión de energía en objetos cercanos, está perdida se produce por el reporte de la energía la misma que a mayor distancia de la fuente es menor y más cercano de la fuente de energía es mayor.

Cuando la frecuencia está en GHz y la distancia en Km.

 $Lt(dB) = 92.4 + 20log(D) + 20log(F)$ ,  $D(km)$ ,  $f(GHz)$ 

 $d =$  distancia [Km]

 $f = frecuencia [GHz]$ 

#### <span id="page-25-0"></span>**2.3.2. Pérdida por Desvanecimiento**

Se considera una perdida adicional que se debe tomar en cuenta en las ya consideradas perdida de transmisión, en el margen de desvanecimiento se están considerando las perdidas intermitentes en la intensidad de la señal provocadas por perturbaciones meteorológicas, como las lluvia, nieve, y por la superficie irregular de la tierra que afecta la propagación de las ondas electromagnéticas Ld(db) =  $30\log(d) + 10\log(6A * B * F) - 10\log(1 - R) - 70$ , F(GHz), D(km)

#### Donde:

Fm = Margen de desvanecimiento

1-R = 0.00001 (Objetivo de confiabilidad del enlace)

D = Distancia del transmisor al objetivo (Km)

A = Factor de rugosidad:

- 4 si el terreno es plano o agua
- 1 para un terreno promedio
- 0.25 para un terreno rugoso

B = Factor climático

- 0.5 zonas calientes rugoso
- Zona intermedia
- 0.125 para áreas montañosas o muy secas

F = Frecuencia (GHz)

#### <span id="page-26-0"></span>**2.3.3. Zona de Fresnel**

La zona de fresnel se le llama al volumen de espacio entre el emisor de una onda electromagnética y un receptor.

La señal se transmite en forma de elipse, y en muchos casos en la trayectoria presenta obstáculos que interfiere la conexión de los dos puntos, para ello lo recomendable es que la obstrucción no supere el 20% como máximo 40% de todo el elipsoide.

La radio elipsoide en el medio se calcula de la siguiente forma:

$$
r=17.32\tfrac{\sqrt{d}}{4f}
$$

Donde "r" se refiere al radio que se debe dejar despejada alrededor de una line a de vista de un enlace de telecomunicaciones para reducir la interferencia causada por la reflexión de la onda en objetos cercanos

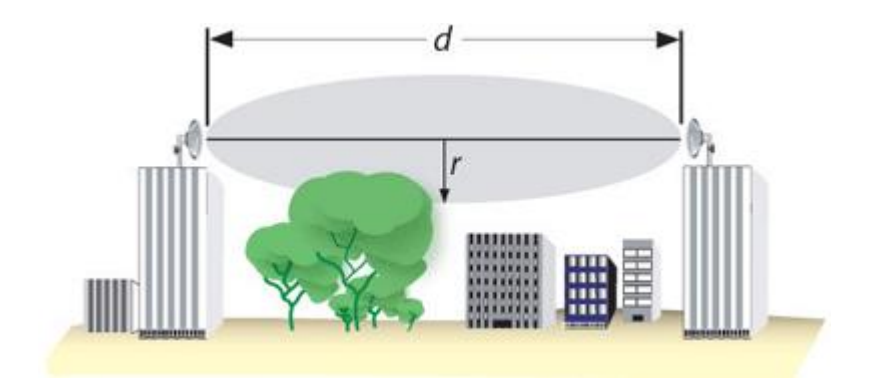

<span id="page-26-1"></span>Fotografía 12. Zona de Fresnel

#### <span id="page-27-0"></span>**2.3.4. Ganancia de Antena**

La ganancia de una antena parabólica indica la cantidad de señal captada que se concentra en el alimentador, depende del diámetro del plato, de la exactitud geométrica del reflector y de la frecuencia de operación, si el diámetro aumenta, la ganancia también, porque se concentra mayor energía en el foco.

La ganancia del reflector se expresa en dB y se la define con respecto a una antena isotrópica (antena de longitud λ omnidireccional que se considera de ganancia unitaria); es decir, en relación a una antena que reciba exactamente lo mismo en todas direcciones.

$$
G = n \left(\frac{\pi D}{\lambda}\right)^2
$$

Donde:

- G = ganancia de potencia (no en dB)
- $\cdot$  n = eficiencia global
- D = diámetro del plato
- $\cdot \lambda$  = longitud de onda de espacio libre

## **CAPITULO III**

#### <span id="page-28-1"></span><span id="page-28-0"></span>**3. DESCRIPCION E IMPLEMENTACION DEL PROYECTO**

Comunicación vía microondas consiste en tres componentes fundamentales: el transmisor, el receptor y el canal aéreo. El transmisor es el responsable de modular una señal digital a la frecuencia utilizada para transmitir, el canal aéreo representa un camino abierto entre el transmisor y el receptor, y como es de esperarse el receptor es el encargado de capturar la señal transmitida y llevarla de nuevo a señal digital.

El factor limitante de la propagación de la señal en enlaces microondas es la distancia que se debe cubrir entre el transmisor y el receptor, además esta distancia debe ser libre de obstáculos. Otro aspecto que se debe señalar es que en estos enlaces, el camino entre el receptor y el transmisor debe tener una altura mínima sobre los obstáculos en la vía, para compensar este efecto se utilizan torres para ajustar dichas alturas.

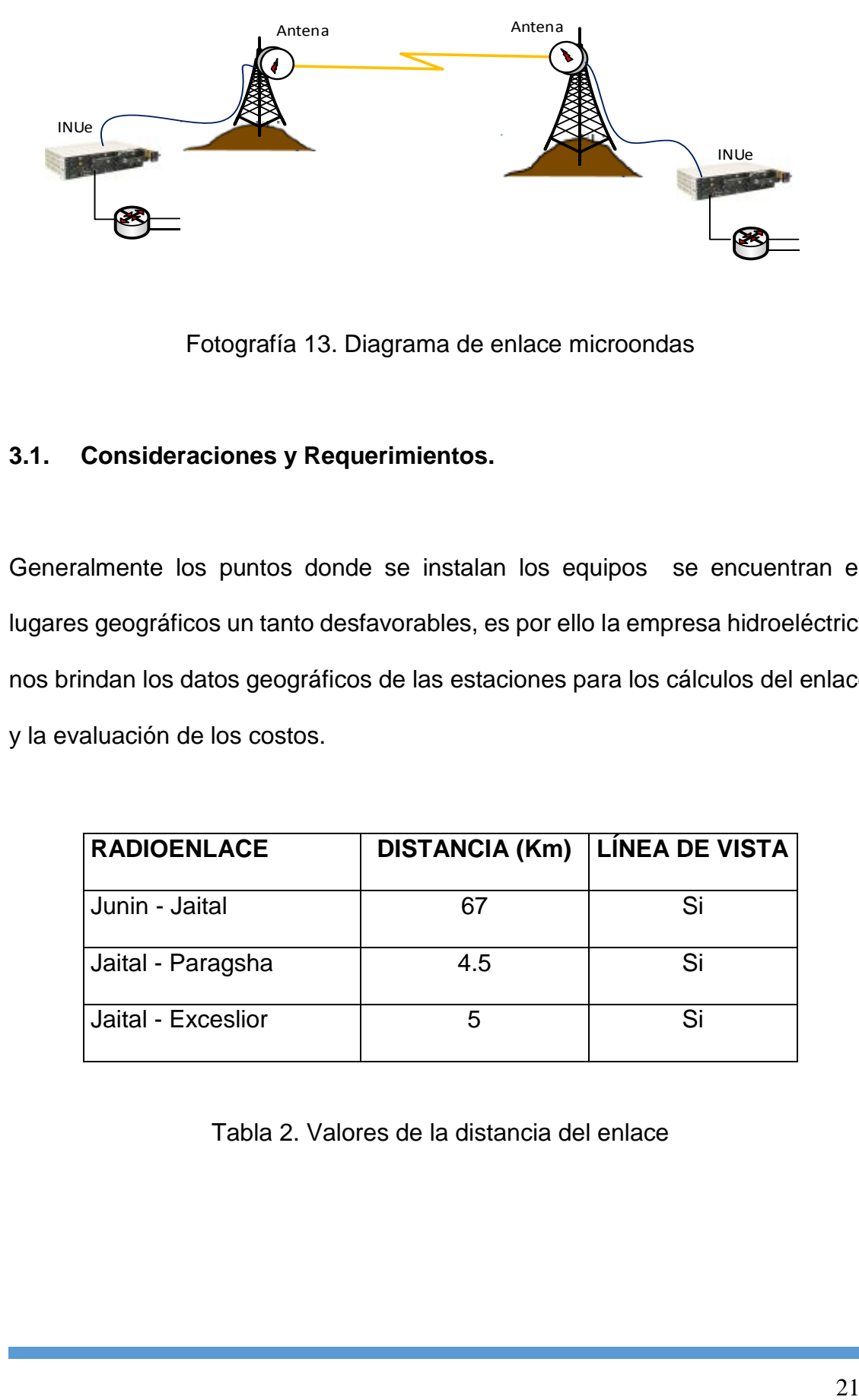

Fotografía 13. Diagrama de enlace microondas

## <span id="page-29-1"></span><span id="page-29-0"></span>**3.1. Consideraciones y Requerimientos.**

Generalmente los puntos donde se instalan los equipos se encuentran en lugares geográficos un tanto desfavorables, es por ello la empresa hidroeléctrica nos brindan los datos geográficos de las estaciones para los cálculos del enlace y la evaluación de los costos.

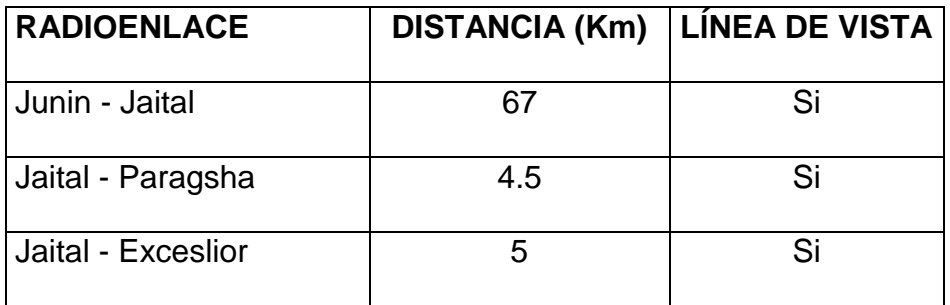

<span id="page-29-2"></span>Tabla 2. Valores de la distancia del enlace

Del mismo modo el requerimiento por parte del cliente se detallan a continuación:

#### <span id="page-30-0"></span>**3.1.1. Configuración**

La configuración de los enlaces nuevos entre Cerro Junin - Cerro Jaital, Cerro Jaital - SE Excelsio y Cerro Jaital - SE Paragsha son punto a punto con 1+1 HSB (Hot stand-by), que opera en la banda de frecuencia de 7 GHz (7425 – 7725 MHz).

#### <span id="page-30-1"></span>**3.1.2. Licencia Ante el MTC (Ministerio de Transporte y Comunicaciones)**

Elaboración de todos los documentos, con firmas autorizadas, gestión, y trámites hasta la obtención de autorización y licencias de nuevas estaciones y frecuencias para los enlaces del proyecto.

Incluye Estudios Teóricos de Radiaciones No Ionizantes por cada estación radioeléctrica.

#### <span id="page-30-2"></span>**3.1.3. Capacidad**

 Para el enlace (Cerro Junín – Cerro Jaital), se requiere una capacidad mínima equivalente a 40 Mbps (20 E1), incluye interfaces 8E1 como mínimo y 4 Ethernet.

 Para el enlace (Cerro Jaital – SE Paragsha), se requiere una capacidad mínima equivalente a 20 Mbps (10 E1), incluye interfaces 4E1 como mínimo y 4 Ethernet.

 Para el enlace (Cerro Jaital – SE Exceslsior), se requiere una capacidad mínima equivalente a 20 Mbps (10 E1), incluye interfaces 4E1 como mínimo y 4 Ethernet

#### <span id="page-31-0"></span>**3.1.4. Potencia**

Potencia de salida como referencia 25 dBm.

#### <span id="page-31-1"></span>**3.1.5. Condiciones Ambientales:**

 Capacidad de soportar altos niveles de descargas atmosféricas en las inmediaciones, hasta 5400 msnm.

 Capacidad de soportar y funcionar correctamente en presencia de fuertes temporales con abundancia Lluvia, niebla, granizo, nevada, viento, rayos.

### <span id="page-31-2"></span>**3.2. Instrumentos y Protocolos de Prueba**

Uno de las medidas más frecuente que se realizó durante este proyecto para las medidas de conformidad en los enlaces es el BER (Bit Error Rate) y se lo define como la relación entre el número de bits errados al ser recibido por el receptor y el número de bits totales transmitidos en un determinado intervalo de tiempo durante una comunicación, la relación indica en la expresión

$$
BER = \frac{Numbero\ de\ bit\ errados}{Numbero\ de\ bits\ transmitidos}
$$

Este tipo de medidas se aplica a una gran variedad de sistemas punto a punto, pudiendo evaluar el funcionamiento a nivel troncal de una red o segmentos parciales.

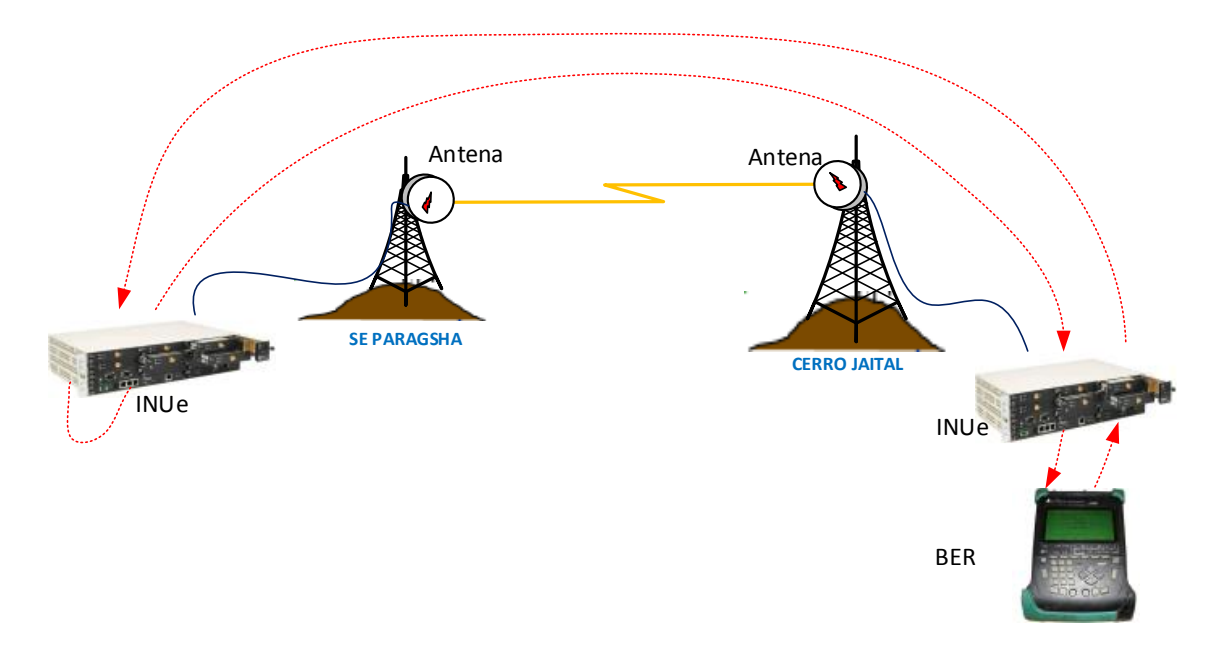

<span id="page-32-0"></span>Fotografía 14. Diagrama de prueba de BER del enlace microondas

Pruebas de BER en el enlace SE Paragsha – Cerro Jaital – Cerro Junín

 $-$ ---------------------- PuTTY log 2017.01.12 09:33:07 =------------------------

ACTERNA E1 AND DATA TESTER EDT-135 8:48 12 Feb 2017

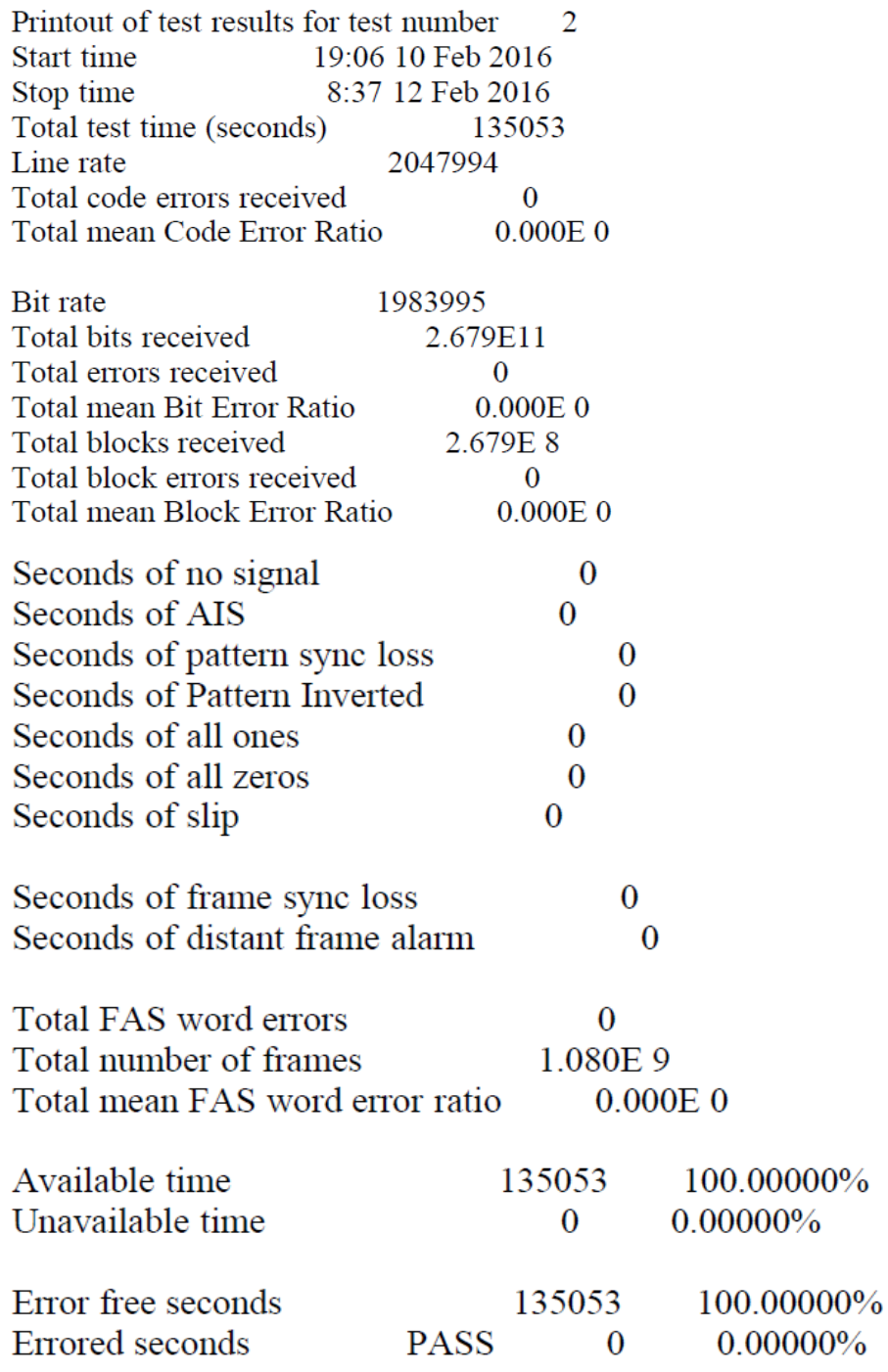

Pruebas de BER en el enlace SE Excelsior – Cerro Jaital

 $-$ ---------------------- PuTTY log 2017.01.02 18:44:59 =-------------------------

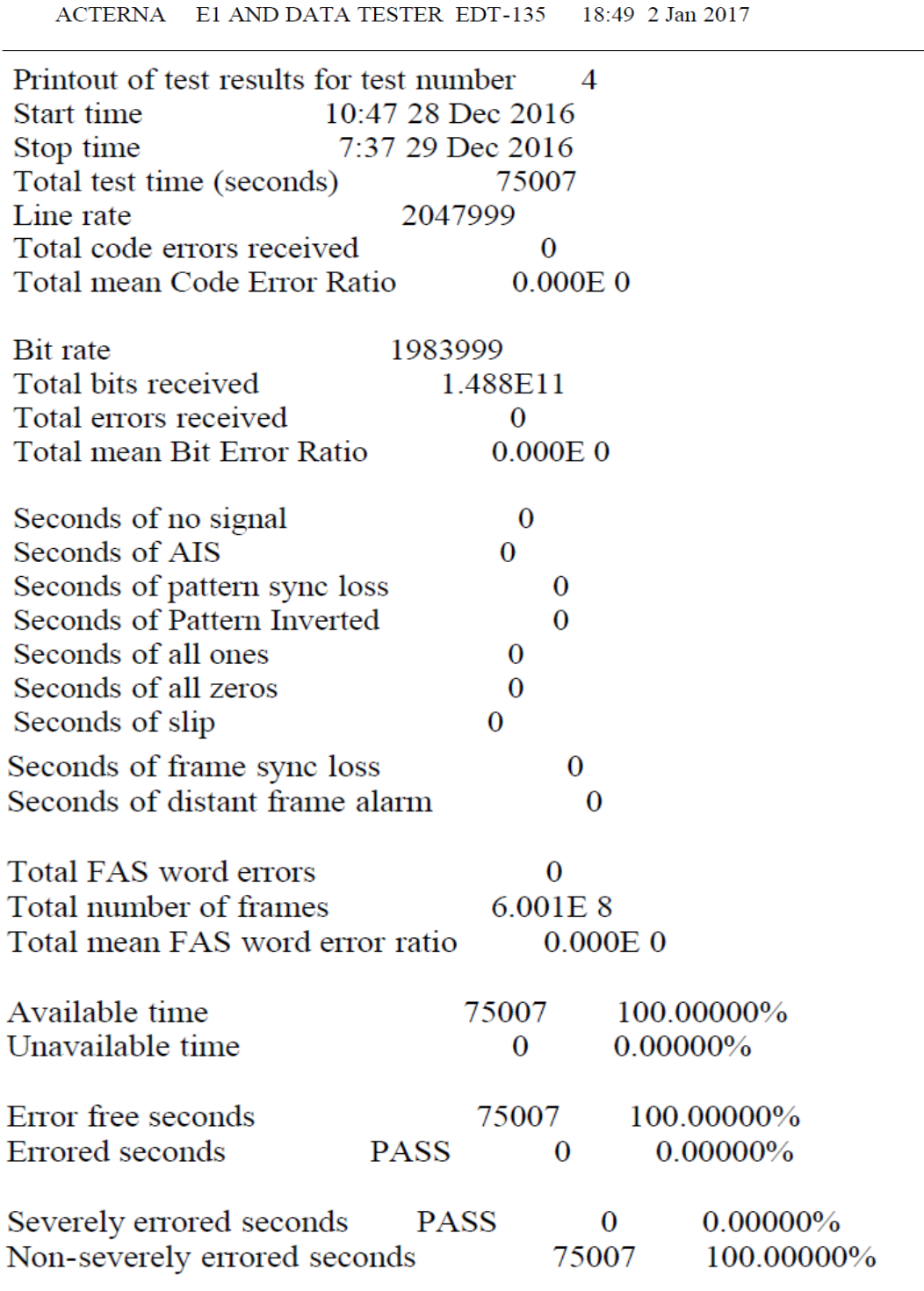

# <span id="page-35-0"></span>**3.3. Trazos de Perfil y Cálculos**

El perfil del terreno permite conocer la influencia de la superficie del terreno en la propagación de las ondas. Los siguientes esquemas representan el perfil de terreno.

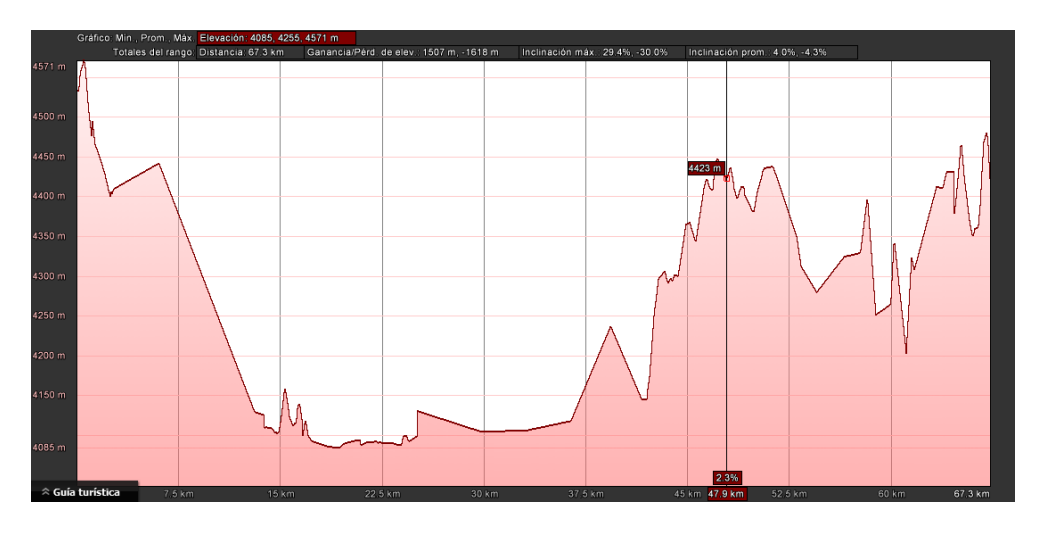

<span id="page-35-1"></span>Fotografía 15. Perfil de elevación, Cerro Junín – Cerro Jaital

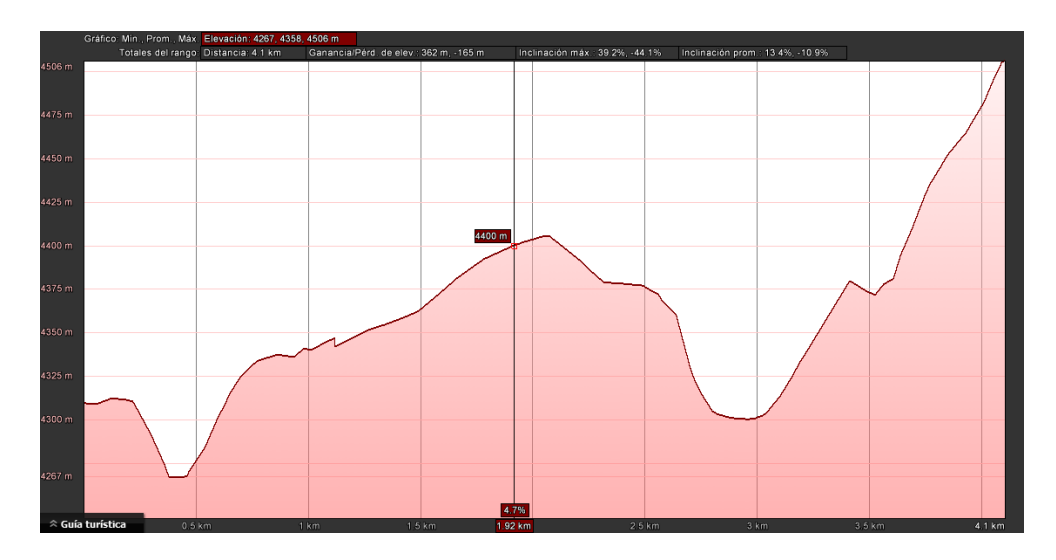

<span id="page-35-2"></span>Fotografía 16. Perfil de elevación, Cerro Jaital – SE Paragsha
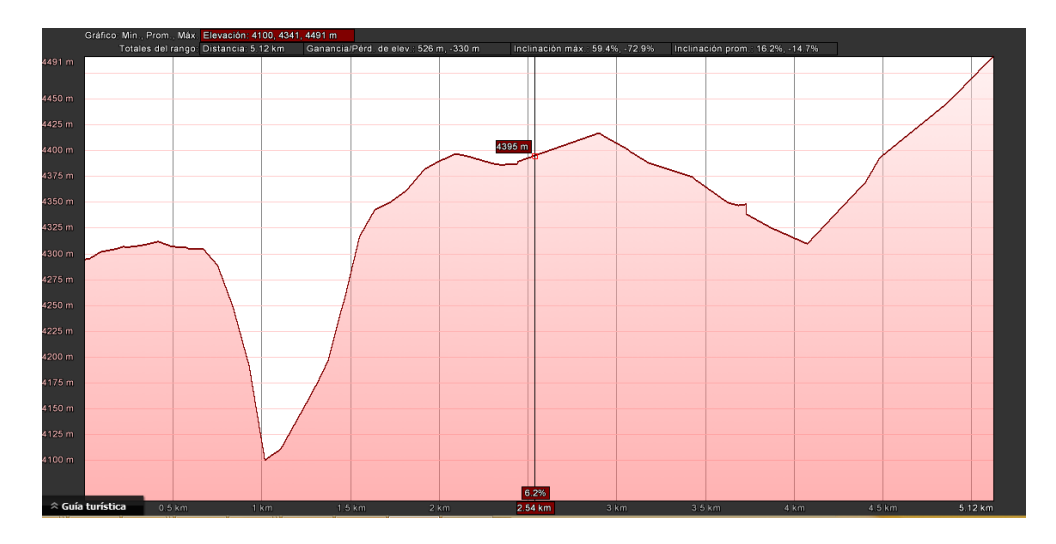

Fotografía 17. Perfil de elevación, Cerro Jaital – SE Excelsior

## **3.3.1. Pérdida en el Espacio Libre**

Lt(db) =  $92.4 + 20\log(D) + 20\log(F)$ ,  $D(km)$ ,  $f(GHz)$  ... ... ... ... ... ... ... (1)

## **Para el enlace Cerro Junín – Cerro Jaital.**

 $D = 67$  Km.

 $F = 7$ GHZ.

Reemplazando en (1).

 $\text{FSL}(\text{db}) = 92.4 + 20\log(67) + 20\log(7) = 145.8\text{dB}$ 

## **Para el enlace Cerro Jaital. – SE Paragsha.**

 $D = 4.5$  Km.

 $F = 7$ GHZ.

Reemplazando en (1).

 $\text{FSL}(\text{db}) = 92.4 + 20\log(4.5) + 20\log(7) = 122.4\text{dB}$ 

**Para el enlace Cerro Jaital – SE Exceslior.**

 $D = 5$  Km.

 $F = 7$ GHZ.

Reemplazando en (1).

 $\text{FSL}(db) = 92.4 + 20\log(5) + 20\log(7) = 123.3dB$ 

#### **3.3.2. Guanacia de la Antena Parabólica**

Para una antena transmisora y receptora

$$
Ap = n \left(\frac{\pi D}{\lambda}\right)^2 \dots \dots \dots \dots \dots \dots \dots \dots \dots \dots \dots \dots \dots \tag{2}
$$

Ap: Guanacia de antena.

D: Diámetro de antena parabólica (metros).

n: eficiencia de la antena.

λ=longitud de onda (metros por ciclo)

Para una eficiencia normal de antena de 0.55% (n=0.55), la ecuación 3.7

se reduce a:

 $Ap = 0.55 \left( \frac{Df}{c} \right)$ ) 2 ………………………………. (2.1.)

Donde  $c = 3 * (10)^8 m/s$ , velocidad de la luz.

En forma de decibelios:

 $Ap(dB) = 20log(D) + 20log(f) - 162.22$  ………………(2.2)

Reemplazando en (2.2)

 $F = 7Ghz$ .  $D = 1.8$  m.  $Ap(dB) = 20log(1.8) + 20log(7x10^9) - 162.22 = 40dB$  $D = 1.2$  m.  $F = 7G$ hz.  $Ap(dB) = 20log(1.8) + 20log(7x10^9) - 162.22 = 36.3dB$  $D = 0.6$  m;  $F = 7Ghz$  $Ap(dB) = 20log(0.6) + 20log(7x10^9) - 162.22 = 30.2Db$ 

#### **3.3.3. Ecuación del Enlace, Cálculo de Potencia de Tx y Rx**

Suma algebraica de las pérdidas y ganancias del sistema.

 $Prx (dB) = Ptx(dBm) - Pc(dB) + GanTx(dBi) - Lt(dB) + GanRx(dBi) - Pc(dB)$ 

 $SRx(dBm)$  … … … … … … … … … … … … … . . (3)

Prx(dB) = Potencia de recepción. Ptx(dBm) = Potencia de transmisión (25dB) GanTX(dBm) = Ganancia en la antena de transmisión. GanRX(dBm) = Ganancia en la antena de recepción. Lc(dBm) = Perdida en conectores, cables,  $37dB/1000m \approx 1.8Dbm$ SRx = Sensibilidad de recepción (-86.50dBm) Reemplazando en (3)

#### **Para el enlace Cerro Junin – Cerro Jaital.**

 $Prx (dB) = 25(dBm) - 1.8(dB) + 40(dBi) - 145.8(dB) + 40(dBi)$ 

 $-1.88$ (dB) – (–86.50)( $dB$ m)

 $Prx$  (dB) = 43.1dB

#### **Para el enlace Cerro Jaital. – SE Paragsha.**

 $Prx (dB) = 25(dBm) - 1.8(dB) + 30.2(dBi) - 122.3(dB) + 30.2(dBi)$ 

 $-1.88$ (dB) – (–86.50)(*dBm*)

 $Prx$  (dB) = 47dB

#### **Para el enlace Cerro Jaital – SE Exceslior**

 $Prx (dB) = 25(dBm) - 1.8(dB) + 30.2(dBi) - 123.3(dB) + 30.2(dBi)$ 

 $-1.88$ (dB) – (–86.50)(*dBm*)

 $Prx$  (dB) = 46dB

#### **3.4. Ubicación de los Puntos de la Red Microondas**

La ubicación de los sectores para cada sede es de vital importancia para establecer un enlace, en el proyecto ya se tiene definido los sectores para cada estación a continuación aremos un breve descripción de cada lugar, así como también de la infraestructura seleccionada para colocar cada uno de los equipos.

#### **3.4.1. Cerro Junín.**

La estructura en los que se instalado los equipos microondas es una torre autosoportada de 20metros y pertenece a la empresa hidroeléctrica, las coordenadas correspondientes son latitud 11° 10' 38.80''S, y longitud 75° 55' 11.70''W y se encuentran a 4572 msnm

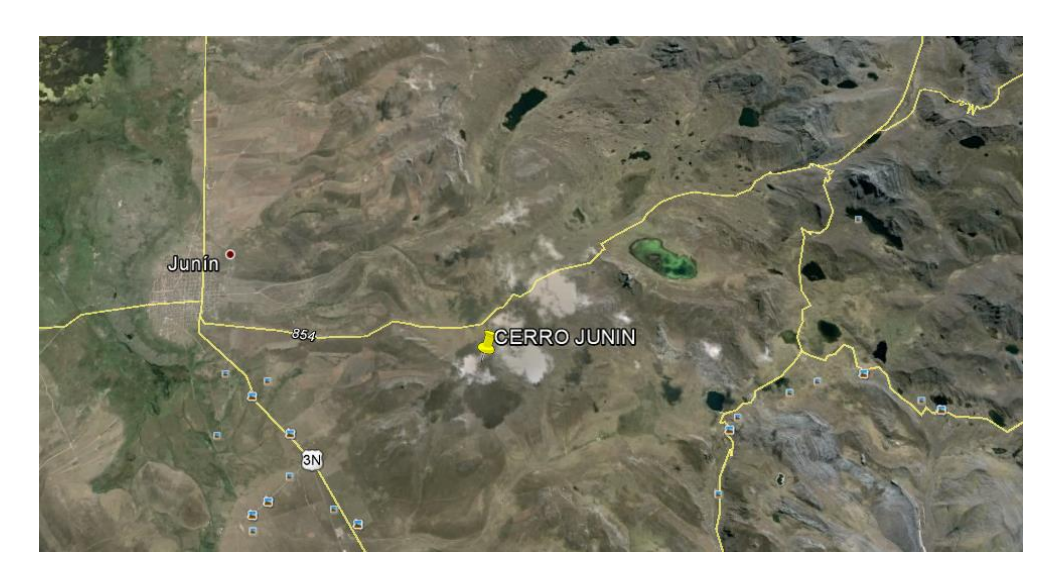

Fotografía 18. Cerro Junín

#### **3.4.2. Cerro Jaital**

La estructura en la que instalo los equipos microondas es una torre nautosoportada de 20metros y pertenece a la empresa hidroeléctrica.

Este punto se encuentra en Cerro de Pasco, sus coordenadas exactas son: latitud 10° 39' 42.86" S, y longitud 76° 13' 45.22" W y se encuentran a 4504 msnm

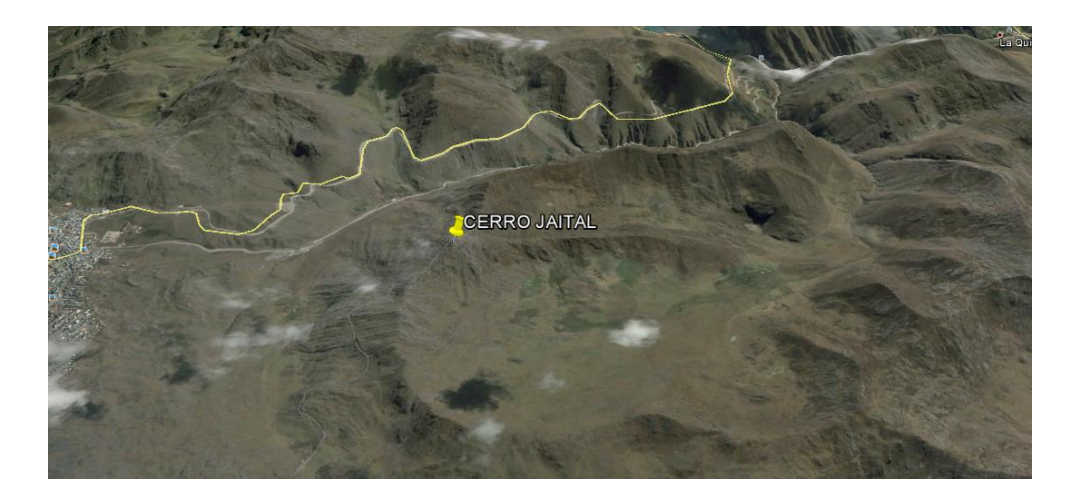

Fotografía 19. Cerro Jaital

# **3.4.3. Sub Estación Paragsha (SE Paragsha)**

Este punto se encuentra en la misma cuidad de cerro de Pasco sus coordenadas exactas son: 10° 40' 25.75" S 76° 15' 50.94" W ubicado una altitud 4310 msnm. La infraestructura en la que se instaló los equipos microondas es una torre autosoportada de 30metros propiedad de la empresa hidroeléctrica.

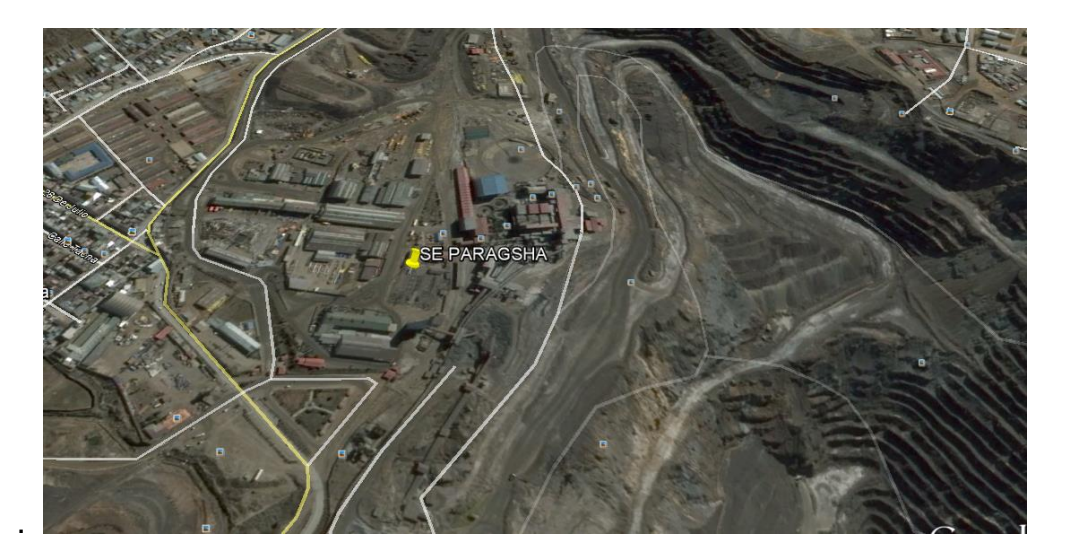

Fotografía 20. SE Paragsha

## **3.4.4. Sub Estación Excelsior (SE Excelsior)**

Esta sede se encuentra en la misma cuidad de cerro de Pasco, este punto se eligió como último nodo; Sus coordenadas exactas son: 10° 41' 01.26" S 76° 16' 07.74" W ubicado una altitud 4304 msnm. La infraestructura en la que se instaló los equipos microondas es una torre autosoportada de 30metros, el cual se construyó durante la ejecución del proyecto.

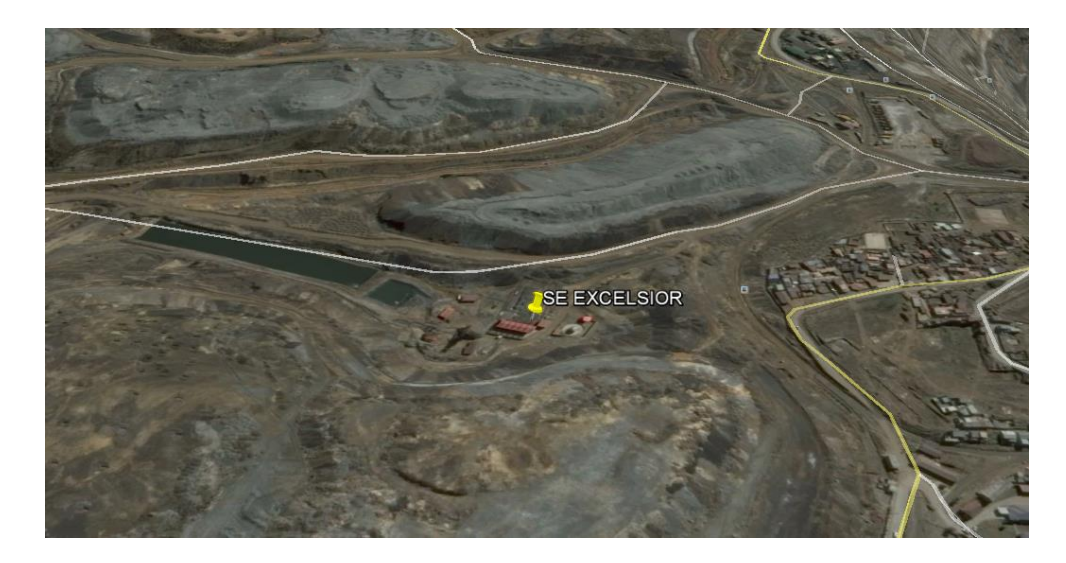

Fotografía 21. SE Excelsior

## **3.5. Diagrama de Conexión de la Red**

A continuación se presenta un esquema de la infraestructura necesaria para la conexión de todo el enlace que ira desde la ciudad de Pasco hacia la ciudad de lima, cada enlace se llevara a cabo con tecnología de alta potencia.

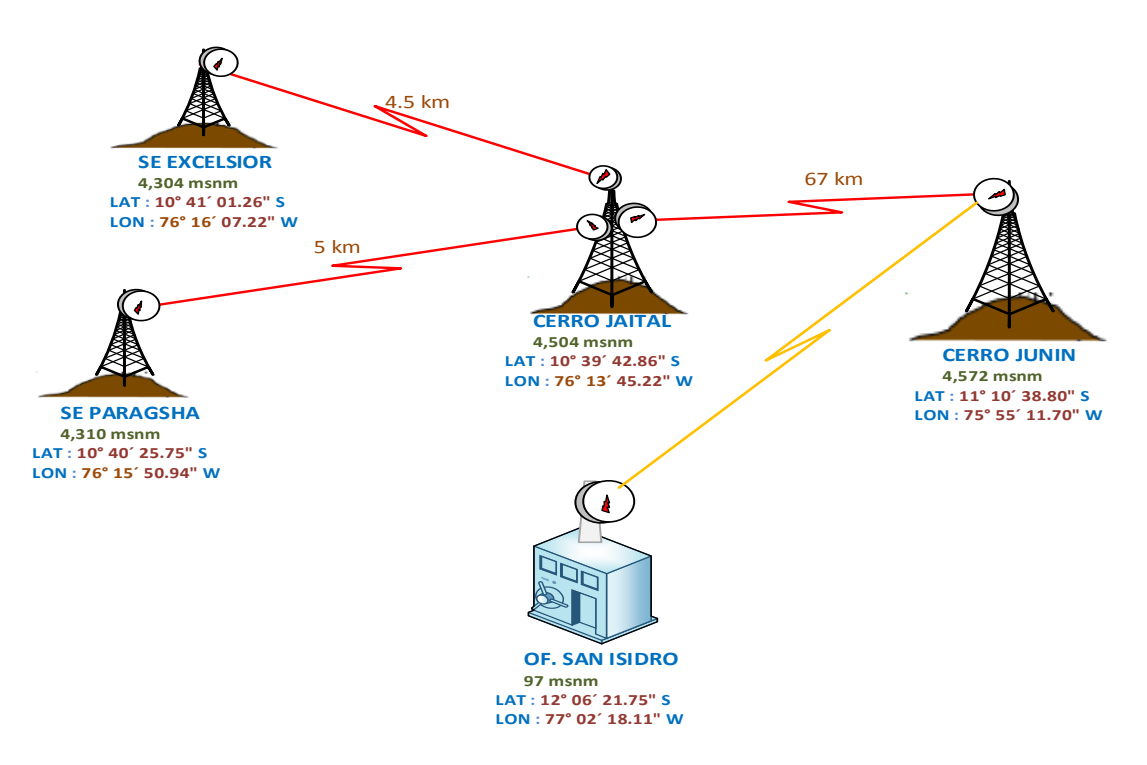

Fotografía 22. Diagrama de la red microondas

## **3.6. Selección de los Equipos a Instalar**

En el momento en que se decide en la implementación de sistemas microondas, es necesario determinar cómo y qué productos se va utilizar para garantizar un servicio eficiente y de máxima calidad. Sin embargo esto dependerá de la selección adecuada de los componentes que será las que soporta las aplicaciones deseadas y necesarias.

## **Ventajas de un Sistema Microondas**

- **-** Más baratos
- **-** Instalación más rápida y sencilla.
- **-** Conservación generalmente más económica y de actuación rápida.
- **-** Puede superarse las irregularidades del terreno.
- La regulación solo debe aplicarse al equipo, puesto que las características del medio de transmisión son esencialmente constantes en el ancho de banda de trabajo.
- Puede aumentarse la separación entre repetidores, incrementando la altura de las torres.

## **Desventajas de los Enlaces Microondas.**

- **-** Necesidad de acceso adecuado a las estaciones repetidoras en las que hay que disponer.
- Las condiciones atmosféricas pueden ocasionar desvanecimientos intensos y desviaciones del haz, lo que implica utilizar sistemas de diversidad y equipo auxiliar requerida, supone un importante problema en diseño.

## **Fabricantes**

Los fabricantes de equipamiento de redes de microondas son: **AVIAT NETWORKS,** NEC Pasolink, Ericsson, Nokia, etc.

Para la implementación de este proyecto los equipos fueron definidos por la hidroeléctrica, por un tema corporativo e internos de la empresa.

De todos los equipos que se encuentra en el mercado AVIAT NETWORKS ha cubierto todas las necesidades que la hidroeléctrica requiere para este proyecto; a continuación se detalla los parámetros del sistema AVIAT NETWORKS:

#### **Parámetros Generales:**

Rango de frecuencia de operación: 5 a 38 GHz, Operación: PDH, SDH y Ethernet, Modulación adaptativa o Fija: QPSK, 16, 32, 64, 128, 256 QAM Interfaces TDM: 2.048 Mbit/s (E1), 34.368 Mbit/s (E3), 155.52 Mbit/s (STM1) Interfaces Ethernet:10 - 360 Mbit/s.

Opciones de rango de capacidad: 4x a 100x E1: 1x, 2x, 4x STM1: 10-360 Mbit/s **Ethernet** 

Corrección de errores: FEC, Reed Solomon Decoding

## **Gestión y configuración:**

Protocolo: SNMP v2

Interface Ethernet: 10/100 Base-T o RS232

Interface física: RJ-45

Configuración local y remota: Eclipse Portal

Protocolos de enrutamiento: Estático y dinámico, RIP I, RIP II, OSPF

Gestión de la Red: Provisión Aviat Redes o NetBoss

En la sección 2.2.4 y 2.2.5 se hizo una descripción de los equipos que se utilizó en todo el proyecto, por lo que a continuación se hará una breve descripción de los equipos.

## **3.6.1. Antena Parabólica**

Como sabemos la principal función de una antena es de recibir y transmitir ondas electromagnéticas. Para nuestro enlace microondas se utilizó antenas parabólicas con la siguiente característica:

# **3.6.2. Cable Coaxial LMR 400**

Este tipo de cable son fundamental en nuestros equipos de transmisión y recepción, ya son interfaces entre la radio eclipse (INUe) instalada en la sala de comunicaciones y la antena parabólica instalada en la torre. Para nuestro enlace se utiliza un cable por enlace, con conectores N hembra en ambos extremos y las medidas dependiendo de los estudios realizados

Características del cable:

- **-** Tipo: RG8
- **-** Marca: Andrew
- **-** Modelo: LMR-400
- **-** Atenuación: 37dB / 1000 mts

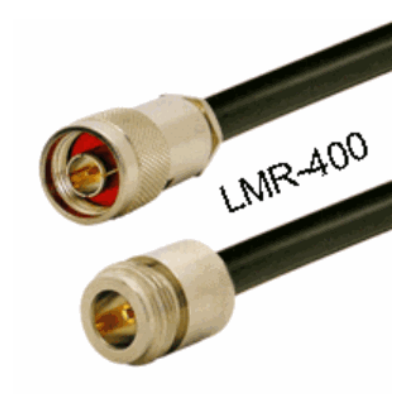

Fotografía 23. Cable Coaxial LMR-400

#### **3.6.3. Conectores N**

Es un elemento que nos hacen posible la unión entre determinado tipo de cable que transporta una señal y un equipo o accesorio que la envía o recibe. Nos facilitan la tarea de conectar y desconectar, permitiéndonos cambiar equipo o cableado rápidamente

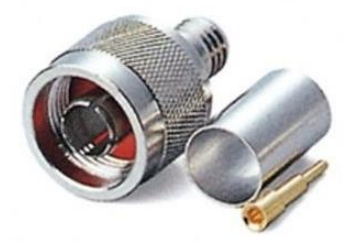

Fotografía 24. Conector N

# **3.6.4. Cable de Alimentación de la INUe**

El cable de alimentación es nominalmente de 5 m, y los conductores son de 4 mm2 AWG N° 12.

Se entrega con el conector colocado en un extremo y terminado en cable en el otro.

El cable azul (o rojo) debe estar conectado a corriente continua de -48 Vcc

(vivo); el cable negro a tierra.

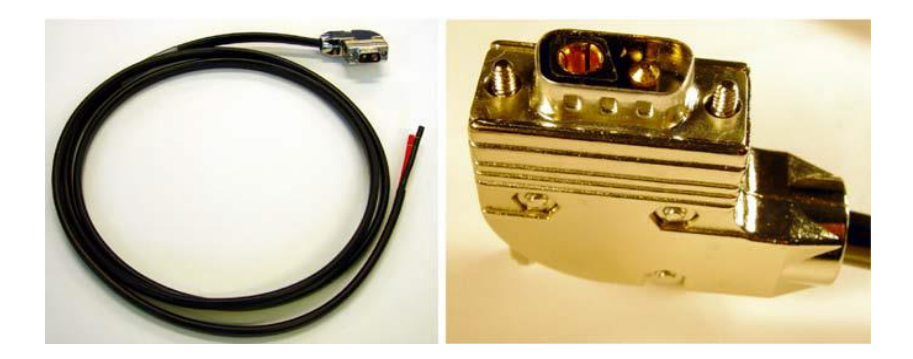

Fotografía 25. Cable de alimentación y conector para radio AVIAT

## **3.6.5. Soporte para Antenas**

Para nuestro enlace se fabrica soportes galvanizado en caliente, estos soportes está diseñado para que se acoplan con facilidad a la torre, en el cual se instalaran las antenas y que permite una fácil manipulación especialmente a la hora de alinear la misma. El modelo que se ha preparado es realmente sencillo y su forma se ilustra en la siguiente foto

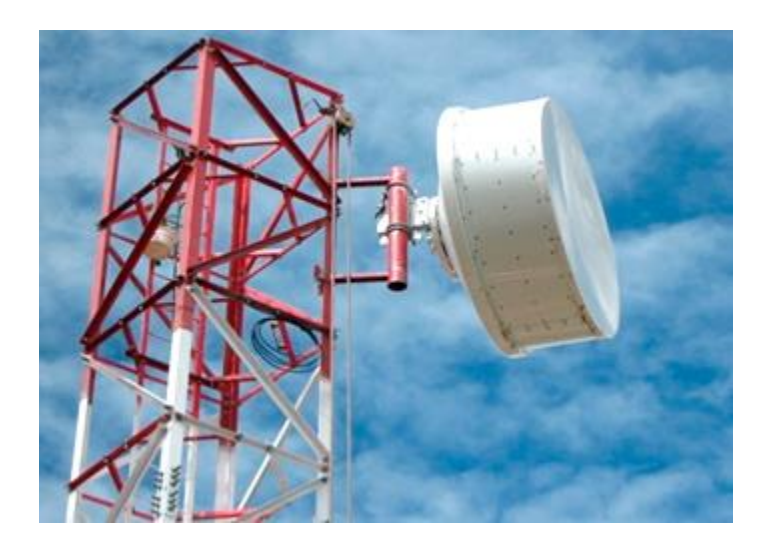

Fotografía 26. Soporte para antena

#### **3.6.6. Protección de los Equipos**

Todo el componente que forman parte del enlace microondas generalmente funcionan en lugares de temperatura ambiente extremas, por lo que es fundamental proteger nuestros equipos. Hay que considerar que los equipos de transmisión – Recepcion se ubican en la parte de las torres de telecomunicaciones y los equipos indoor al interior de la sala, por ello se instaló dispositivos protectores contra descargas eléctricas, puestas a tierra para cable, puesta a tierra para ODUs

## **3.6.6.1. Gabinete de Comunicaciones**

Para el proyecto microondas se instalado gabinete marca tecniases de 2.1.mts de altura, color crema con puertas delanteras y traseras con llaves y manijas de seguridad, luces delanteras y posteriores activadas con apertura de puerta, puerta delantera de vidrio templado, 2 supresores de pico para rack de 8 tomas universales para energía AC, ventiladores, 2 bandejas y ordenadores de cable vertical horizontal

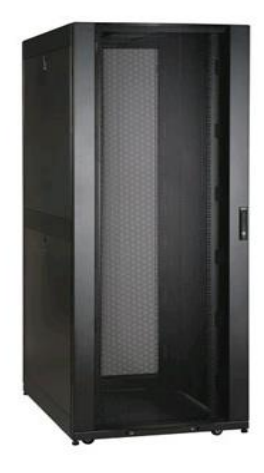

Fotografía 27. Gabinete de comunicaciones

#### **3.6.6.2. Aterramiento**

Para fines de protección los gabinetes y las torres cuentan con barra de tierra horizontal y vertical, donde se aterraron los equipos instalados.

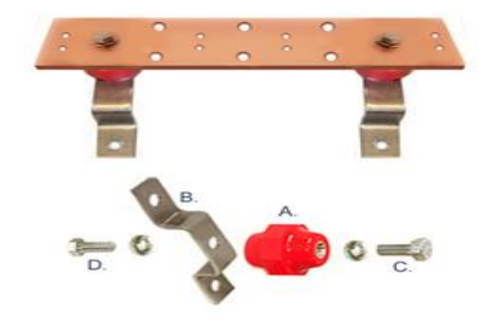

Fotografía 28.Barra de tierra para aterrar los equipos

## **3.6.6.3. Lightning Arrestor (Protectores Contra Descargas**

## **Atmosféricas)**

Se instalan protectores donde exista una amenaza de descargas atmosféricas en el sitio de instalación. Se necesita en el extremo del cable cerca de la ODU y en la entrada de la sala de comunicaciones para proporcionar una protección adicional al equipo interno,

El kit del protector contra descargas atmosféricas incluye conectores, cable de puesta a tierra, abrazadera de puesta a tierra, cinta impermeable.

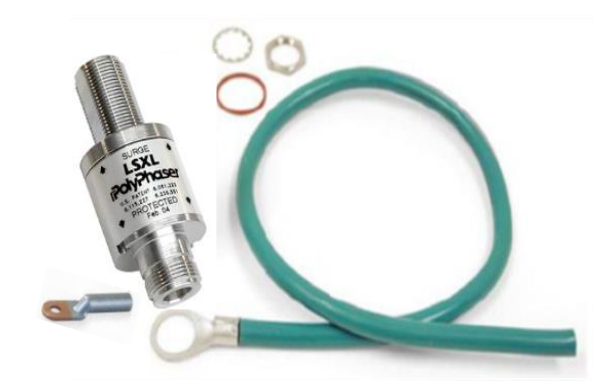

Fotografía 29.Protector contra descarga eléctrica

## **3.6.6.4. Grounding Kit (Puesta a Tierra Para Cable)**

Son parte de la instalación que tiene una capacidad de resistir descargas mayores que 200kA, tiene la finalidad de conecta a tierra la malla del cable coaxial LMR - 4000. La brida de cobre pre moldeada y sus accesorios permiten conectar correctamente el cable coaxial a tierra ya así garantiza su despeño adecuado.

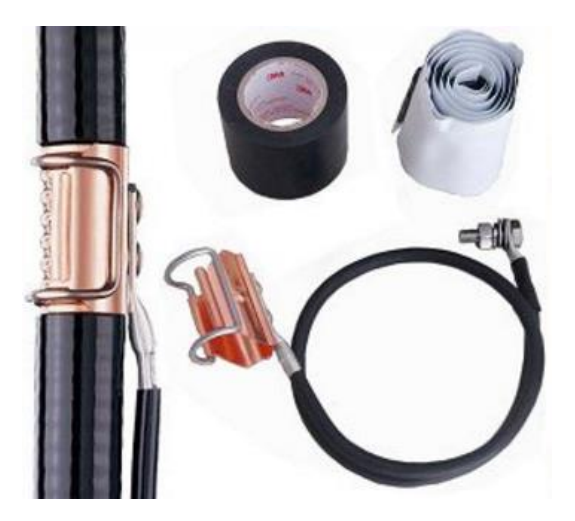

Fotografía 30. Puesta a tierra del cable IF

# **3.7. Cronograma de Trabajo**

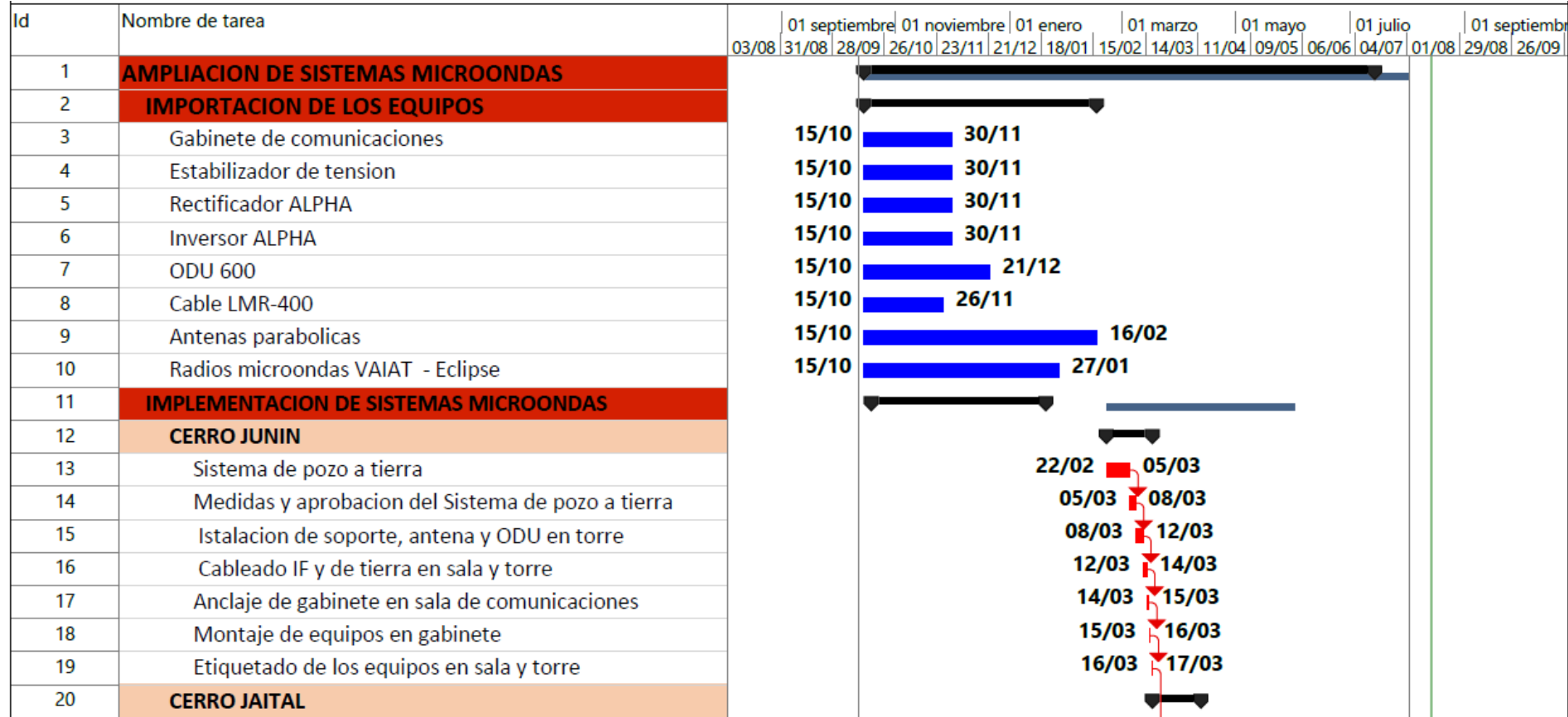

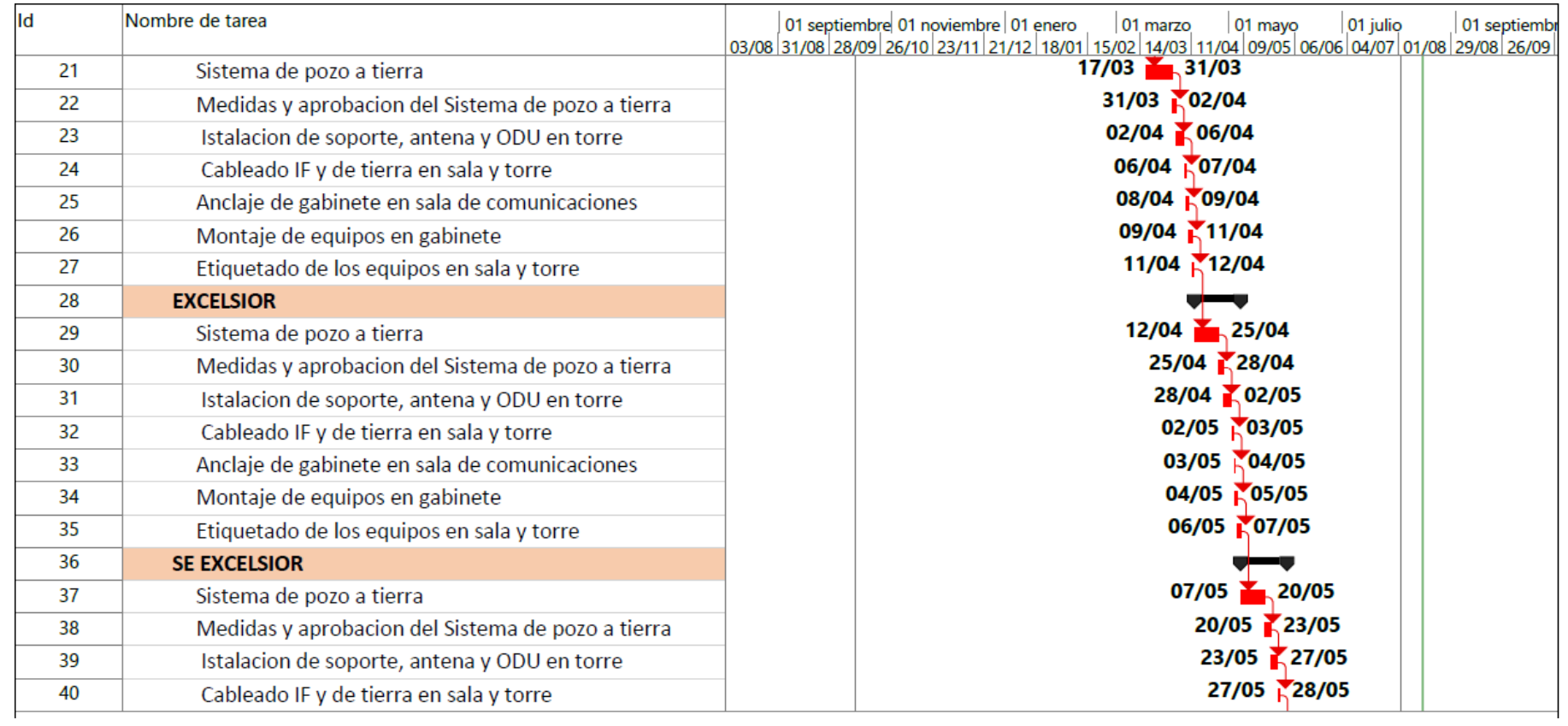

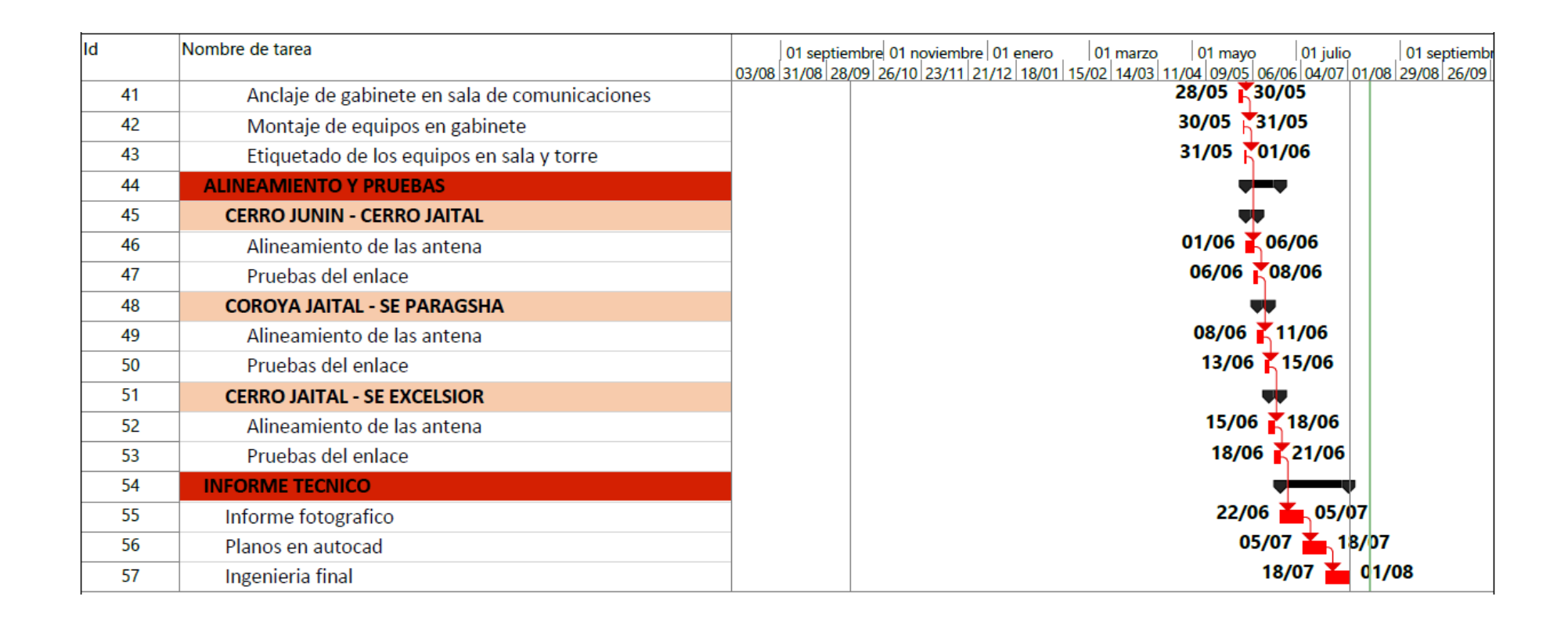

#### **Recursos humanos**

| Nro.           | <b>NOMBRE</b>                 | <b>DNI</b> | <b>CARGO</b>     |
|----------------|-------------------------------|------------|------------------|
| $\mathbf 1$    | Albornoz Muñoz, Lenin Manuel  | 43247270   | Supervisor       |
| $\overline{2}$ | Torres Ramos, Luis Alberto    | 43820085   | Supervisor       |
| 3              | Quispe Castañeda, Tito        | 07172163   | Prevencionista   |
| $\overline{4}$ | Laurente Gutiérrez, Lino Juan | 8511594    | Prevencionista   |
| 5              | Matos Ramírez, Sergio Kevin   | 43965868   | Técnico de campo |
| 6              | Blas De La Cruz, Raul Felix   | 6237145    | Técnico de campo |
| $\overline{7}$ | Nail Mendoza, Abel            | 42243102   | Técnico de campo |
| 8              | Sevillano Nauri, Elver Santos | 42182037   | Técnico de campo |
| 9              | Carhuaricra Flores, Wilmer    | 47721891   | Técnico de campo |
| 10             | Sinche Yupari Roy Roger       | 43439827   | Técnico de campo |

Tabla 3. Relación de personal

## **Recursos logísticos**

Se requería vehículos propios para el desarrollo de las actividades, transporte de personal, con registros de los dos últimos mantenimientos de las unidades vehiculares, SOAT, póliza de seguro vehicular y revisión técnica.

Los requisitos mínimos para las unidades vehiculares son los siguientes:

- **-** Cabina antivuelco, Cinturones de seguridad
- **-** Faros neblinero
- **-** Llantas AT/MTR y dos llantas de repuesto
- **-** Extinto, Triangulo, linterna, Conos, tacos de madera.

# **3.8. Implementación Física de los Equipos Microondas**

## **3.8.1. Implementación de Sistema Oudoor**

#### **3.8.1.1. Ensamblaje de Antena.**

Para esta actividad inicialmente se tiene que verificar el herraje de montaje de la ODU, el soporte y el rotador de polarización estén conforme. La orientación de la ranura de la guía de onda indica la polarización vertical u horizontal.

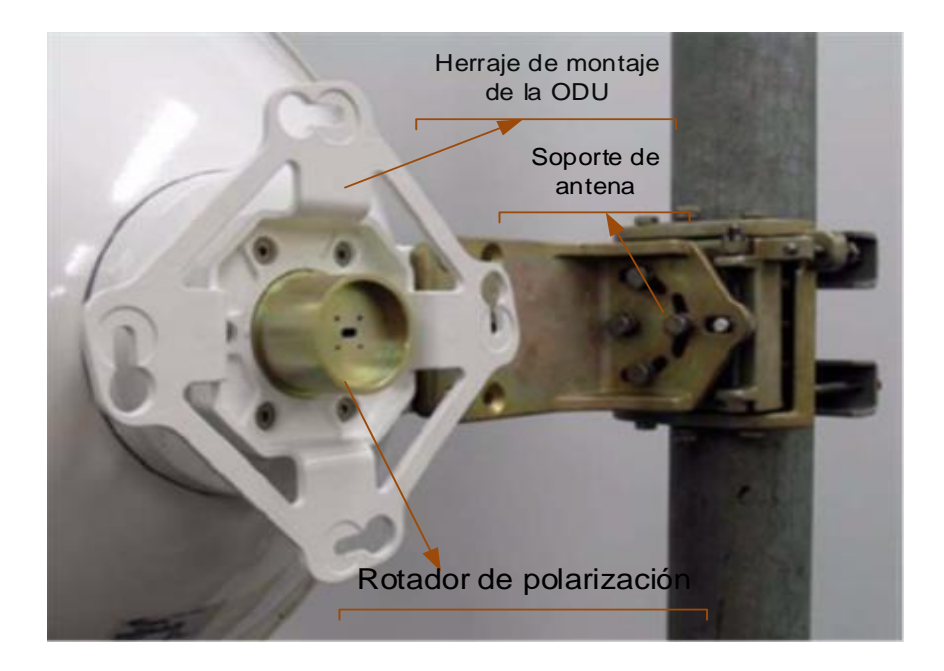

Fotografía 31. Herraje de montaje, rotador de polarización y soporte

## **Configuración de la Polarización de la antena**

La polarización de la señal trasmitida, horizontal o vertical, es determinada por la antena. La polarización de la ODU está configurada para coincidir con su antena, en caso no coincide la antena se configura mediante un rotador de polarización colocado en el herraje de montaje de la ODU.

# **Procedimiento para cambiar la polaridad de una antena Andrew**

- 1. Desajuste (no por completo) los seis tornillos métricos con cabeza Allen aproximadamente 10 mm (3/8 pulgadas). Tire del herraje hacia adelante y mantenga el rotador hacia atrás, para permitir que el rotador se desconecte de una muesca en el herraje y gire libremente
- 2. Gire el centro del rotador 90° hasta que se ubique nuevamente en una muesca o ranura de alineación. en el herraje.
- 3. Verifique que la marca de alineación del centro del rotador esté alineada con una V o una H en la abrazadera.
- 4. Asegúrese de que el centro del rotador esté fijado correctamente al herraje,
- 5. Luego empuje el herraje nuevamente hacia el montaje de la antena y reajuste los seis tornillos.

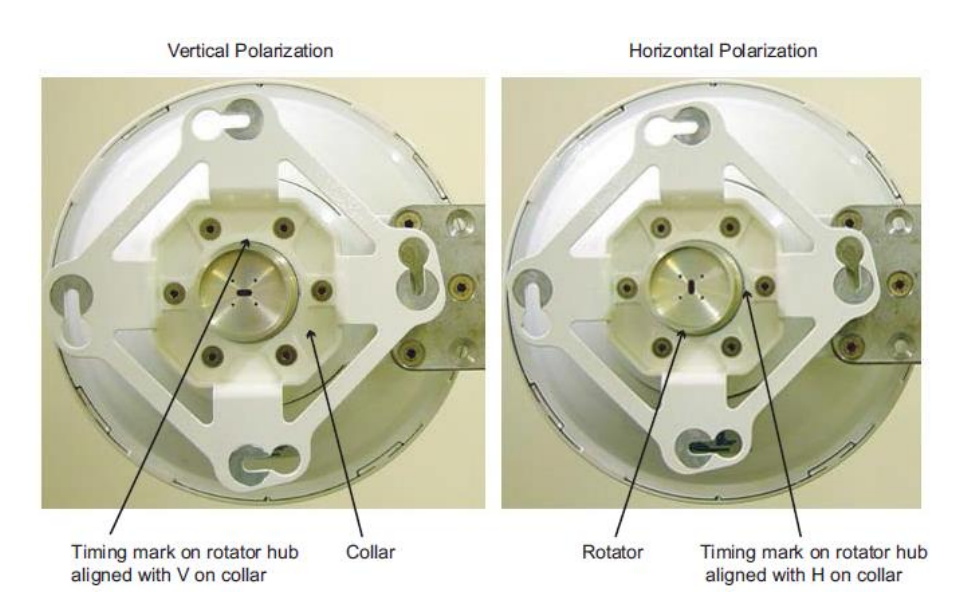

Fotografía 32. Herraje de montaje de la ODU y rotador de polarización

## **3.8.1.2. Ensamblaje de la ODU**

En un principio para su instalación la ODU debe montarse en el herraje de montaje para coincidir con la polarización elegida. El posicionamiento correcto para polarización vertical u horizontal se muestra en la siguiente figura.

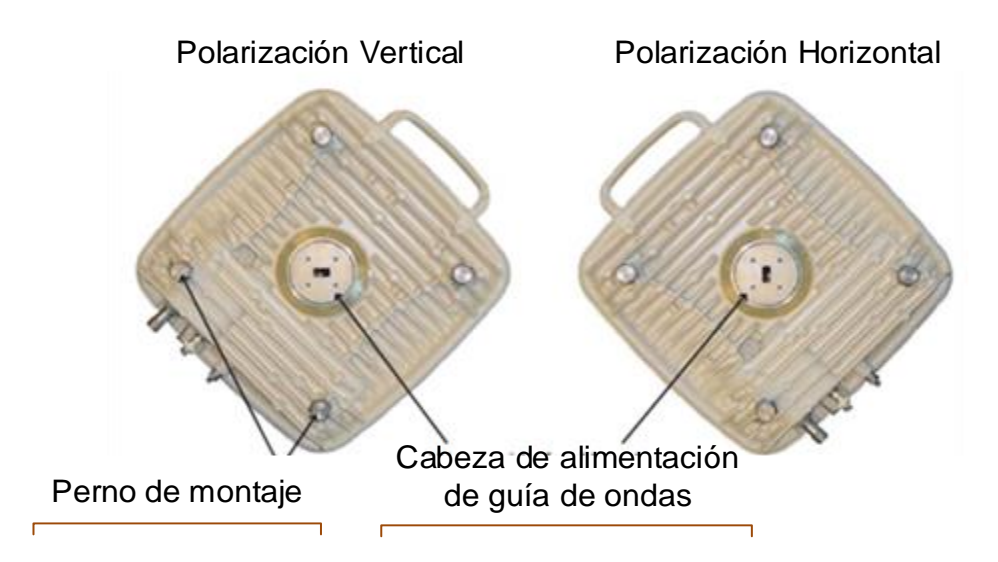

Fotografía 33. Orientación de la ODU para Polarización

# **Procedimiento de Montaje de la ODU en la antena**

- 1. Este tema describe la conexión física de una ODU a un herraje de montaje de la antena andew.
- 2. Una ODU debería instalarse con los conectores orientados hacia abajo. Para montar la ODU:
- 6. Verifique que el herraje de montaje de la ODU, el rotador de polarización, el alimentador de la guía de onda de la ODU y el aro de juntura (O-ring) no estén dañados y se encuentren limpios y secos.
- 3. Configure el rotador de polarización para la polarización requerida.
- 4. Aplique una delgada capa de grasa siliconada alrededor del aro de juntura (O-ring) del cabezal de alimentación de la ODU.
- 5. Afloje completamente las tuercas de los cuatro tornillos de montaje de la ODU.
- 6. Posicione la ODU para que las ranuras de la guía de onda (ODU y rotador) estén alineadas cuando la ODU se rote a su posición final.
- 7. Coloque la ODU en el herraje de montaje insertando los cuatro pernos con tuerca a través de los orificios receptores en el herraje, y luego rote la ODU en sentido horario para que los tornillos de montaje ajusten fuertemente contra los extremos de la ranura.
- 8. Lleve la ODU cuidadosamente hacia adelante para conectar totalmente el cabezal de alimentación de la ODU con el rotador de polarización.
- 9. Ajuste manualmente las cuatro tuercas, verificando que la conexión de la ODU con el herraje de montaje sea correcta.
- 10. Asegúrese de que los puntos para atornillar la ODU estén correctamente fijados, luego ajuste las cuatro tuercas con una llave -de boca abierta de 19 mm (3/4").

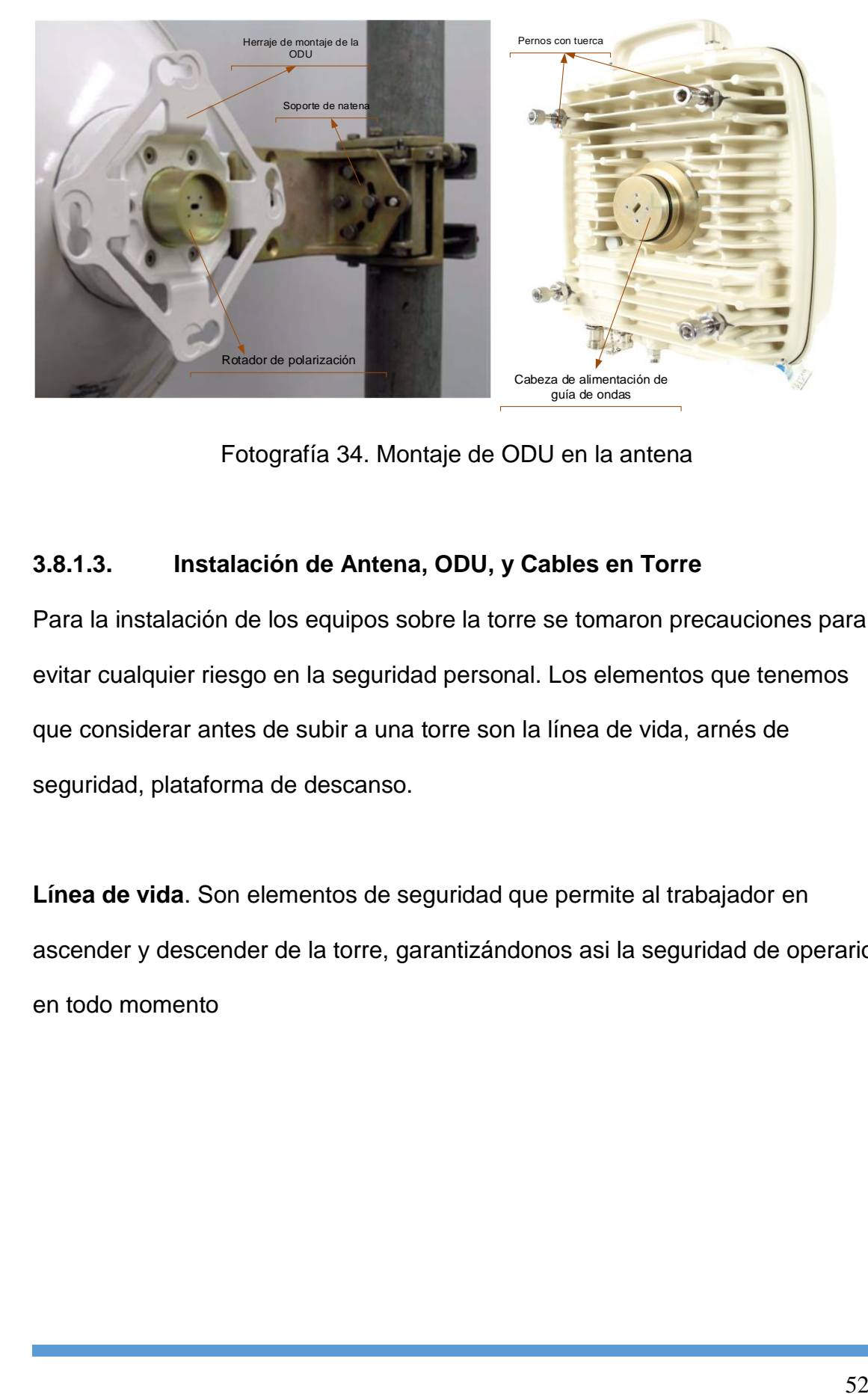

Fotografía 34. Montaje de ODU en la antena

## **3.8.1.3. Instalación de Antena, ODU, y Cables en Torre**

Para la instalación de los equipos sobre la torre se tomaron precauciones para evitar cualquier riesgo en la seguridad personal. Los elementos que tenemos que considerar antes de subir a una torre son la línea de vida, arnés de seguridad, plataforma de descanso.

**Línea de vida**. Son elementos de seguridad que permite al trabajador en ascender y descender de la torre, garantizándonos asi la seguridad de operario en todo momento

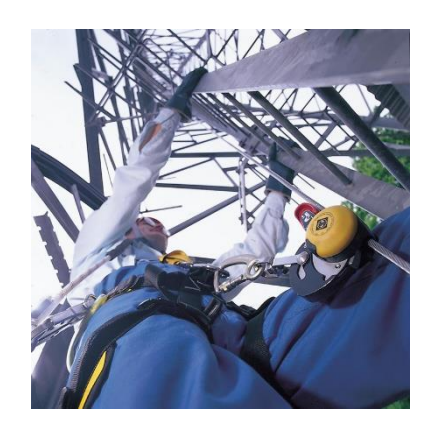

Fotografía 35. Punto de anclaje de la línea de vida

**Plataformas de descanso.** Generalmente son utilizadas en torre autosoportadas de alturas superiores a los 40m. Su utilización es indispensable ya que las plataformas de descanso permiten descansar al operario durante el ascenso con el fin de evitar esforzar al organismo, y las de trabajo brindaran la comodidad suficiente para permitir instalar los equipos.

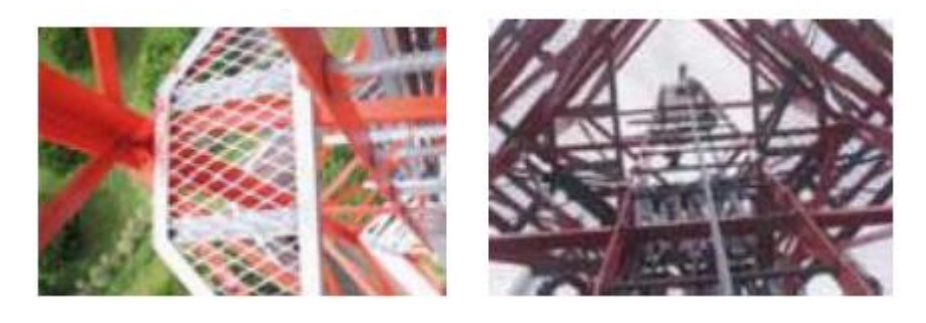

Fotografía 36. Plataforma de descanso

**Arnés de seguridad.** Es parte de un sistema de protección para detener la caída libre severa de una persona, siendo su uso obligatorio para todo el personal que trabaje en altura a 1,80 metros o más. Se utiliza especialmente en aquellos casos en que la persona deba trasladarse o moverse de un lado a otro en alturas a 1,80 metros o superiores.

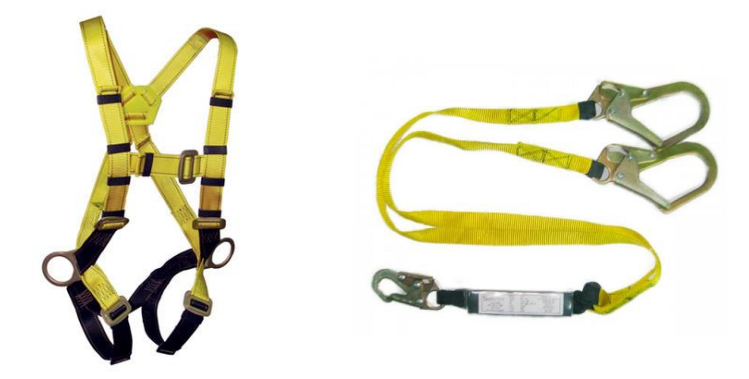

Fotografía 37. Arnés de seguridad para trabajos en altura

#### **Procedimiento de instalación de soporte, antena y ODU en torre.**

Toda la red está compuesta por tres enlaces. El proceso de instalación se lleva cabo para los enlaces planteado anteriormente con el fin de seguir el mismo procediendo en cada uno de los nodos con la diferencia en los equipos y estructuras.

- Una vez se tiene preparado el soporte, antena, ODU, procedemos con la instalación; para ello requiere de personal especializado en trabajos en altura y personal de apoyo en tierra.
- El personal de trabajo en altura instalará una polea a cinco (05) metros sobre el nivel en donde se va instalar la antena y hará pasar una cuerda por dentro de la misma, la que al ser tomada por el personal de apoyo en tierra permitirá el acopio de herramientas de acuerdo a necesidad.
- El personal de apoyo en tierra se encargará de atar, firmemente a la soga, al soporte de las antenas y accesorias de fijación y coordinará con el personal de trabajo en altura, la orden de su izamiento.
- El personal de apoyo en tierra se encargará de atar, firmemente la antena a la soga, con los accesorios de fijación y coordinará con el personal de trabajo en altura, la orden de su izamiento, instalación y ajuste de toda la ferretería.
- Posteriormente se subirá el acoplador con las ODUs y el personal de trabajo en altura lo recibirá, procediendo al desamarrado de la cuerda para realizar su fijación en la antena.
- El personal de trabajo en altura procederá a la instalación y ajuste de toda la ferretería.
- El personal de trabajo en altura procederá a la conexión del cable coaxial con sus respectivos conectores, instalación del kits de arrestor (**Puesta a Tierra de la ODU** ) en la ODUS y la instalación de cable de tierra hacia la barra de equipotencial (tierra) fijada en la torre.

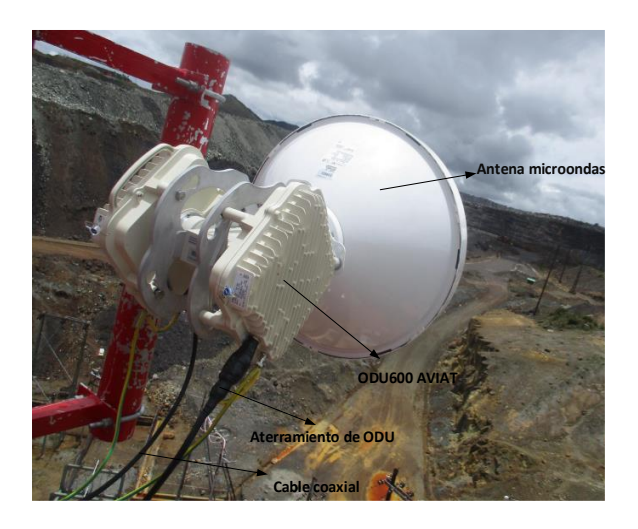

Fotografía 38. Instalación de antena, ODU y cable en torre

 El personal de trabajo en altura y el de apoyo en tierra se encargan de instalar tanto el cableado horizontal, el vertical y de colocar los GROUND KITS (**PUESTA A TIERRA DEL CABLE IF)**.

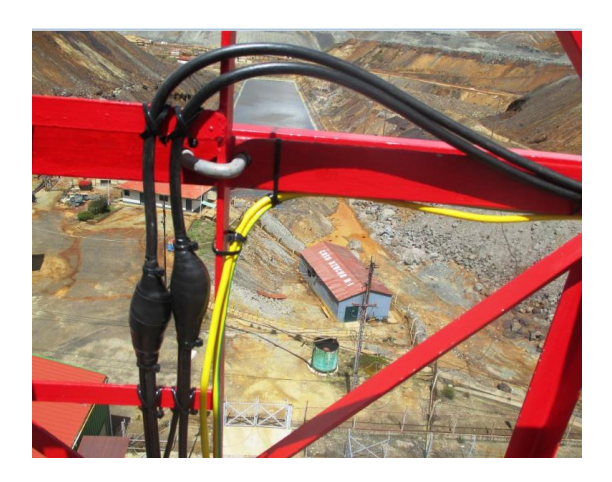

Fotografía 39. Puesta a tierra del cable IF

- El personal de trabajo en altura una vez culminada con toda la instalación procederá al peinado y a la colocación de cintillos en toda la parte vertical.
- El personal de apoyo en tierra una vez culminada toda la instalación, procederá al peinado y a la colocación de cintillos en el cableado horizontal.

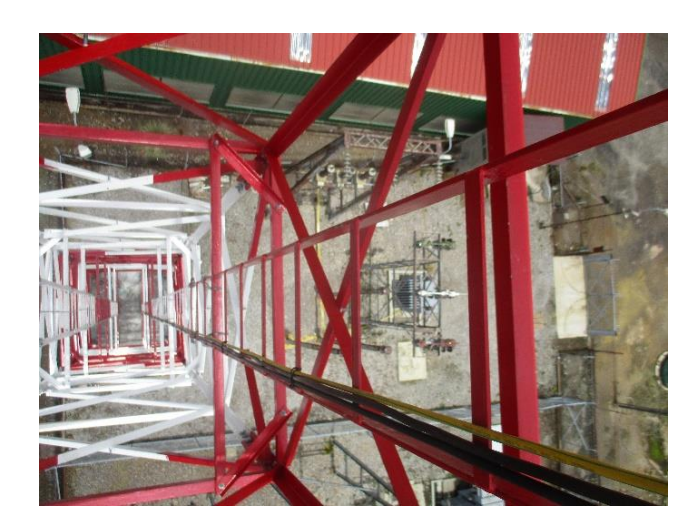

Fotografía 40. Ajuste de cable IF en el recorrido por la torre

## **3.8.2. Implementación del Sistema Indoor**

## **3.8.3. Radio Aviat INUe**

La INUe es una unidad-montada en un gabinete de comunicaciones que se combina con una o más ODUs para formar un Nodo Eclipse.

Una INUe está compuesta por un chasis y slots disponibles. El INUe tiene ranuras (slots) dedicadas para las tarjetas NCC y FAN, NPC y diez ranuras disponibles para las tarjetas opcionales de RAC, DAC, AUX.

# **PROCEDIMEINTO DE LA INSTACION DE LA INUe:**

1. Se colocó los soportes laterales de montaje en rack en el chasis con el conector/tornillo de puesta a tierra del lado izquierdo o derecho para obtener la ruta más directa del cable de puesta a tierra hacia la barra de puesta a tierra del rack.

- 2. Se instala el equipo INUe en el gabinete de comunicaciones y el equipo se asegura utilizando cuatro tornillos Phillips de cabeza convexa No.12.
- 3. Se procede con la puesta a tierra de la INUe desde el tornillo de puesta a tierra hacia la barra de tierra del gabinete utilizando un cable de 4 mm (AWG N° 12) verde con amarillo de cobre, aislado con PVC con un conector de puesta a tierra correctamente ajustado en cada extremo.
- 4. El gabinete ubicado en la sala de comunicaciones cuenta con una barra de tierra, de dicha barra se conecta al pozo a tierra general mediante un cable 16 mm2 (AWG  $N^{\circ}$  6).
- 5. Se instaló las tarjetas en sus posiciones de ranuras asignadas y se verifica que sus paneles frontales estén colocados en forma alineada (sin sobresalir) y ajustados firmemente con sus sujetadores. Nos aseguramos de que las ranuras en desuso estén cubiertas con paneles ciegos.
- 6. Se coloca el cable puente (jumper) suministrado entre la RAC y el protector contra descargas atmosféricas.
- 7. Se asegura el cable dentro del gabinete utilizando precintos sujeta cables o elementos similares.

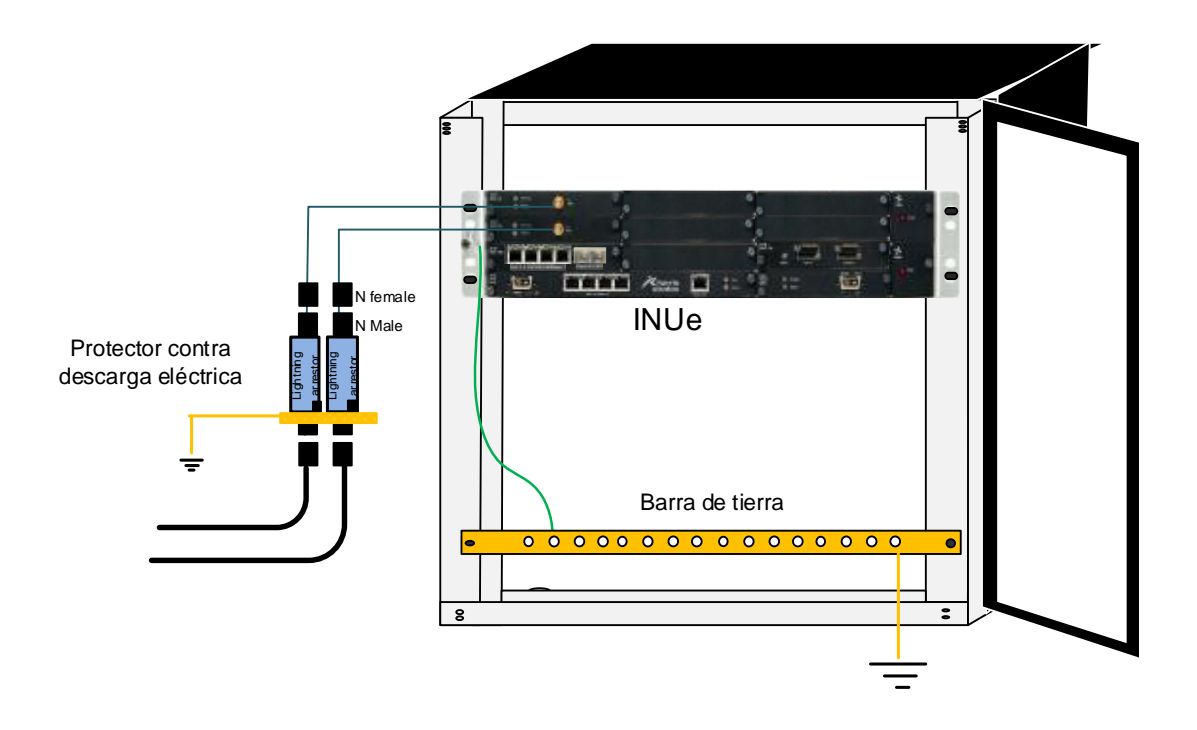

Fotografía 41. Anclaje de la radio AVIAT en el gabinete de comunicaciones

Los siguientes pasos describen el procedimiento para preparar el cable de la fuente de alimentación y la preparación para el encendido. No conecte la fuente de alimentación hasta que se hayan completado todos los pasos.

- 8. Tienda el cable de alimentación suministrado hasta el punto de toma de alimentación, que normalmente estará en un panel con un interruptor de circuito en el gabinete. Un interruptor de circuito (o fusible) debe tener una capacidad de 10 amperes para la INUe.
- 9. Conecte el cable azul (o rojo) a corriente continua de -48 Vdc (vivo); y el cable negro a tierra. La entrada de alimentación tiene protección de polaridad.
- 10. Mida el voltaje en el conector de alimentación de corriente continua. El voltaje debería ser de de -48 Vcc, +/-2 Vcc (los límites son de -40,5 hasta -60 Vcc).
- 11. Se realizó una revisión completa de la instalación. Si todo está bien, y la instalación de los cables de la ODU y la ODU también se ha terminado y revisado, el Nodo Eclipse ahora se encuentra preparado para su -encendido.
- 12. Enciéndala conectando el cable de alimentación a la NCC

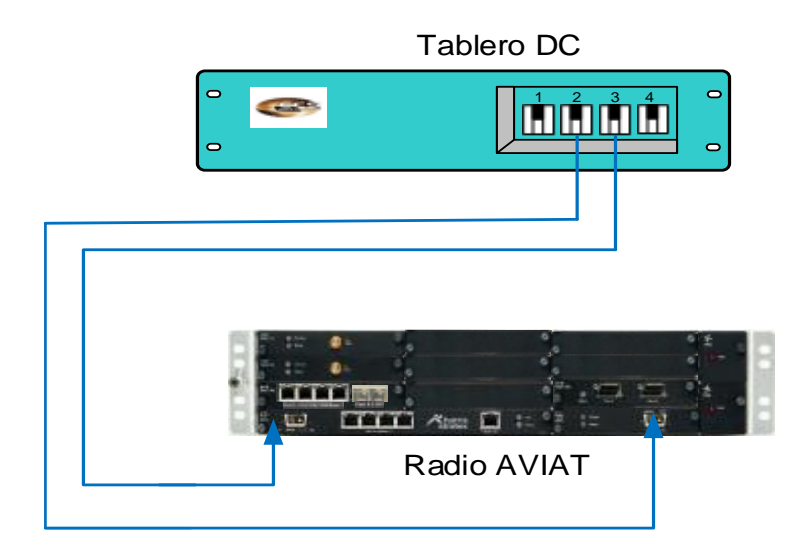

Fotografía 42. Diagrama de energía de alimentación para la radio AVIAT

#### **3.9. Implementación de los Equipos por Sede**

#### **3.9.1. Implementación en Cerro Junín**

Para el caso de Cerro Junín, se utilizó una torre auto soportada de 20m, se instaló 01 soportes de fábrica nacional galvanizada en caliente, ubicado a 16m para subir la antena de 1.8m de diámetro que apunta a Cerro Jaital.

A continuación describimos los equipos que se utilizaron en este nodo:

- Una antena parabólica de marca Andrew de 1.8m con una ganancia 41.1dBi
- Una radio AVIAT NETWORKS de dos unidades de rack (UR)
- > Dos ODU600 marca AVIAT
- Un gabinete de comunicaciones.
- Un par de Cable coaxial LMR-400 de 30 metros.
- Cable de tierra AWG N° 8
- **≻ Conectores N**
- Cuatro protectores contra descarga eléctrica
- $\triangleright$  Cuatro grounding kit para aterrar los cables

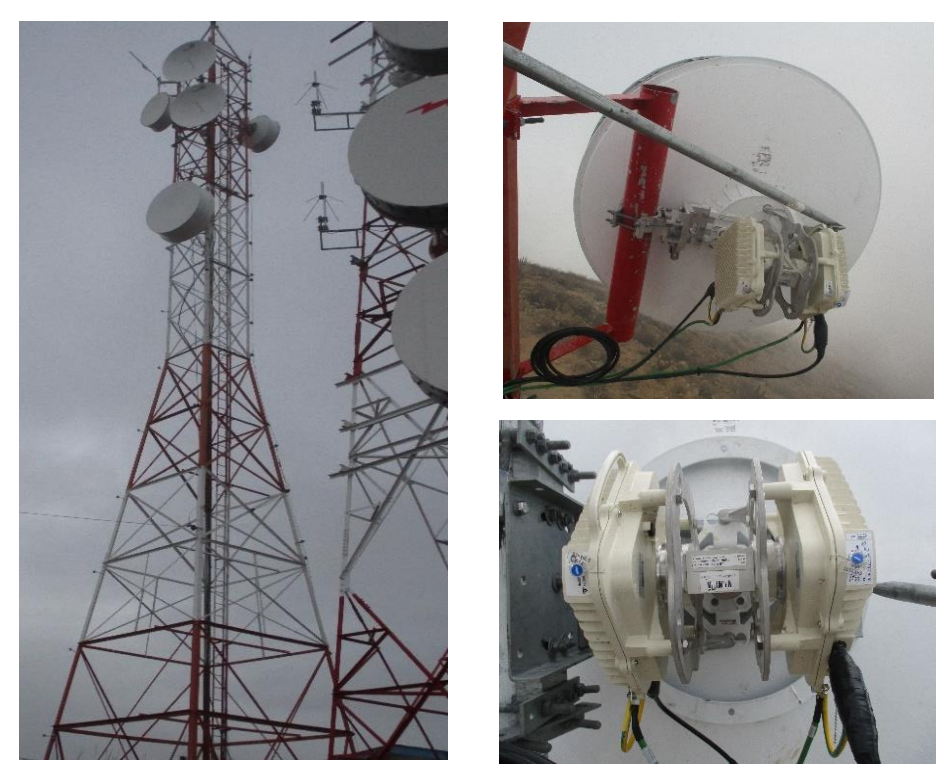

Fotografía 43. Instalación de antena y ODU en Cerro Junín

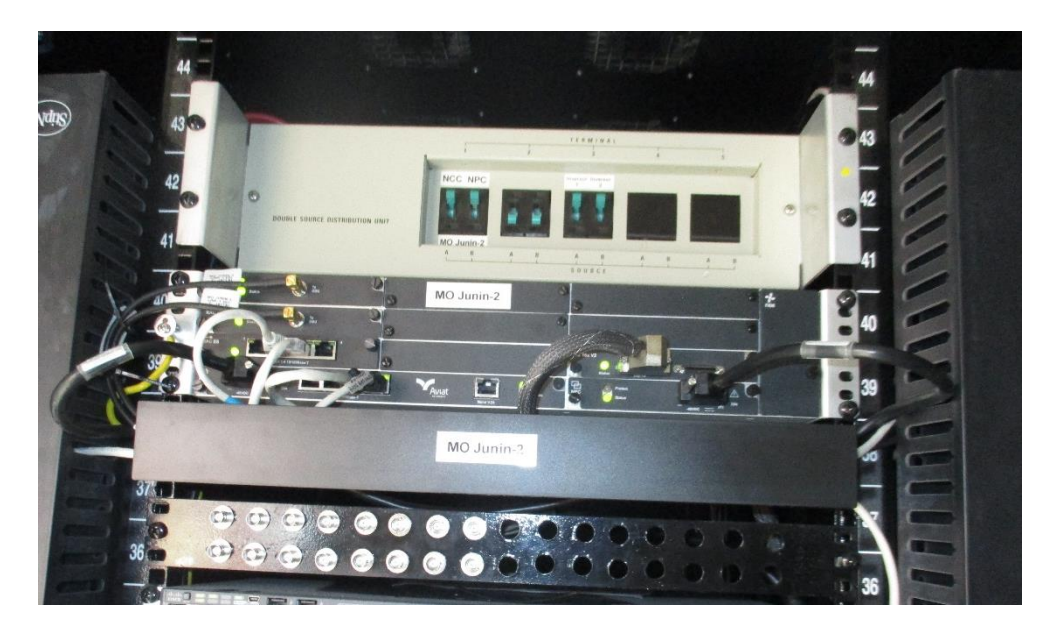

Fotografía 44. INUe AVIAT en gabinete de comunicaciones

## **3.9.2. Implementación en Cerro Jaital**

Los equipos que se utilizaron en esta sede son:

Para el caso de Cerro Jaital, se utilizó una torre auto soportada de 20m, se instaló 03 soportes de fabricación nacional galvanizado en caliente por inmersión, ubicado a 16m, 16m y 18 metros para subir la antena de 1.8m, 0.6m, 0.6m de diámetro que apuntando a Cerro Junín, SE Excélsior y SE Paragsha respectivamente.

A continuación describimos los equipos que se utilizaron en este nodo:

 $\triangleright$  Tres antenas parabólica de marca Andrew, dos de 0.6m y una 1.8m con una ganancia de 31.8dBi y 41.1dBi

- Una radio AVIAT NETWORKS de dos unidades de rack (UR)
- > Seis ODU600 marca AVIAT
- > Un gabinete de comunicaciones.
- $\triangleright$  Seis pares de Cable coaxial LMR-400 de 30 metros.
- Cable de tierra AWG N° 8
- ▶ Doce Conectores N
- Doce protectores contra descarga eléctrica
- $\triangleright$  Doce grounding kit para aterrar los cables

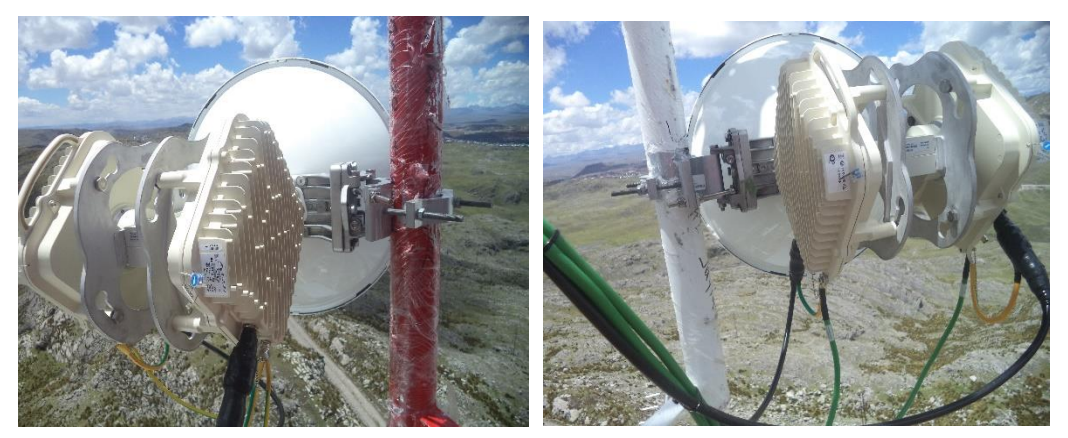

Fotografía 45. Instalación de antena y ODU en Cerro Jaital
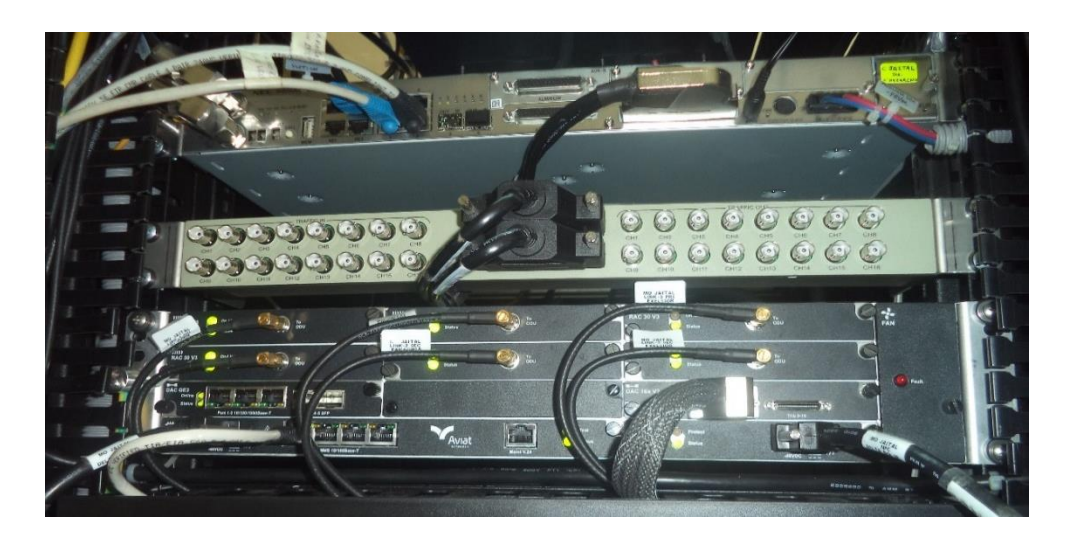

Fotografía 46. INUe AVIAT en gabinete de comunicaciones

# **3.9.3. Implementación en SE Paragsha**

Para el caso de SE Paragsha, se utilizó una torre auto soportada de 30m, se instaló 01 soportes de fábrica nacional galvanizada en caliente, ubicado a 16m para subir la antena de 0.6m de diámetro que apunta a Cerro Jaital.

A continuación describimos los equipos que se utilizaron en este nodo:

- Una antenas parabólica de marca Andrew, de 0.6m con una ganancia de 31.8dBi
	- Una radio AVIAT NETWORKS de dos unidades de rack (UR)
	- ▶ Dos ODU600 marca AVIAT.
	- $\triangleright$  Un gabinete de comunicaciones.
	- Un par de Cable coaxial LMR-400 de 30 metros.
- Cable de tierra AWG N° 8
- **► Cuatro Conectores N.**
- Cuatro protectores contra descarga eléctrica.
- $\triangleright$  Cuatro grounding kit para aterrar los cables.

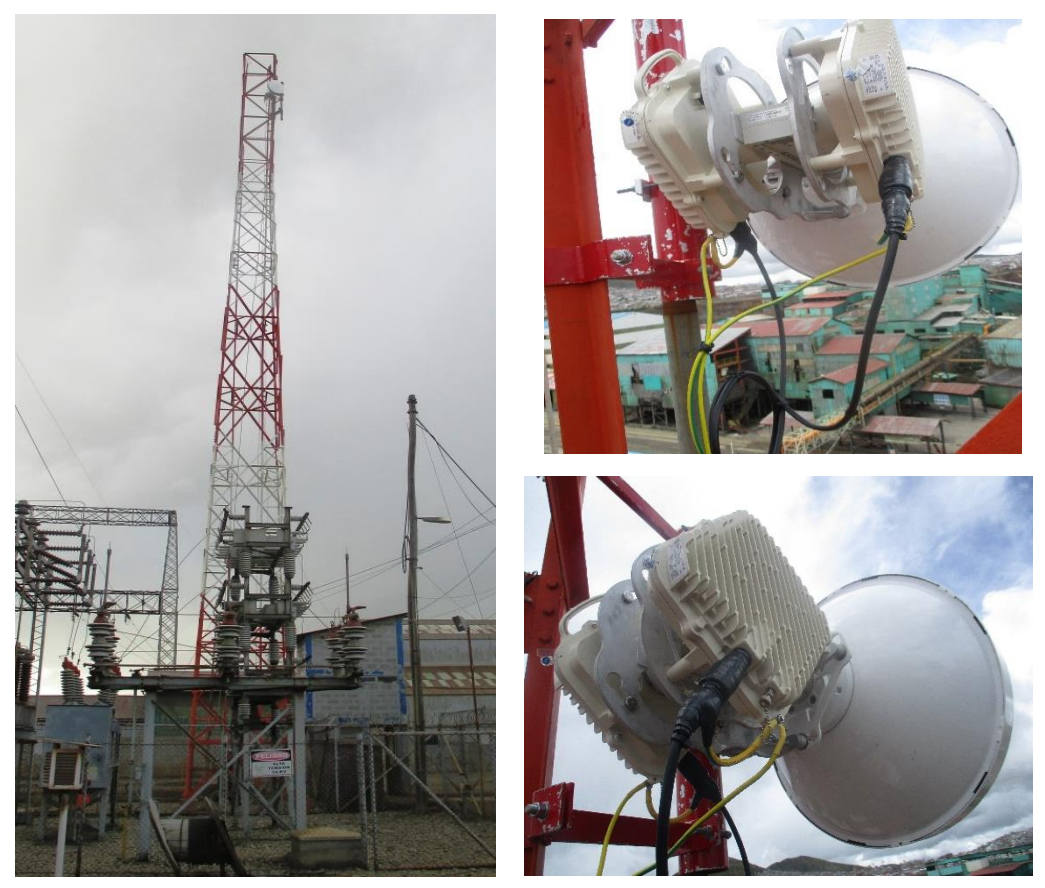

Fotografía 47. Instalación de antena y ODU en SE Paragsha

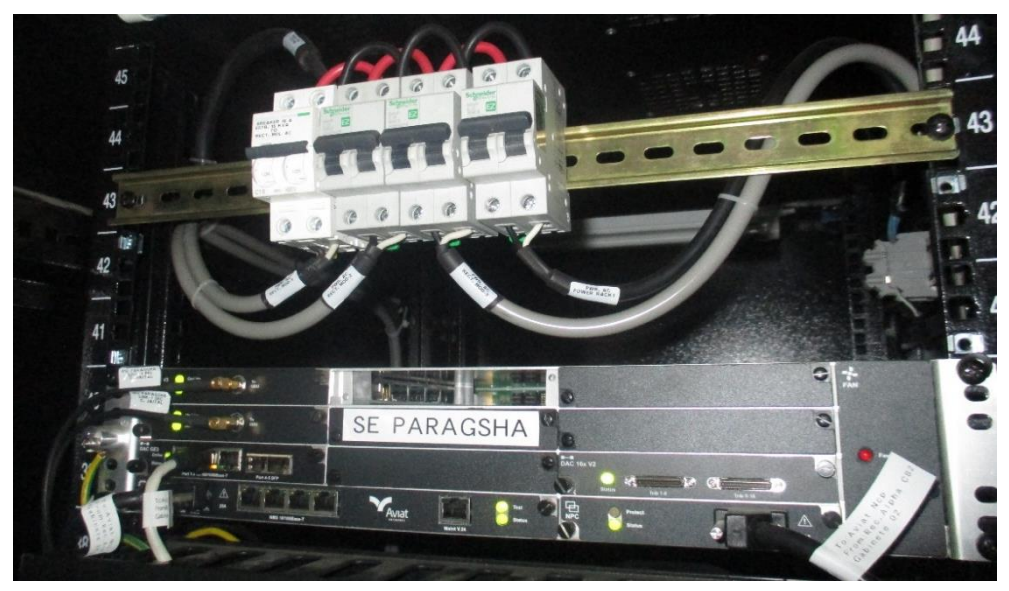

Fotografía 48. INUe AVIAT en gabinete de comunicaciones

# **3.9.4. Implementación en SE Excelsior**

Para el caso de la SE Excélsior se implementó una nueva torre auto soportada de 30m, se instalará 01 soportes de fabricación nacional galvanizado en caliente, ubicado a 29m para ubicar una antena de 0.6m de diámetro que apuntará a Cerro Jaital.

A continuación describimos los equipos que se utilizaron en este nodo:

- Una antenas parabólica de marca Andrew, de 0.6m con una ganancia de 31.8dBi
- Una radio AVIAT NETWORKS de dos unidades de rack (UR)
- ▶ Dos ODU600 marca AVIAT.
- Un gabinete de comunicaciones.
- $\triangleright$  Un par de Cable coaxial LMR-400 de 30 metros.
- Cable de tierra AWG N° 8
- **≻ Cuatro Conectores N.**
- Cuatro protectores contra descarga eléctrica.
- $\triangleright$  Cuatro grounding kit para aterrar los cables.

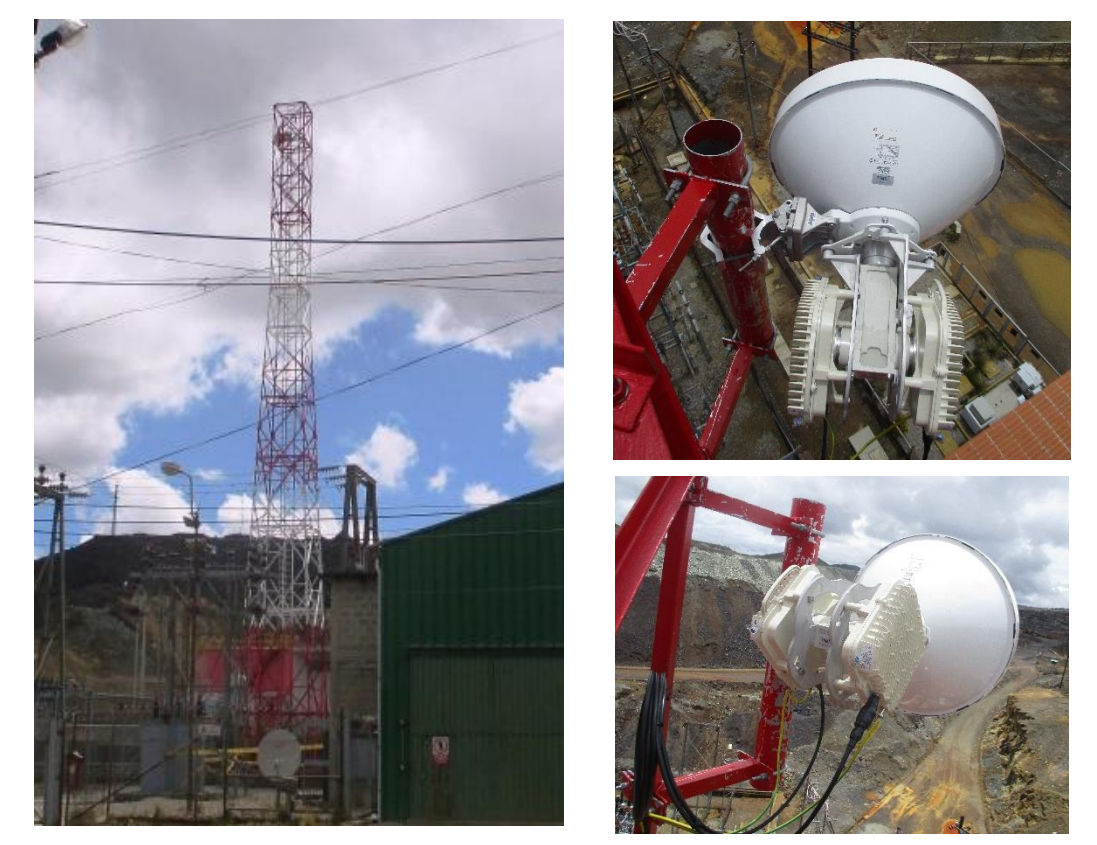

Fotografía 49. Instalación de antena y ODU en SE Excelsior

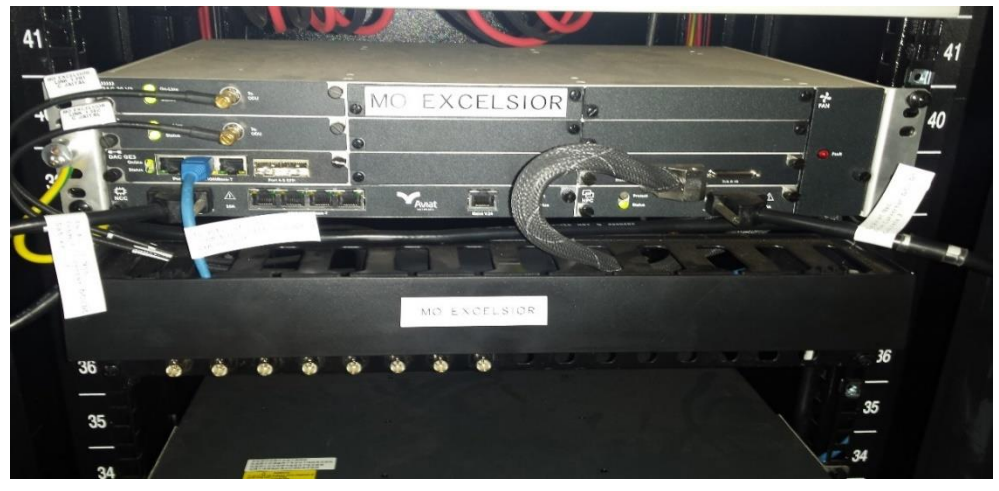

Fotografía 50. INUe AVIAT en gabinete de comunicaciones

# **3.10. Pruebas de Validación y Conformidad**

# **3.10.1. Cerro Junín – Cerro Jaital**

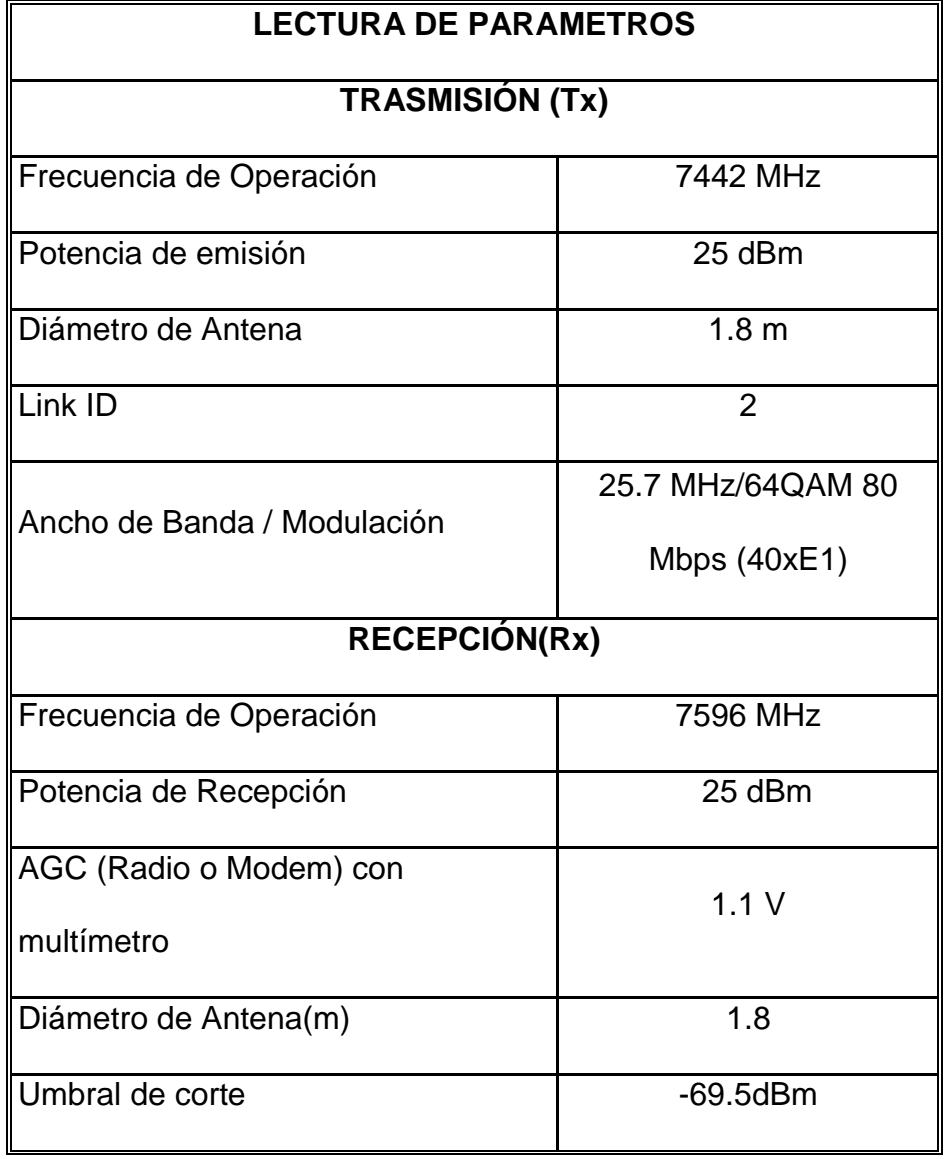

Tabla 4. Lectura de Parámetros

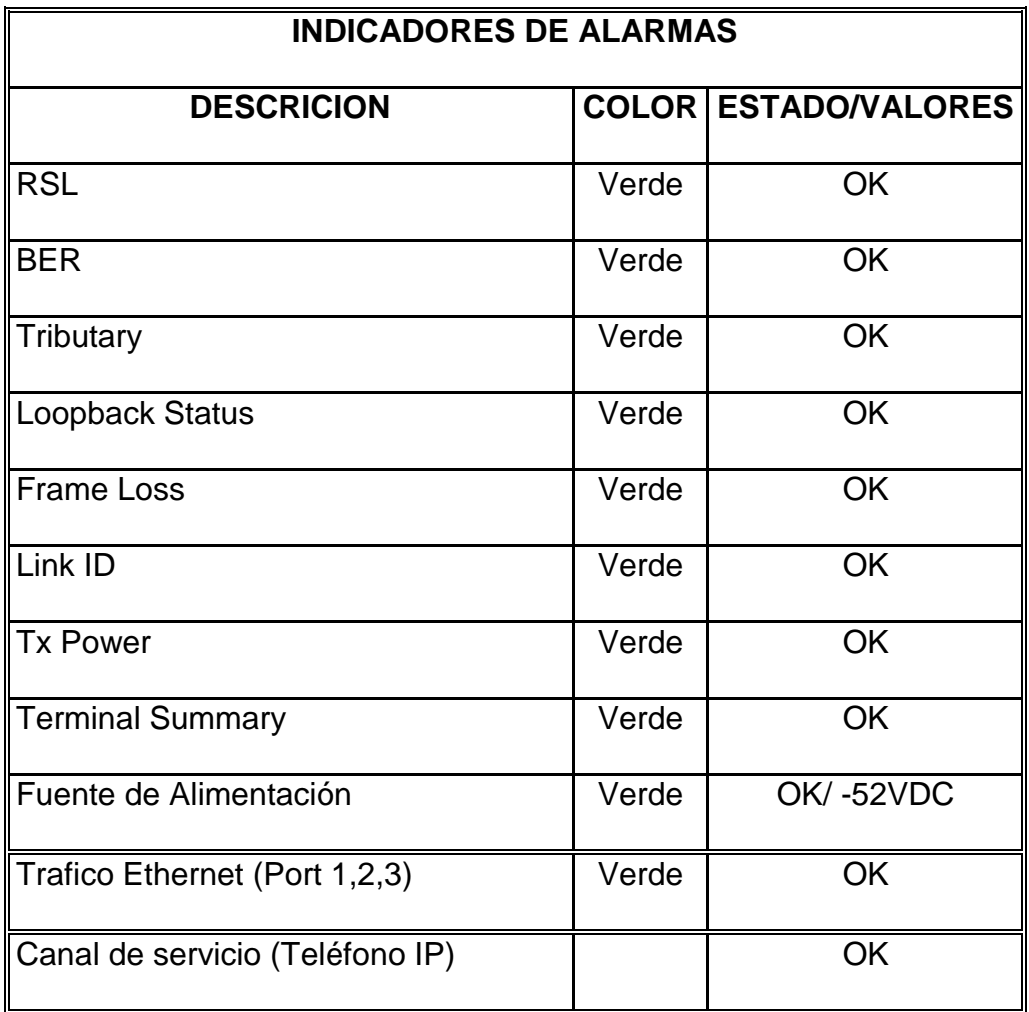

Tabla 5. Lectura de Parámetros

# **3.10.2. Cerro Jaital – SE Paragsha**

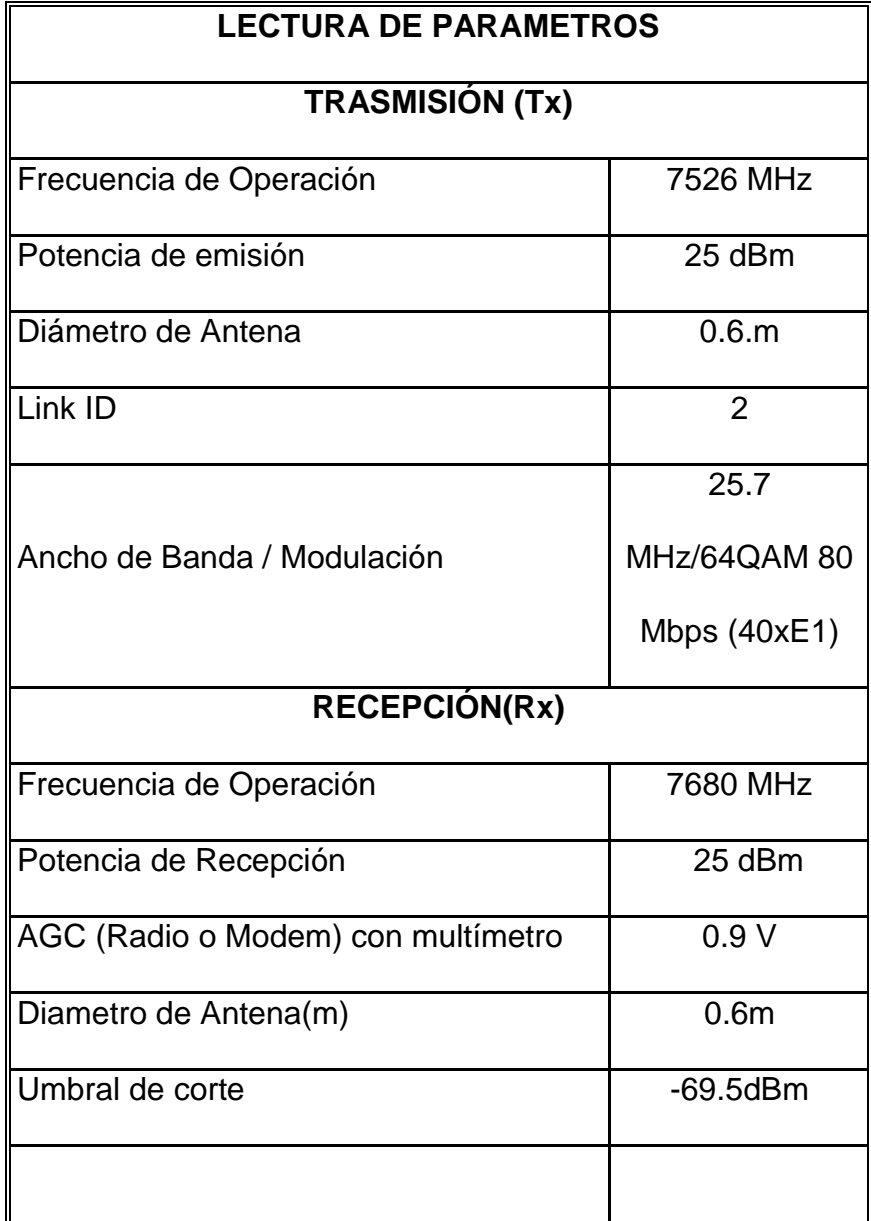

Tabla 6. Lectura de Parámetros

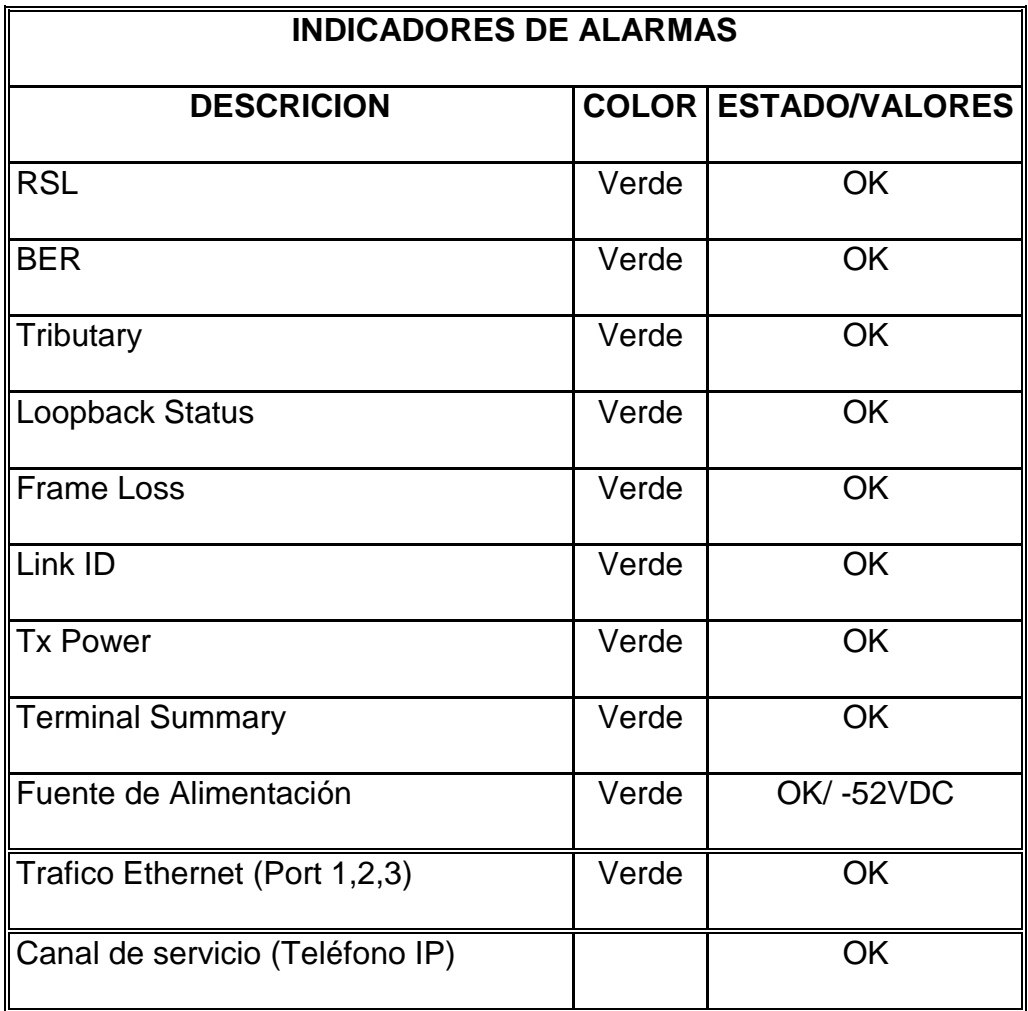

Tabla 7.Indicador de alarmas

# **3.10.3. Cerro Jaital – Se Excelsior**

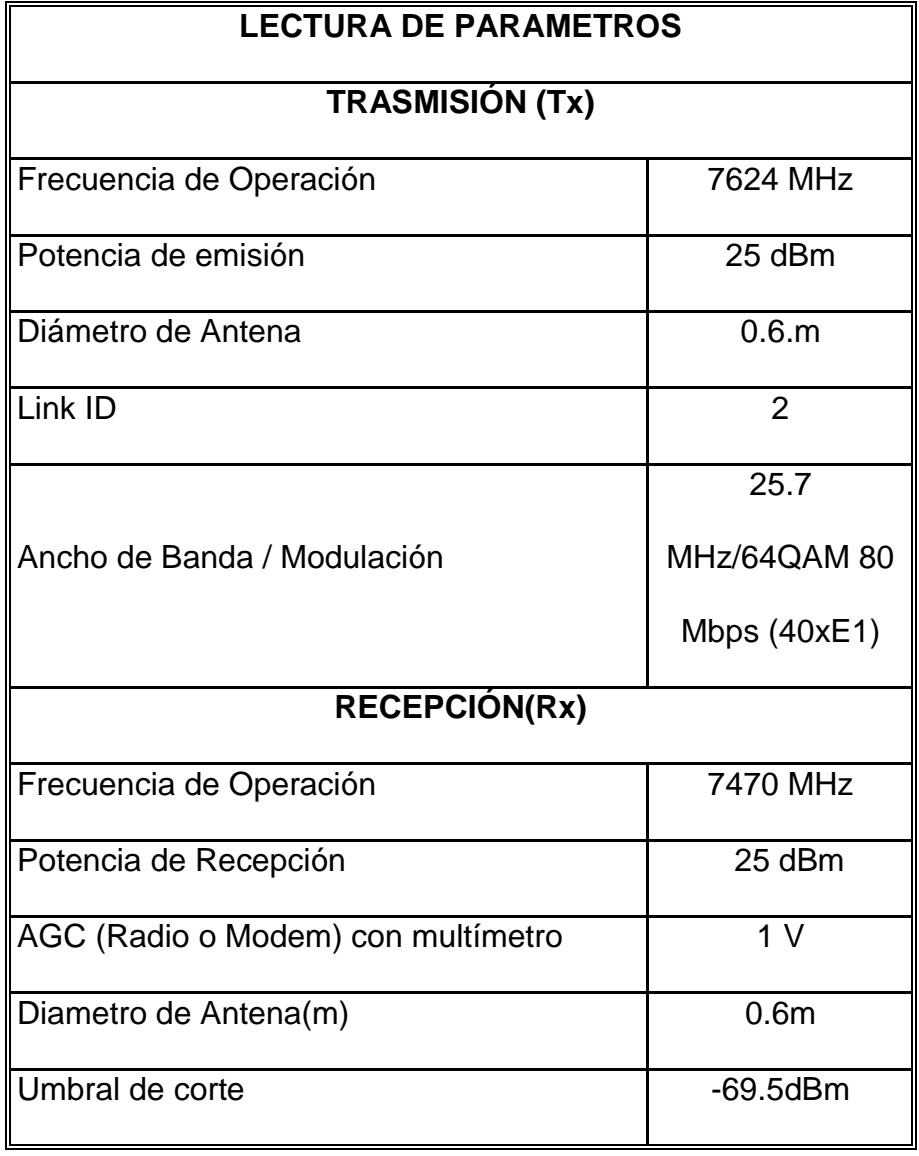

Tabla 8. Lectura de Parámetros

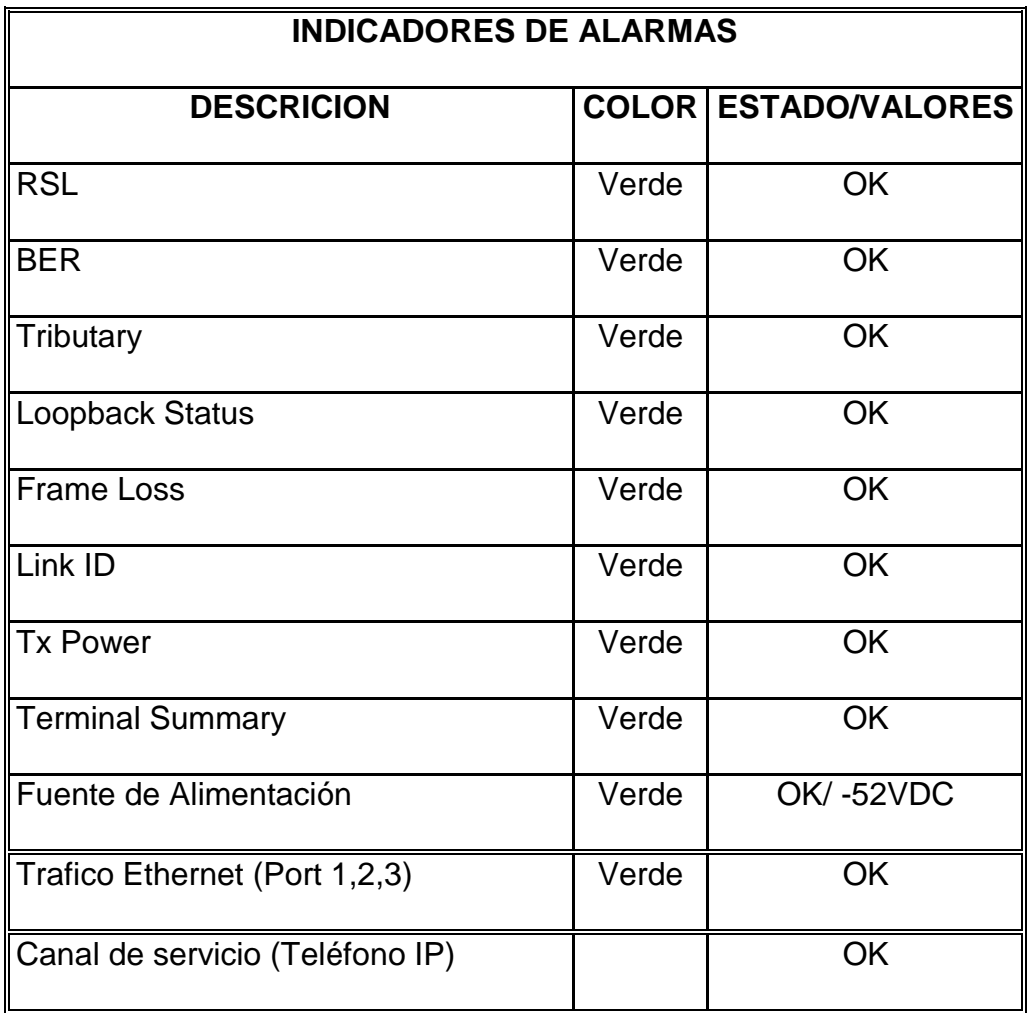

Tabla 9. Indicador de alarmas

## **CONCLUSIONES**

- 1. En la instalación de los equipos en torre, un principio se presentaron dificultades, como por ejemplo los soportes para las antenas no eran los adecuados, polarización de las antenas no eran lo adecuado, fueron solucionados a tiempo, consiguiendo así la implementación del proyecto.
- 2. Para la implementación y configuración de sistema de Radio Microondas AVIAT NETWORKS el personal cuenta con conocimientos básicos y necesarios, de ese modo cualquier duda fue despejada a tiempo de manera que se pudo garantizar y obtener el mayor beneficio con la configuración e implementación del proyecto.
- 3. Para la implementación de este proyecto, desde un principio se elaboró un cronograma de actividades bien detallado mediante software Ms Project para llevar el control del avance de las actividades diarias.
- 4. Para la implementación proyecto se ha considera un grupo de trabajo con personas capacitadas para cada actividad a realizarse, se consideró dos prevencioncita de seguridad, dos supervisores, así alternar las actividades ante cualquier contingencia que se nos presenta.
- 5. Para dar conformidad al enlace microondas implementado, se procede a realizar las medidas correspondientes de saturación mediante un protocolo, así garantizar el ancho de banda que la empresa hidroeléctrica lo solicita. Posteriormente se procede pasar tráfico de red administrativa para todo los enlaces.

## **RECOMENDACIONES**

Si bien es cierto todo proyecto tiene una fecha de inicio y fin, en todos esos tiempos durante el desarrollo del proyecto se aprenden cosas nuevas gracias a las dificultades que surgen. A continuación se describe algunas recomendaciones.

- Una vez logrado la buena pro y antes de iniciar con la implementación del proyecto es necesario desarrollar un estudio técnico en toda las sedes donde se va realizar los trabajos así garantizar su factibilidad; Ya que sin estudios adecuados, durante la implantación pueden encontrar problemas difíciles de solucionarlos.
- Antes de la instalación de los equipos microondas es necesario capacitar al personal en laboratorio, manipular los equipos y realizar configuraciones previas, esto nos garantizara facilitar el trabajo durante la instalaron.
- Durante la ejecución del proyecto, es importante elaborar cronograma de trabajo, donde indican las actividades diarias a realizar, así llevar el control y el avance del proyecto.
- Para la ejecución del proyecto, considerar personal especializado para cada actividad y lo suficientemente necesario como para alternar o reemplazar al personal si por alguna razón no asiste al trabajo
- Una vez terminado la fase de la implementación del proyecto es necesario realizar pruebas de saturación del ancho de banda, para garantizar la capacidad del enlace de acuerdo a lo que solicita la empresa hidroeléctrica.

## **BIBLIOGRAFIA**

## Proyectos de investigación:

- 1. Flores M. & Hernández P & Martínez M. (2007). Diseño de un enlace microondas dedicado entre las radio bases de Acjete, cuacnopala, Esperanza y una central en puebla Recuperado de: [file:///C:/Users/lalbornoz/Downloads/TESISFLORESMERCSDO%20\(3\)](file:///C:/Users/lalbornoz/Downloads/TESISFLORESMERCSDO%20(3))
- 2. Ernandes J, & Parrao E (2007). Diseño de enlace terrestre por línea de vista. Recuperado de:

Ehttp://tesis.ipn.mx/dspace/bitstream/123456789/5860/1/ICE59.pdf

3. Suqui C. (2010). Estudio e Implementación de un Radio Enlace con Tecnología Mikrotik para el I.S.P Jjsistemas en el Canton Gualaquiza, Provincia Morona Santiago. Recuperado de: [https://www.google.com.pe/url?sa=t&rct=j&q=&esrc=s&source=web&cd=](https://www.google.com.pe/url?sa=t&rct=j&q=&esrc=s&source=web&cd=1&ved=0ahUKEwiT6Pus2b7OAhVJOSYKHfjGBysQFggaMAA&url=http%3A%2F%2Fdspace.ups.edu.ec%2Fbitstream%2F123456789%2F1061%2F13%2FUPSCT002036.pdf&usg=AFQjCNHlpRAjPx8X1FBBSeuS1PSzNc065w&bvm=bv.129422649,d.eWE&cad=rja) [1&ved=0ahUKEwiT6Pus2b7OAhVJOSYKHfjGBysQFggaMAA&url=http%](https://www.google.com.pe/url?sa=t&rct=j&q=&esrc=s&source=web&cd=1&ved=0ahUKEwiT6Pus2b7OAhVJOSYKHfjGBysQFggaMAA&url=http%3A%2F%2Fdspace.ups.edu.ec%2Fbitstream%2F123456789%2F1061%2F13%2FUPSCT002036.pdf&usg=AFQjCNHlpRAjPx8X1FBBSeuS1PSzNc065w&bvm=bv.129422649,d.eWE&cad=rja) [3A%2F%2Fdspace.ups.edu.ec%2Fbitstream%2F123456789%2F1061%](https://www.google.com.pe/url?sa=t&rct=j&q=&esrc=s&source=web&cd=1&ved=0ahUKEwiT6Pus2b7OAhVJOSYKHfjGBysQFggaMAA&url=http%3A%2F%2Fdspace.ups.edu.ec%2Fbitstream%2F123456789%2F1061%2F13%2FUPSCT002036.pdf&usg=AFQjCNHlpRAjPx8X1FBBSeuS1PSzNc065w&bvm=bv.129422649,d.eWE&cad=rja) [2F13%2FUPSCT002036.pdf&usg=AFQjCNHlpRAjPx8X1FBBSeuS1PSz](https://www.google.com.pe/url?sa=t&rct=j&q=&esrc=s&source=web&cd=1&ved=0ahUKEwiT6Pus2b7OAhVJOSYKHfjGBysQFggaMAA&url=http%3A%2F%2Fdspace.ups.edu.ec%2Fbitstream%2F123456789%2F1061%2F13%2FUPSCT002036.pdf&usg=AFQjCNHlpRAjPx8X1FBBSeuS1PSzNc065w&bvm=bv.129422649,d.eWE&cad=rja) [Nc065w&bvm=bv.129422649,d.eWE&cad=rja.](https://www.google.com.pe/url?sa=t&rct=j&q=&esrc=s&source=web&cd=1&ved=0ahUKEwiT6Pus2b7OAhVJOSYKHfjGBysQFggaMAA&url=http%3A%2F%2Fdspace.ups.edu.ec%2Fbitstream%2F123456789%2F1061%2F13%2FUPSCT002036.pdf&usg=AFQjCNHlpRAjPx8X1FBBSeuS1PSzNc065w&bvm=bv.129422649,d.eWE&cad=rja)

## **Libros:**

- 1. Tomasi W. (1996). Sistemas de comunicaciones electrónicas. España: Prentice Hall.
- 2. Manual de implementación Aviat Nerkorks " Sistema de Radio de Microondas Agosto de 2015 Versión 5"
- 3. Manual de implementación Aviat Nerkorks " Sistema de Radio de Microondas Marzo de 2015 Versión 4"
- 4. Garcia A. (2002). Redes de comunicación. España: MacGraw Hill.
- 5. Jairo Restrepo (1995) .Ingeniería de telecomunicaciones. Colombia: sello **Editorial**

# **ANEXOS.**

## **ANEXO 1**

# **1. ESPECIFICACIONES TECNICAS DE LOS EQUIPOS.**

# **Product Specifications**

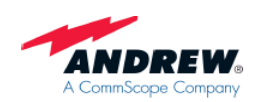

VHLP2-7W 0.6 m | 2 ft ValuLine® High Performance Low Profile Antenna, single-polarized, 7.125-8.500 GHz

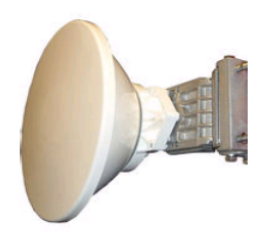

**CHARACTERISTICS** 

## **General Specifications**

Antenna Type Diameter, nominal Polarization

VHLP - ValuLine® High Performance Low  $0.6 m | 2 ft$ Single

# **Electrical Specifications**

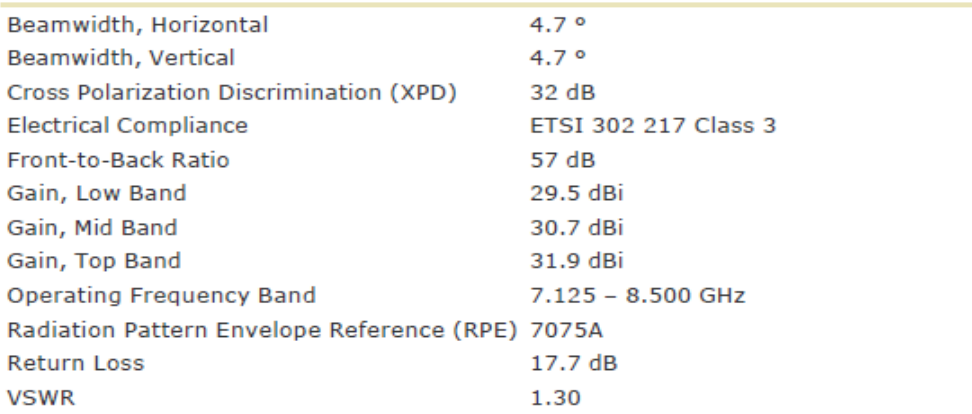

## **Mechanical Specifications**

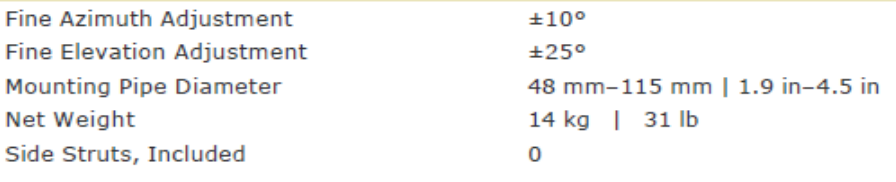

Ilustración A1 1. Antena de marca Andrew, modelo VHLP2 – 7W

# **Product Specifications**

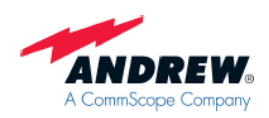

#### VHLP4-7W

1.2 m | 4 ft ValuLine® High Performance Low Profile Antenna, single-polarized, 7.125-8.500 GHz

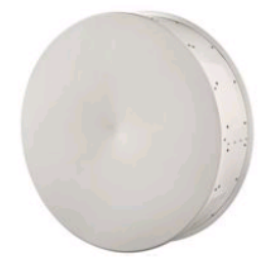

### **CHARACTERISTICS**

# **General Specifications**

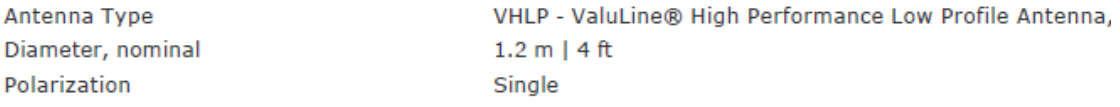

# **Electrical Specifications**

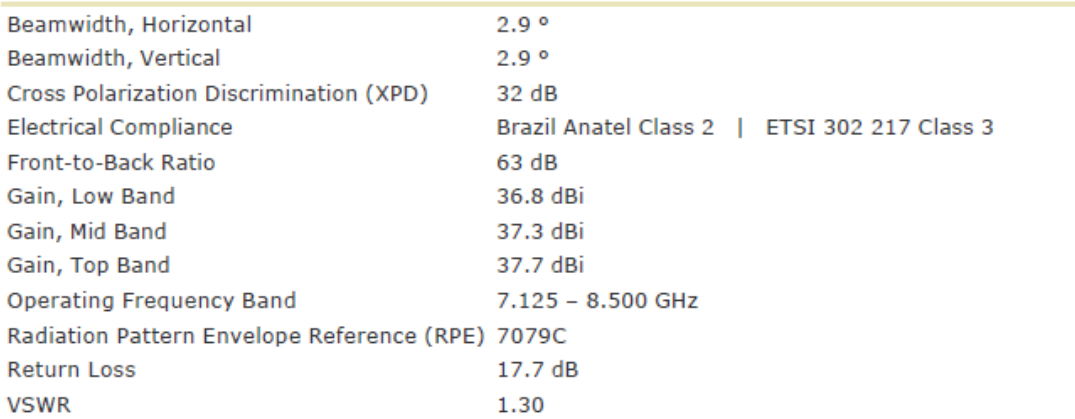

# **Mechanical Specifications**

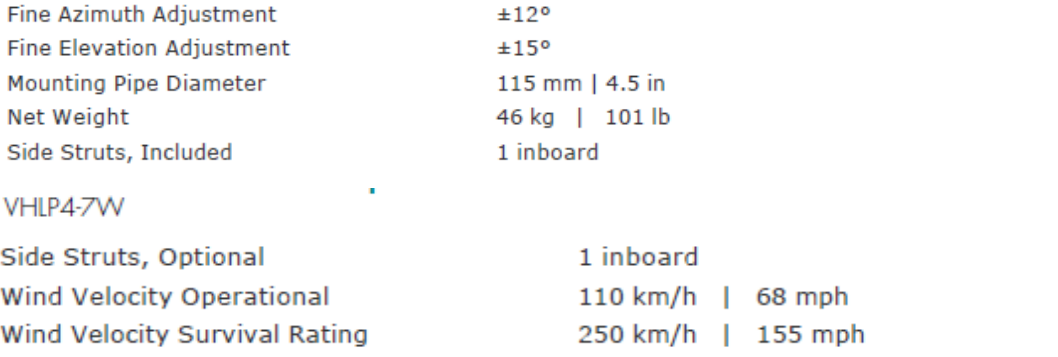

# Ilustración A1 2. Antena de marca Andrew, modelo VHLP4 – 7W

# **Product Brief** VHIP6-7V

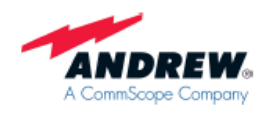

ValuLine® High Performance, Point-to-Point Microwave Antenna<br>Low profile, single-polarized, high performance parabolic shielded antenna

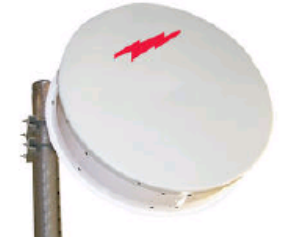

Andrew Solutions VHLP Series antennas are ideal for microwave<br>applications demanding excellent pattern performance where space is at a premium and aesthetics are important

#### **CHARACTERISTICS**

#### **General Specifications**

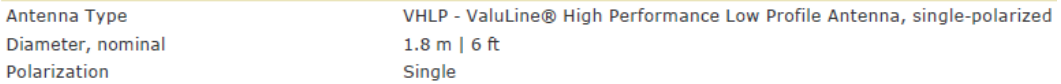

#### **Electrical Specifications**

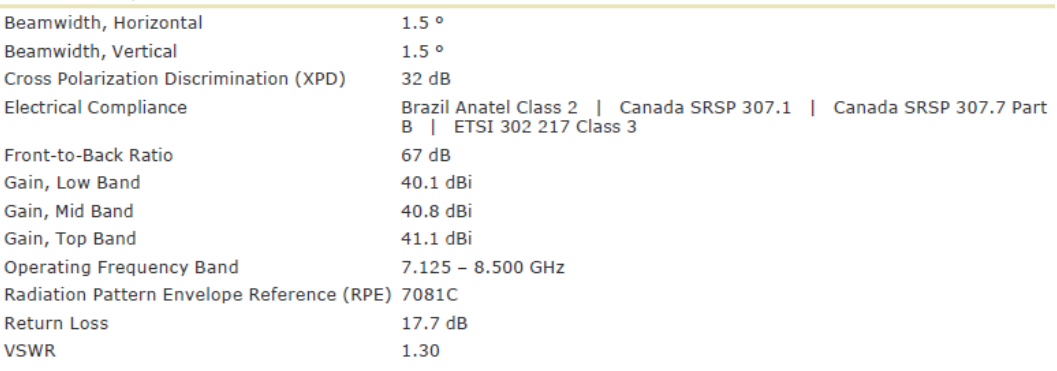

#### **Mechanical Specifications**

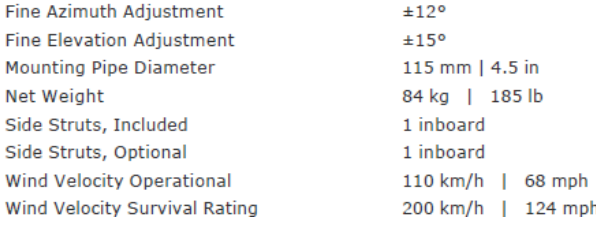

#### Wind Forces At Wind Velocity Survival Rating

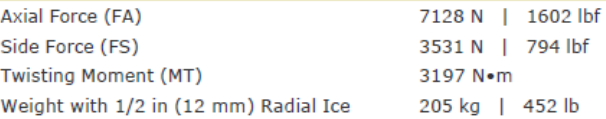

## Ilustración A1 3. Antena de marca Andrew, modelo VHLP6 – 7W

## **SYSTEM PARAMETERS**

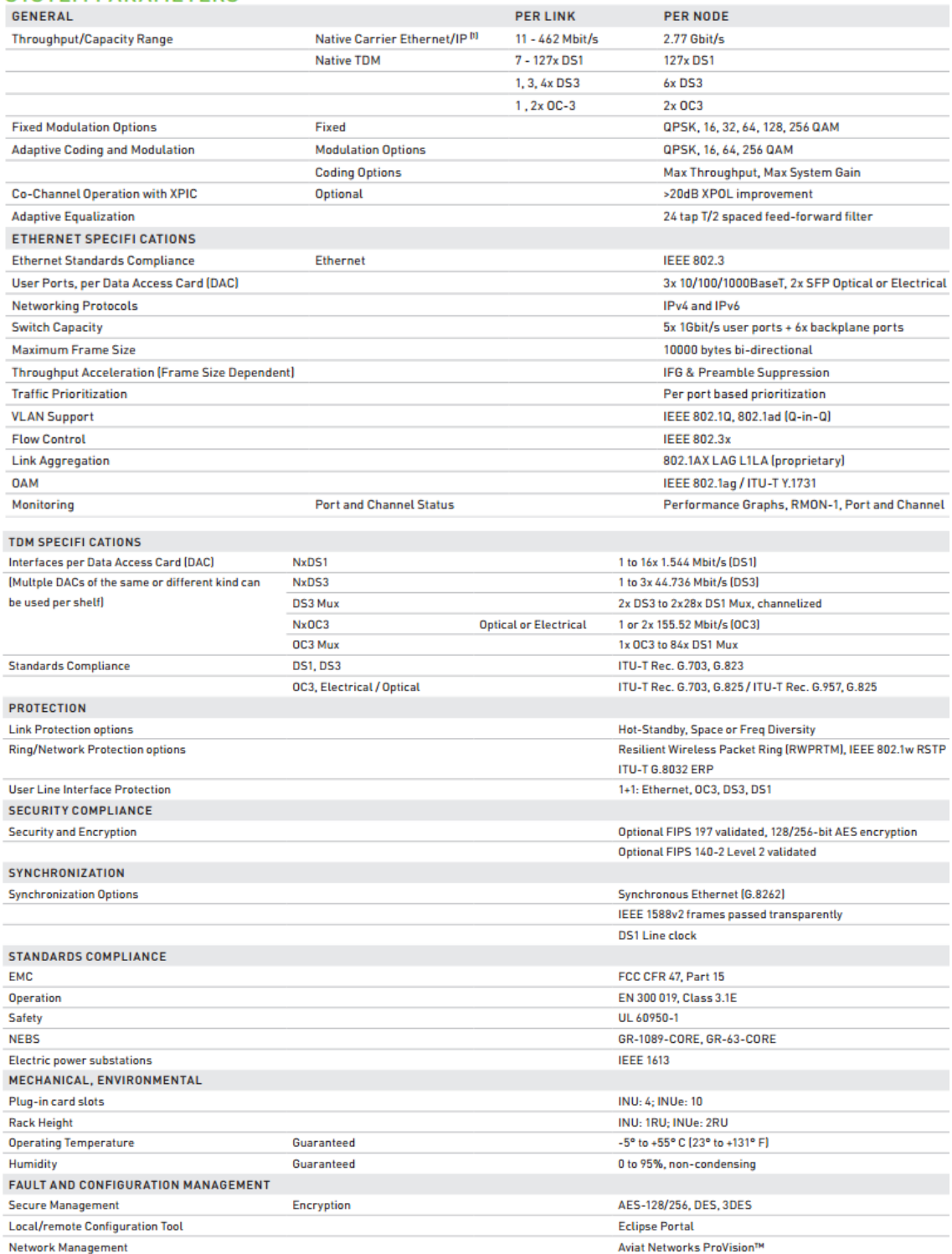

Ilustración A1 4. Especificaciones técnica la radio AVIAT NETWORKS

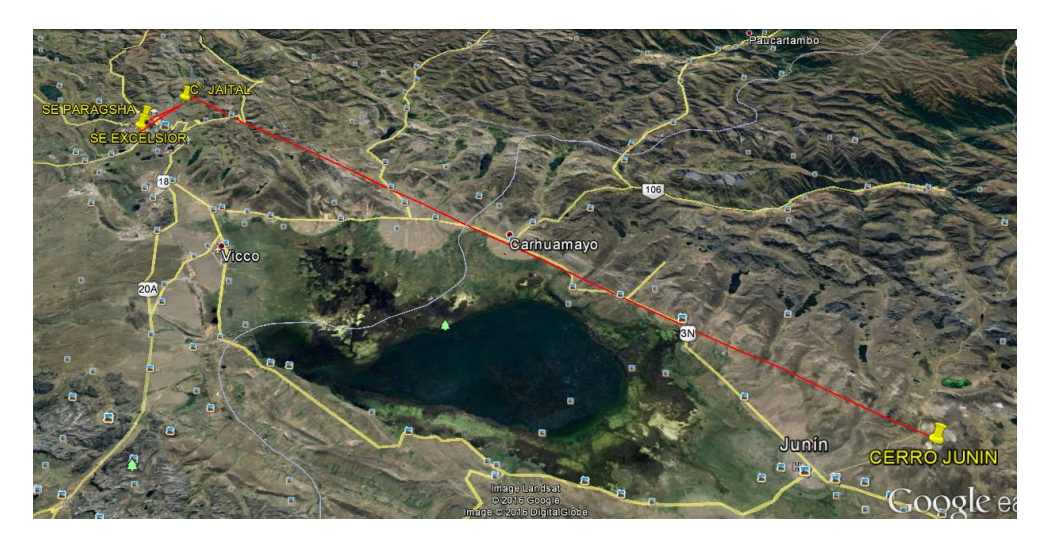

Fotografía A2 1. Vista general del enlace

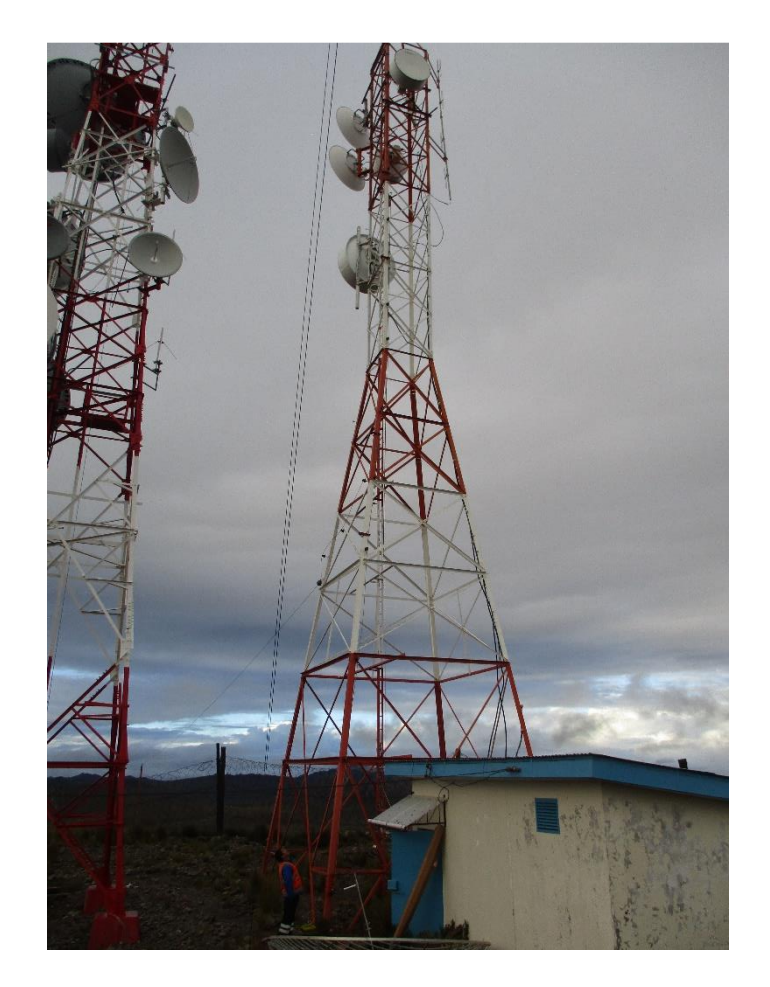

Fotografía A2 2. Torre de telecomunicaciones en Cerro Junín

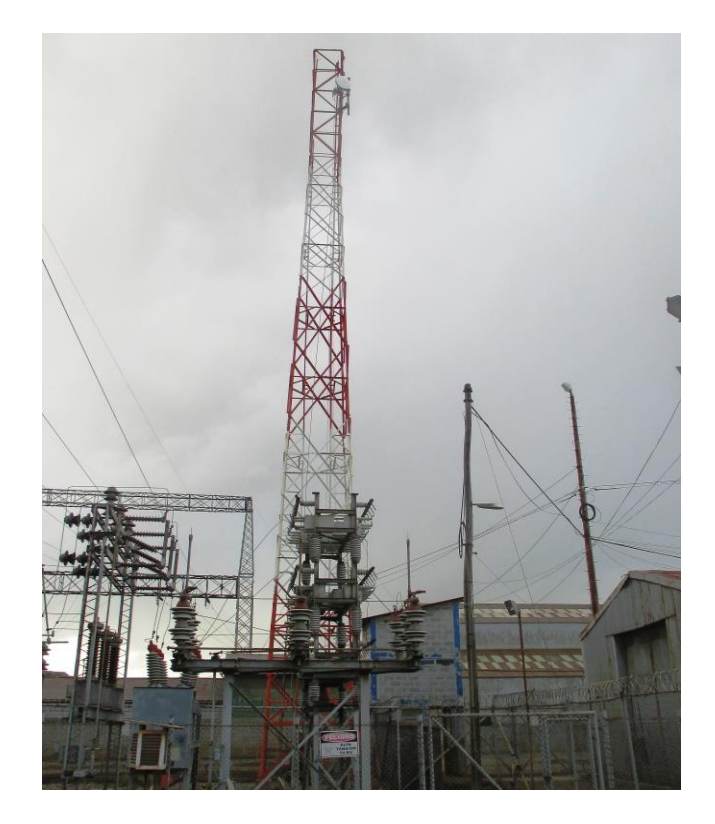

Fotografía A2 3. Torre de telecomunicaciones en SE Pragsha

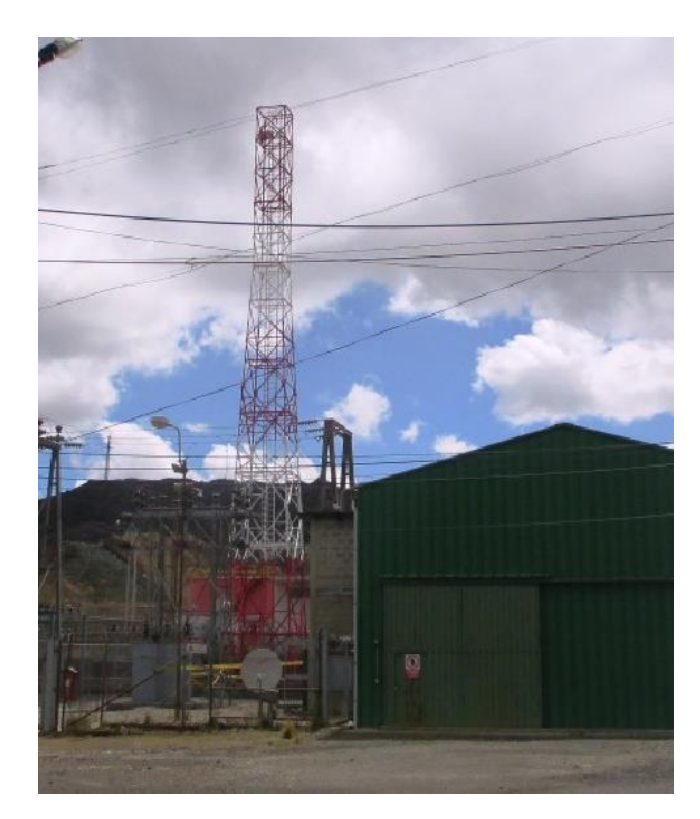

Fotografía A2 4. Torre de telecomunicaciones en SE Excelsior

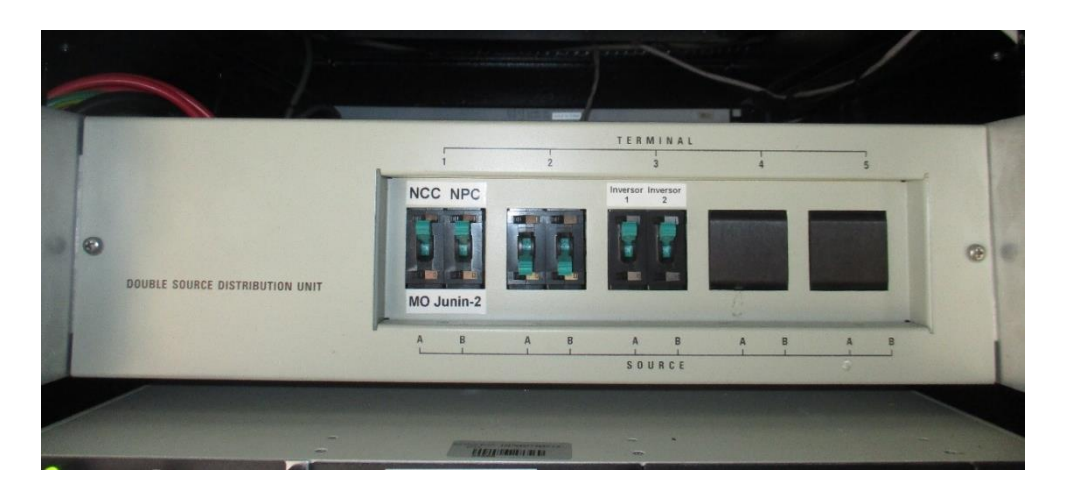

Fotografía A2 5. Distribuidor de energía -48Vdc

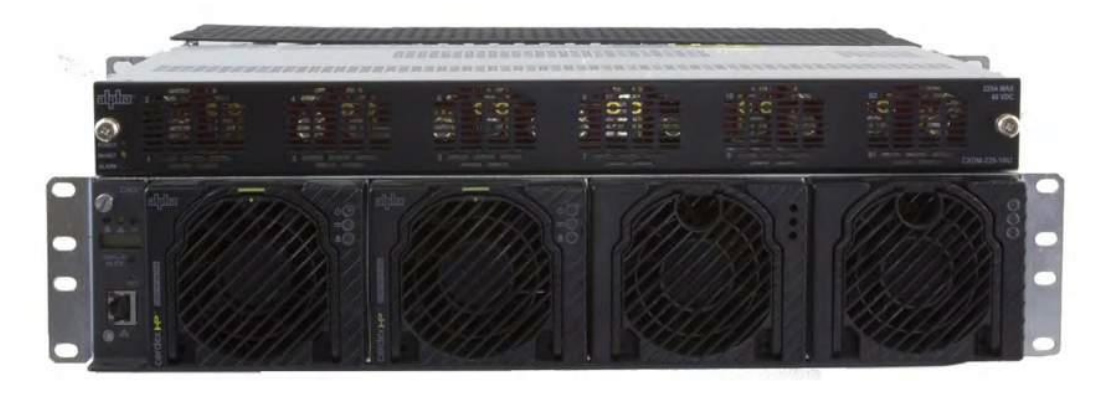

Fotografía A2 6. Rectificador ALPHA de -48Vdc CXPS-E103

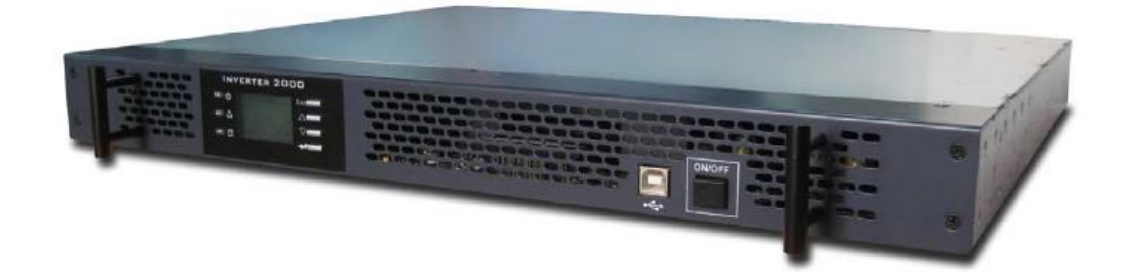

Fotografía A2 7. Inversor ALPHA 20000

# **ANEXO 3**

Configuración de un enlace microonda utilizando equipos de radiofrecuencia

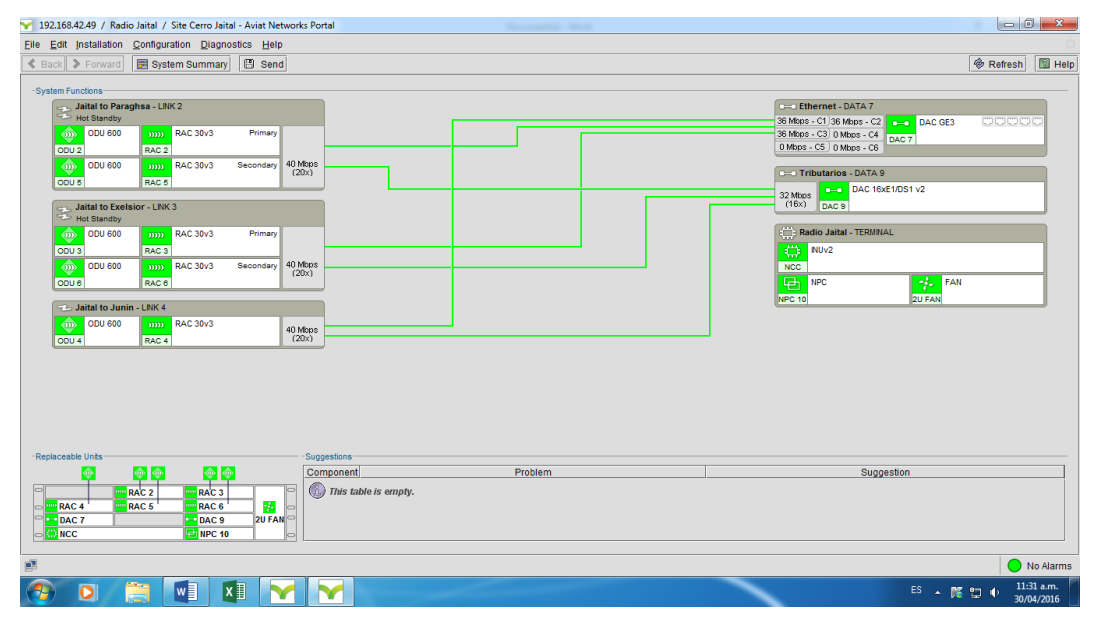

## marca AVIAT NETWORKS

Ilustración A31. Pantalla principal de configuración

En la pantalla siguiente se muestra la frecuencia de Tx, Rx, rango de

frecuencia 7486.875Mhz - 7547.125Mhz y las opciones de modulación.

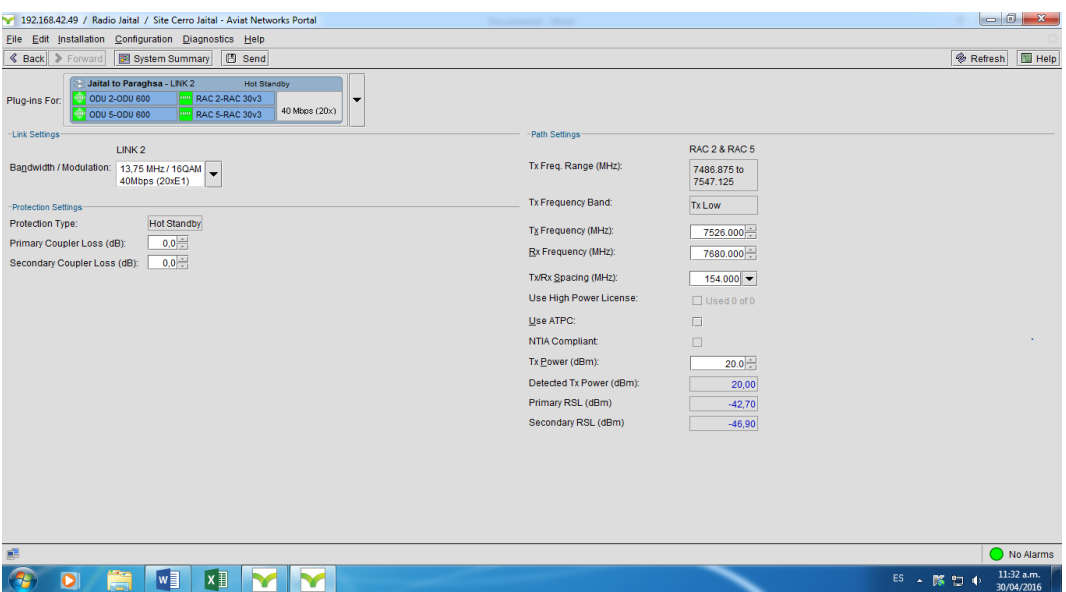

Ilustración A3 2.Frecuencia, ancho de banda y modulación

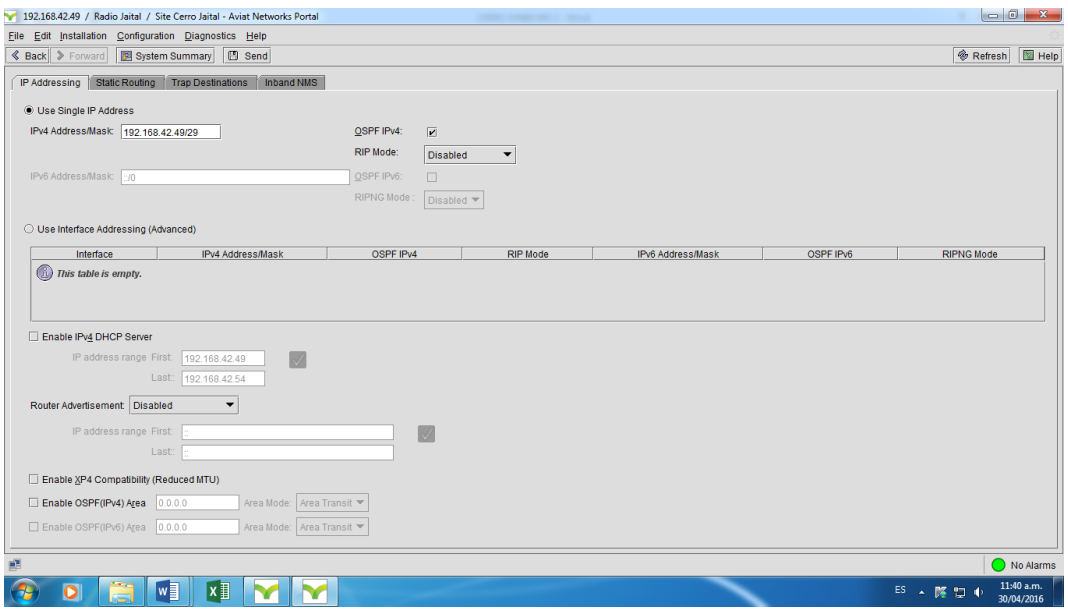

Ilustración A3 3. Asignación de dirección IP y puerta de enlace

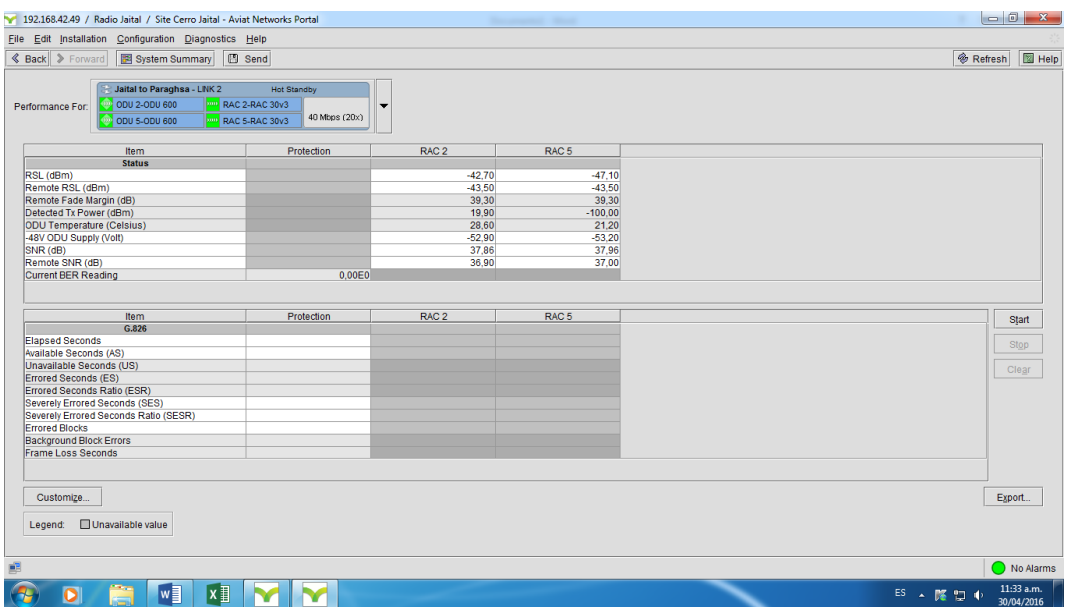

Ilustración A3 4. Muestra los niveles del enlace

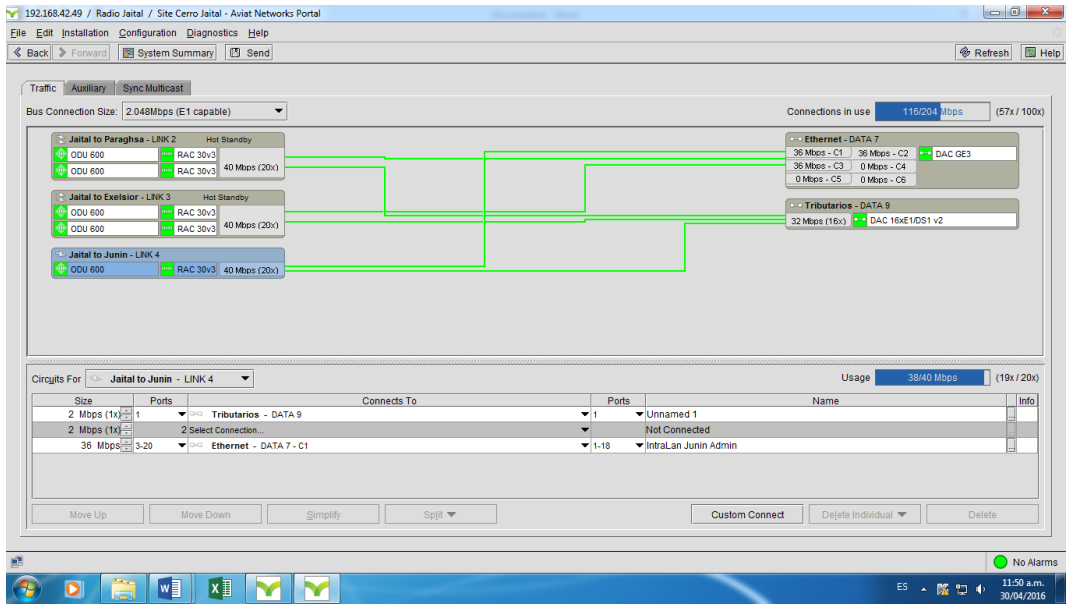

Ilustración A3 5. Habilitar puertos Ethernet